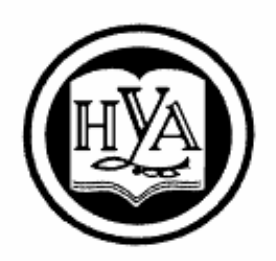

НАРОДНАЯ УКРАИНСКАЯ АКАДЕМИЯ

# **ИНФОРМАЦИОННЫЕ СИСТЕМЫ И ТЕХНОЛОГИИ НА ПРЕДПРИЯТИИ.**

Модуль «Компьютерные технологии бизнес-планирования и стратегической оценки бизнеса»

Методическое пособие для студентов четвертого курса, обучающихся по направлению подготовки 6.030504 «Экономика предприятия» (заочно-дистанционная форма обучения)

Издательство НУА

НАРОДНАЯ УКРАИНСКАЯ АКАДЕМИЯ

# **ИНФОРМАЦИОННЫЕ СИСТЕМЫ И ТЕХНОЛОГИИ НА ПРЕДПРИЯТИИ**.

Модуль «Компьютерные технологии бизнес-планирования и стратегической оценки бизнеса»

Методическое пособие для студентов четвертого курса, обучающихся по направлению подготовки 6.030504 «Экономика предприятия» (заочно-дистанционная форма обучения)

> Харьков Издательство НУА 2015

УДК 004.65:658(072+075.8) ББК 32.973.26–018.2р30-2 + 65.290с51р30-2 И774

> *Утверждено на заседании кафедры информационных технологий и математики Народной украинской академии. Протокол № 8 от 03.03.2014 г*.

А в т о р *К. С. Барашев* Р е ц е н з е н т *канд. техн. наук В. П. Козыренко*

Методичний посібник призначений для самостійної роботи студентів факультету заочної та дистанційної освіти, що навчаються за напрямом підготовки 6.030504 «Економіка підприємства». У даному виданні представлені програма дисципліни «Інформаційні системи і технології на підприємстві», технологія бізнес-планування засобами програми Project Expert, приклад розрахунку бізнес-плану підприємства, завдання для самостійної роботи, контрольні питання з дисципліни, глосарій, список рекомендованої літератури.

Информационные системы и технологии на предприятии. Модуль «Компьютерные технологии бизнес-планирования и стратегической И74оценки бизнеса» : метод. пособие для студентов 4 курса, обучающихся по направлению подготовки 6.030504 «Экономика предприятия» (заоч. дистанц. форма обучения) / Нар. укр. акад., [каф. информ. технологий и математики ; авт. К. С. Барашев]. – Харьков : Изд-во НУА, 2014. **–** 68 с.

Методическое пособие предназначено для самостоятельной работы студентов факультета заочного и дистанционного образования, обучающихся по направлению подготовки 6.030504 «Экономика предприятия». В данном издании представлены программа дисциплины «Информационные системы и технологии на предприятии», технология бизнес-планирования средствами программы Project Expert, пример расчета бизнес-плана предприятия, задания для самостоятельной работы, контрольные вопросы по дисциплине, глоссарий, список рекомендованной литературы.

# **УДК 004.65:658(072+075.8) ББК 32.973.26–018.2р30-2 + 65.290с51р30-2**

© Народная украинская академия, 2015

В условиях конкурентного рынка, когда вовремя полученная коммерческая информация может стать залогом крупного успеха, особенно важно обеспечить эффективный процесс сбора, обработки и хранения экономической информации на предприятии. Именно поэтому в настоящее время значение информационных технологий в экономике трудно переоценить.

Информационные системы выполняют на предприятии три жизненно важные роли:

 обеспечение деловых операций. Повсеместно от бухгалтерии до отслеживания заказов клиентов информационные системы обеспечивают поддержку ежедневных операций;

 обеспечение управленческих решений. Информационные системы предоставляют аналитическую оперативную, учетную информацию для выбора управленческого решения;

 обеспечение стратегического преимущества. Информационные системы, построенные в соответствии со стратегическими целями определенной компании, способствуют созданию конкурентного преимущества на рынке.

Информационная система, обеспечивающая сбор, подготовку и обработку информации, является лишь одной из немногих составных частей, определяющих конечный успех предприятия. Самыми преуспевающими в деловом мире являются те фирмы и корпорации, которые в состоянии быстрее всех собрать информацию, обработать, проанализировать ее и на основе этого принять решение, то есть использующие современные информационные технологии. Прежде чем создавать информационную систему следует пересмотреть систему управления предприятия. Изменение бизнес-процессов называют реинжинирингом 1 .

Наиболее эффективной информационной системой является та, которая охватывает все взаимосвязанные многогранные бизнес-процессы, все аспекты внутри и извне предприятия.

Проблема обеспечения финансовой устойчивости предприятия в условиях нестабильности цен на энергоносители, сырье и материалы является весьма важной и актуальной. Одним из путей ее решения является реализация экономически обоснованных инвестиционных проектов производства новой продукции на предприятии.

Бизнес строится на трезвом расчете, строгом контроле, скрупулезном анализе и дотошной отчетности. Нельзя отрицать, что в основе любого успешного предприятия лежит оригинальная идея, возникшая у

<sup>1</sup> Фундаментальное переосмысление и радикальное перепроектирование бизнес-процессов для достижения максимального эффекта производственнохозяйственной и финансово-экономической деятельности, оформленное соответствующими организационно-распорядительными и нормативными документами.

наблюдательного, творческого и энергичного человека. Бесспорно, идеи движут миром в целом и бизнесом в частности. Однако от проекта до его воплощения в производстве, системе предоставления услуг или иной сфере лежит огромная пропасть - идея без материальной поддержки мертва. Она всегда имеет множество путей реализации, из которых требуется выбрать единственный оптимальный путь. Это и есть задача бизнес-плана.

Грамотно и честно составленный бизнес-план помогает избежать ошибок уже в самом начале реализации проекта, своевременно перестроиться и, возможно, даже спастись от разорения. Главное, бизнес-план - основа для принятия решения об инвестировании. Без него даже самая яркая идея не вдохновит инвестора. Только оценив расчеты, риски, вероятную прибыль и возможные потери, можно принять решение, оказывать поддержку проекту или нет.

Очевидно, что составление бизнес-плана - процесс трудоемкий и порой рутинный. Само собой напрашивается решение - использовать для этого компьютер. Действительно, компьютер не только позволяет легко работать со стандартными формами, но и автоматизировать расчеты (основное содержание плана), представив результаты в удобной и наглядной форме. Для создания и заполнения форм можно успешно использовать универсальные офисные программы (например, Microsoft Word, Excel, Access).

Одним словом, имея навыки работы с офисными программными продуктами, можно успешно рассчитать и оформить бизнес-план. Разумеется, при этом нужно хорошо знать его структуру и стандарты оформления.

Однако прогресс не стоит на месте: появились специализированные компьютерные программы для планирования бизнеса. В них реализованы возможности оформления, расчетов и создания документа заданной стандартной структуры, можно также использовать справочную систему, подробные подсказки, предупреждения и готовые формы.

Данное методическое пособие содержит основные сведения по бизнес-планированию и описание универсальной программы Project Expert, используемой в расчетах и при оформлении бизнес-плана.

## Общие положения по планированию бизнеса

Бизнес-планирование - это творческое осмысление будущего той или иной компании. Только автор плана, и никто другой, решает, в каком направлении реализовывать свою предпринимательскую активность, какими темпами, какие ставить цели и каким образом их достигать, что предпринять для уменьшения риска и нейтрализации неблагоприятных факторов. Таким образом, ничего общего с плановой экономикой бизнес-планирование не имеет. Прежде всего, потому, что на первом месте - эффективность. Под эффективным планированием понимают постановку актуальных целей и нахождение лучших способов их достижения.

Поскольку каждый проект начинают чаще всего с нуля независимо от того, кто его затевает, бизнес-планирование в равной мере необходимо как для новичка, так и для опытного предпринимателя, приступающего к новому делу.

Бизнес-план - это обязательно письменный документ, учитывающий возможности и перспективы бизнеса с одной стороны и комментирующий способы реализации поставленных задач - с другой. Научиться составлять бизнес-план нужно по нескольким причинам.

1. Начинающему руководителю легче представить, что его ждет, уже на этапе составления плана.

2. Даже опытным предпринимателям полезно просчитать заранее изменяющиеся условия ведения дела, изучить конкурентную среду и расширить уже имеющиеся познания.

3. Бизнес-план позволяет отчетливо увидеть перспективы, проверить разумность и реалистичность идей. Да, именно на бумаге проект проходит первое испытание! Сама работа над планом - хороший экзамен для руководителя и его команды.

4. План - лучший ориентир для команды исполнителей. С ним сверяют результаты практической работы, по нему учитывают вклад каждого в общее дело, он отображает личные перспективы. План - это оптимальный и надежный путь к успеху.

5. Бизнес-план связывает инициатора проекта и его инвестора. Любое крупное предприятие требует значительных средств, особенно в самом начале. Чтобы привлечь деньги, необходимо убедить инвестора в прибыльности проекта и одновременно доказать ему свою способность мыслить реалистично. В некоторой степени бизнес-план - это продукт на продажу, значит, он должен быть привлекательным для того, кто его «покупает», то есть инвестирует деньги в проект. Бывает, что предприниматель опирается на собственные средства. Однако это не значит, что проект обходится без инвестиций. Просто в данном случае автор плана и инвестор - одно и то же лицо. Бизнес-план помогает убедиться, что предпринимателю не нужны заемные средства, которые придется возвращать с процентами.

Из сказанного можно вывести определение бизнес-плана. Бизнес-план - это документ, в котором описываются основные характеристики проекта (предприятия), анализируются возможные проблемы его реализации и намечаются пути решения этих проблем. Бизнес-план дает ответ на главный вопрос: стоит ли начинать бизнес?

Очевидно, что такой важный документ дорогого стоит. В конце концов, он может предотвратить разорение или обосновать рискованные инвестиции и принести весомый доход. Неудивительно, что стоимость составления на заказ хорошего бизнес-плана составляет несколько десятков тысяч долларов.

Кому нужен бизнес-план? Прежде всего, план нужен тому, кто собирается работать в соответствии с ним. Очевидно, что составление бизнес-плана первая, а вернее, «нулевая» стадия развития любого проекта или дела. Как «нулевой цикл» в строительстве, то есть закладка фундамента.

Любое дело, любой бизнес стоит на трех китах:

ресурсы - человеческие, денежные, сырьевые, временные и др.;

менеджмент - система управления предприятием;

маркетинг - система мер по реализации продукции/услуг и учету конъюнктуры рынка.

Логично заключить, что бизнес-план нужен для следующих целей:

для оценки потребностей в ресурсах;

обоснования капиталовложений и расчета ожидаемых прибылей;

организации усилий и распределения обязанностей;

в конечном итоге для принятия решения о том, стоит ли вообще заниматься тем или иным бизнесом, принесет ли он доход, который и оправдает все усилия.

Бизнес-план - это первое появление выношенной, продуманной и привлекательной идеи «на публике». То, что представляется таким заманчивым и обещающим на словах, на бумаге выглядит более приземленным, но и более реальным.

Следует делать два варианта бизнес-плана: один для себя (максимально правдивый, «пессимистичный») и второй для других (привлекательный, «оптимистичный»). На практике обычно разрабатывают две редакции плана, причем первая и основная - это внутренний документ. На его основе оформляют внешний план, с которым можно идти к инвестору, если таковой требуется. Вопрос о совпадении внутреннего и внешнего планов связан только с безошибочностью оценок и расчетов. Причем чем более развит рынок, проработана и прозрачна бизнес-среда, тем более точными будут прогнозы, тем меньше дистанция, разделяющая «пессимистичную» и «оптимистичную» версии.

Внутренний документ прорабатывают более детально, в нем предусматривают все возможные варианты неудач и способы их устранения. Такая детализация, возможно, совсем не нужна инвестору и только отпугнет его. Однако, с другой стороны, если инвестор окажется прозорливее вас и, изучив план, заметит уязвимые места - это вызовет его недоверие. Итак, внутренний план - наиболее тщательный, в нем учитывают все варианты, воздействие всевозможных факторов, особенно неблагоприятных, как порознь, так и в совокупности. Даже если в реальных условиях вероятность их влияния ничтожно мала. В ходе написания плана нужно найти, по возможности, все подводные камни и попытаться продумать способы их обойти.

Внешний план пишут для партнера, инвестора, то есть для критически настроенного читателя. Разумеется, в нем избегают наиболее острых вопросов, сглаживают или вовсе не указывают спорные моменты. При этом вы все равно честны перед инвестором, ведь вы реально оценили ситуацию во внутреннем документе и готовы дать ответы на любые каверзные вопросы. Просто вы знаете себя лучше и больше себе доверяете.

Классический бизнес-план составляют примерно на три года вперед. При этом, например, разбивку основных показателей первого года производят по месяцам, второго года - поквартально, на третий год рассчитывают только

годовые показатели. Очевидно, что классический вариант пригоден для классических условий - для сформировавшихся рыночных отношений. В наших условиях обстоятельства настолько переменчивы, что загадывать на более или менее продолжительные сроки нереально. В самом деле, экономическое положение у нас изменяется очень быстро, и строить расчет на два-три года вперед было бы ошибочным. Отечественный бизнес-план - это план на год, но все же с максимально подробной разбивкой. План решает стандартные, классические задачи:

1. Изучить емкость и перспективы рынка сбыта.

2. Оценить прибыльность дела, то есть сопоставить расходы и доходы.

3. Оценить вероятные риски.

4. Определить показатели, по которым будут контролировать реализацию проекта или развитие дела.

При разработке бизнес-плана целесообразно руководствоваться общепринятой структурой. Хорошо составленный план краток, прост и функционален. Это значит, что информация изложена доходчиво, ясно и в документе легко ориентироваться. Если читатель не считает нужным изучать план целиком, он сможет легко найти в нем нужные сведения. Разумеется, план должен содержать оглавление и, возможно, аннотацию. Аннотация предъявляется в тех случаях, когда нет уверенности в заинтересованности инвестора. Если последний проявляет неподдельный интерес, тогда можно предложить полный вариант.

## Структура бизнес-плана

Полный документ должен освещать следующие аспекты бизнеса:

необходимость производства или предоставления услуги;

возможности по производству или предоставлению услуги;

определение круга возможных потребителей;

обоснование конкурентоспособности продукции (услуги) в условиях рынка;

определение сегмента рынка;

способы повышения эффективности проекта;

обоснование способов и источников финансирования.

По большому счету, суть планирования сводится всего к нескольким задачам:

определить состояние дел на данный момент;

выяснить, каким оно должно стать в результате выбранной деятельности;

определить, как из одного состояния перейти в другое;

накопить достаточно информации для принятия стратегических решений об изменении ситуации.

Перечень основных разделов бизнес-плана может выглядеть следующим образом:

1. Резюме;

2. Цели и задачи;

3. Анализ рыночной ситуации;

- 4. Производственный план;
- 5. Маркетинговый план;
- 6. Организационный план;
- 7. Финансовый план (бюджет).

Исходя из содержания, а также учитывая способность автора внятно излагать материал, можно оценить и примерный объем документа. Важно не впадать в крайности. Никто не будет читать бизнес-план объемом 200-300 страниц. Инвестор отложит его в сторону, место пространного проекта займет другой, более лаконичный. В то же время, если автор проявляет излишнюю сдержанность и только намечает свои действия, большого доверия у инвестора это не вызовет. Оптимальным считается объем в 35-70 страниц формата. Не стоит также перегружать план иллюстрациями. Однако желательно их уместное использование для раскрытия изложенных идей (то же относится к диаграммам и таблицам). Очевидно, что данные в графической форме более красноречивы и доходчивы, но и здесь надо знать меру. Главное, чтобы содержание бизнесплана было доступным для понимания.

#### Резюме

Бизнес-план должен начинаться с резюме. Резюме, как известно, это выводы, итоги. Его делают уже после того, как план написан, но помещают в начало, поскольку бизнес-план - документ все-таки рекламный, и первая его задача - это привлечь внимание. Резюме может оказаться единственным разделом плана, который прочтет потенциальный инвестор. Это произойдет в том случае, если резюме написано неубедительно и инвестор не заинтересован в дальнейшем сотрудничестве. Резюме должно сообщить о базовых идеях проекта и перспективах бизнеса, выразить оптимизм разработчика. При этом следует кратко изложить сущность бизнеса: что будет предпринято; в чем отличия продукта или услуги от тех, что предлагают конкуренты; почему потребителям это будет интересно; каковы размер затрат и источники получения средств. Здесь также следует привести данные об объемах продаж, выручке, прибыли и рентабельности. В резюме обязательно указывают срок окупаемости капиталовложений. Резюме должно быть кратким: одна - три страницы. По сути, это своего рода рекламный проспект, рассчитанный на привлечение внимания инвестора.

#### Цели и задачи.

Чаще всего цели и задачи бизнес-плана называют SWOT-анализом. Аббревиатура SWOT означает: сила (Strength), слабость (Weakness), возможности (Opportunities) и проблемы (Troubles). Это действительно емкий перечень основных характеристик бизнеса, которые вместе составляют анализ идеи. Иногда этот раздел плана называют также ситуационным анализом.

Что такое сила и слабость? Это те характеристики, которыми может управлять автор проекта, они раскрывают особенности текущего момента.

Возможности и проблемы - это те характеристики, которые могут повлиять на ожидаемый результат, но не контролируются предпринимателем. Это своего рода характеристики среды, в которой предстоит вести бизнес.

Экономическую среду создает налоговое законодательство. Все большее значение оказывают факторы демографического характера и технологические показатели, например уровень развития телекоммуникаций. Разобравшись с ситуационным анализом, можно уверенно заявить цели и задачи.

Цель - это тот уровень, который следует достичь в результате воплощения своего плана. Цели должны быть реалистичными, выраженными количественно и определять не только то, что вы намереваетесь получить, но и то, что в принципе, возможно, получить в этом бизнесе. Следует четко определить средства достижения поставленных целей, то есть обозначить основные направления деятельности вашего предприятия. Желательно разработать план действий - подробное и продуманное руководство. Он существенно облегчает последующую работу. Бизнес-план становится более убедительным для инвестора. Описание тех видов продукции или услуг, которые предлагаются для реализации, должно быть четким, максимально конкретным и понятным даже неспециалисту. При упоминании технологических особенностей производства лучше избегать профессионального жаргона и специальной терминологии. Следует также ответить на ряд вопросов:

Какие потребности должен удовлетворить продукт (услуга)?

Что особенного в товаре (услуге) и почему потребители будут отдавать ему предпочтение?

Почему вы выбрали этот продукт, в чем его привлекательность именно для вас?

Каков жизненный цикл товара, как скоро он устареет?

Какими патентами защищен или может быть защищен продукт?

В чем состоят особенности дизайна и упаковки?

Особенно важно убедительно ответить на первые два вопроса. Здесь необходимо хорошее знание потребительской психологии, то есть нужно понимать, чего хочет покупатель, приобретая тот или иной товар. Неплохо, если в описании товара будет уделено внимание особенностям послепродажного сервиса, особенно если речь идет о высокотехнологичном изделии.

Очевидно, что в любом случае акцент при описании следует делать на преимуществах продукции, ее отличиях от существующих конкурентных предложений. Это может быть более высокое качество, новая упаковка, низкая себестоимость или другая особенность. Хорошо, если вы не ограничитесь описанием одного вида продукции, а наметите возможность совершенствования и развития этого направления, тем самым подчеркнув перспективу заполнения определенного сектора рынка.

Хорошо привести свод данных о предполагаемой цене товара, затратах на его производство и, величине прибыли, приносимой каждой его единицей.

### Анализ рынка.

Недооценка рыночной ситуации - самая большая ошибка планирования. Можно производить великолепные товары в большом количестве, но не иметь возможности сбывать их. Это будет означать крах всего предприятия. Поэтому нередко инвесторы отдают большее предпочтение известным компаниям, чем фирмам, способным только производить продукцию, пусть даже хорошего качества.

Успех предприятия зависит от умения руководителя предвидеть потребности и запросы потребителей. Нужно знать, чего хотят покупатели, где живут и что могут себе позволить. Анализ рынка - важнейшая расчетная часть бизнес-плана. Этот раздел должен убедить (как инвестора, так и самого бизнесмена) в наличии спроса на товар. Пренебрежение к характеру рынка и его емкости подвергает инвестиции непростительному риску. Этот раздел плана самый трудный для написания. Для правильной оценки рыночной ситуации необходимо собрать и обработать массу информации. Можно выделить четыре этапа анализа рынка:

1. Определение типов данных, необходимых для анализа;

2. Поиск этих данных;

3. Анализ собранной информации;

4. Определение мероприятий по использованию полученных данных.

Прежде всего, необходимо ответить на вопрос, кто будет потребителем вашей продукции, определить свою «нишу» на рынке.

Характеристика потребителя может включать следующие параметры:

физические или юридические лица;

мужчины или женщины;

разбивка по возрастным категориям и т. д.

Далее нужно спрогнозировать, кто, почему и сколько будет покупать вашей продукции в ближайшем и более отдаленном будущем. Такой расчет производят в три этапа.

Первый этап - оценка общей потенциальной емкости рынка. Это значит, что нужно рассчитать суммарную стоимость товаров, которые покупатели данного региона могут купить за расчетный период. Эту величину определяет множество факторов, в том числе:

1. Социальные условия;

- 2. Национальная специфика;
- 3. Культурные традиции;
- 4. Климатические и географические условия.

Однако главное, конечно, это экономические факторы:

- уровень доходов;
- структура расходов;
- наличие аналогичных товаров;
- темпы инфляции.

Здесь не обойтись без учета статистических данных по региону, как актуальных, так и в их исторической перспективе.

На втором этапе рассчитывается та доля рынка, которую вы намереваетесь заполнить своим продуктом. Таким образом, вы определите максимальную сумму реализации, на которую можете претендовать. Чтобы правильно рассчитать долю рынка, следует учитывать возможность эволюции конкурентов, но поскольку спрогнозировать ее часто нет никакой возможности, все допуски следует делать в сторону уменьшения оценочных данных.

Третий этап - на базе максимальной суммы реализации произвести реальную оценку уровня продаж вашей продукции в конкретных условиях деятельности при определенных затратах на рекламу и определенном уровне цен. Важно также определить динамику реальных продаж, то есть, как они будут изменяться от месяца к месяцу. Такой прогноз чаще всего делают методом экспертной оценки, то есть на основании собственного опыта работы в этой сфере или с привлечением консультантов. В ходе расчета можно предусмотреть несколько вариантов, различающихся по уровню цен на вашу продукцию и по затратам на ее продвижение. Собственно, этим заканчивают маркетинговое исследование.

Сведения о конкурентах лучше всего подавать в следующем виде:

- информация о крупнейшем производителе аналогичных товаров;
- характеристики товара и способов его продвижения;
- отзывы покупателей;
- ценовая политика конкурентов.

Все эти сведения должны быть максимально правдивыми. Однако трезвая оценка конкурентных компаний - это не только описание их достоинств, но и изучение недостатков их работы и продукции. Именно основываясь на замеченных ошибках соперников, можно создать новую успешную стратегию бизнеса.

Где и как получить информацию? Сводная информация накапливается в отраслевых ассоциациях. Такие свободные объединения бизнесменов существуют во всем мире. Одна из основных задач, которые они решают, сбор, анализ и распространение деловой информации. Члены ассоциации предоставляют данные о производстве и сбыте в своей фирме и в ответ получают сводные обзоры: как меняется спрос на продукцию, какие изменения происходят в структуре рынка и потреблении ресурсов. Известно, что на рыночные рельсы одним из первых стал бизнес информационных технологий. Именно в этой сфере происходит образование отраслевых ассоциаций и их полноценное функционирование. Создаются и активно функционируют ассоциации транспортников, агропроизводителей и т. д. Информацию о рынке можно получить также в торговых палатах, министерствах и обществах защиты прав потребителей. Однако это фрагментарные, неполные данные. Необходимо располагать сведениями об объемах продаж аналогичных товаров конкурентами, о качестве их продукции, ценах и условиях продаж. Без собственного представления о ситуации на рынке не обойтись. По данным американских исследователей, причины провала коммерческих предприятий распределяются следующим образом.

- 1. Ошибочное определение объемов спроса 45%.
- 2. Завышенная цена 18 %.
- 3. Нерешенные производственные проблемы 12%.
- 4. Дефекты товара 9 %.
- 5. Ответные действия конкурентов 7 %.
- 6. Недостаточная реклама и усилия по продви- жению 5 %.
- 7. Неверно выбранное время выхода на рынок 4%.

Только пункты 3 и 4 (21 % всех случаев) относятся к производственной сфере. Остальные (79 % всех случаев) целиком зависят от правильного анализа рыночной ситуации. Такова роль информации в успехе или провале предприятия.

## Производственный план.

Производственный план содержит характеристики расположения производственных площадей, оборудования и описания процессов, сопровождающих производство. Кроме того, здесь оценивают необходимость привлечения субподрядчиков и условия, на которых их нанимают. Важно не упускать из виду вопросы контроля качества производимой продукции и регулирования соответствующих производственных процессов. Важный момент - регуляция основных составляющих стоимости, таких как, например, заработная плата работников или стоимость используемых материалов. Важнейшие моменты этого раздела: возможности по увеличению или уменьшению производства, взаимодействие с поставщиками и сроки поставок.

Маркетинговый план.

Маркетинговый план должен определить, почему вашу продукцию будут покупать, что для этого нужно сделать и чего избежать. Расчет объемов сбыта следует проводить максимально детально и достоверно. Иногда бывает полезно привлечь для разработки стратегии специалистов в области маркетинга и рекламы. Их участие существенно дополнит ваши усилия. Однако создание стратегии процесс слишком ответственный, чтобы полностью поручить его сторонним специалистам. Маркетинговый план состоит из следующих компонентов:

- 1. Ценообразование;
- 2. Схема распространения товара;
- 3. Реклама и иные способы продвижения продукции;
- 4. Методы стимулирования продаж;
- 5. Послепродажное сопровождение;
- 6. Формирование имиджа предприятия (PR).

Вообще, при подготовке этого раздела бизнес-плана не обойтись без определенных базовых познаний. Поэтому если возникнут затруднения с терминами, сверяйтесь с глоссариями. Кроме того, в подготовке

маркетингового плана могут существенно помочь профессионалы-экономисты или бухгалтеры.

Ценообразование - это не простое суммирование издержек и прибыли. Оно подчиняется политике предприятия и соответствует возможностям рынка. Критическим моментом при расчете цен является так называемая точка безубыточности. Существуют следующие методы ценообразования.

1. Издержки плюс прибыль. Такой метод возможен только при отсутствии конкурентной среды. В противном случае конкурент, снижая собственные издержки, легко вытеснит ваш товар с рынка. При расчете издержек необходимо помнить, что их можно разделить на постоянные и переменные. Постоянные не зависят от объемов производства. Это арендная плата, административные и накладные расходы. Переменные издержки непосредственно связаны с производством; это расходы на сырье, материалы, упаковку, транспорт и заработную плату. По мере роста объемов производства они также растут. Несложно догадаться, что рост объемов реализации и доходов тоже связаны прямо пропорциональной зависимостью. Если представить зависимость переменных издержек и доходов от роста объема продаж в виде графика, то точкой пересечения двух линий будет точка безубыточности. В этой точке суммарный объем издержек равен суммарному объему реализации. Если объем реализации превышает издержки, производство начинает приносить прибыль.

2. Метод следования за конкурентом. Может применяться небольшим предприятием при наличии на рынке крупного конкурента, который ведет основную ценовую политику. Если у конкурента большие обороты, очевидно, он провел серьезное исследование рынка и определил оптимальную цену. В принципе, ваше небольшое предприятие может, пристроившись «в хвост», завоевать свою долю рынка за счет каких-нибудь дополнительных преимуществ, например послепродажного сопровождения. Серьезным недостатком метода является отсутствие контроля над ситуацией с вашей стороны. Лидер может подготовить основательную перестройку своей ценовой политики, к которой вы будете не готовы и потеряете свои позиции на рынке.

3. Затратно-маркетинговый метод. Это самый сложный метод ценообразования, он сочетает анализ затратного механизма производства и реализации с маркетинговой тактикой. Это творческий метод, который трудно формализовать, но который сулит в случае правильного применения большие успехи. Реальное ценообразование учитывает также и политику скидок, и механизм корректировки цен с учетом жизненного цикла товара. Все эти методы преследуют одну цель - привлечение клиента.

Принято считать, что товар переживает три стадии развития и на каждой из них политика определения цены разная. На этапе молодости, когда товар малоизвестен и соответственно мало востребован, его цена может быть существенно занижена, значит, и прибыль будет минимальной. Максимальную прибыль приносит товар на этапе зрелости, когда спрос высок и цена может быть слегка завышена. По мере старения товара для

поддержания высокого уровня сбыта цену опять снижают, при этом сумма прибыли еще долгое время может оставаться высокой.

## Организационный план.

Организационный план описывает распределение обязанностей, квалификацию специалистов и управленцев. Особенно важно охарактеризовать роль каждого члена руководящей группы, его полномочия и ответственность. Оптимальным решением будет привести здесь штатное расписание. Если среди партнеров есть выдающиеся профессионалы, это необходимо отметить с перечислением всех их достижений. Если есть очевидные недостатки - это тоже следует упомянуть с обязательным указанием стратегии их устранения. Неплохо предусмотреть также методы стимулирования труда персонала, в том числе управленческого.

## Финансовый план.

Финансовый план раскрывает как возможности получения прибыли, так и предполагаемую степень риска. Это заключительный раздел бизнес-плана, здесь указывают важнейшие данные, влияющие на финансовую состоятельность проекта. В том числе приводят все основные исходные данные, которые были использованы для расчетов финансовых прогнозов, инвестиционных затрат, налогов и сборов. Приводят также данные о потребности в привлеченном капитале и планируют мероприятия по обеспечению максимальной доходности инвестиционного капитала, тем самым делая бизнес привлекательным с точки зрения инвестора. Кроме того, нужно отобразить гибкость системы финансирования и возможные варианты выхода инвесторов из бизнеса. Разумеется, этот раздел должен содержать полный набор финансовых отчетов, таких как отчет о прибылях и убытках, о финансовых потоках и баланс.

# Методика ЮНИДО.

Организация Объединенных Наций по промышленному развитию (ЮНИДО) разработала методику оценки инвестиционных проектов, которая признана специалистами по всему миру. Она отличается универсальностью, то есть пригодна для всех сфер деятельности практически в любых условиях. Оборотная сторона универсальности - недостаточная гибкость и отсутствие учета местных условий. Однако для первых шагов это не так уж важно. Чрезвычайно ценно то, что проекты по ЮНИДО понятны западным инвесторам, как по терминологии, так и по структуре. Согласно рекомендациям ЮНИДО, любой инвестиционный проект переживает три стадии:

- 1. Прединвестиционную (pre-investment);
- 2. Инвестиционную, или фазу осуществления (investment or implementation phase);

3. Эксплуатационную (operational).

На первой, прединвестиционной, стадии проводят исследования возможностей осуществления проекта. Их детализацию обычно определяют требования инвестора. Выделяют три уровня исследований.

- 1. Исследование возможностей.
- 2. Подготовительные (предпроектные) исследования.
- 3. Оценка осуществимости.

Чем крупнее предприятие, тем точнее должны быть исследования. В небольших по масштабам проектах проработка, как правило, бывает не слишком детализированная. Стоимость прединвестиционных исследований составляет от 0,8 % для крупных проектов до 5 % при небольших размерах инвестиций.

Кроме исследований, прединвестиционная фаза проекта включает ряд организационных мероприятий: регистрацию предприятия, заключение контрактов, эмиссию ценных бумаг и т. д. Важнейшим результатом работ этой стадии должен быть составленный бизнес-план.

Структура исследований.

Смысл прединвестиционных исследований заключается в подготовке достаточной доказательной базы о жизнеспособности проекта. Иногда их дополняют консультациями специалистов. Структура информации по ЮНИДО включает следующие пункты.

- 1. Цели проекта, ориентация и окружение (экономическое и юридическое).
- 2. Маркетинговые исследования (конкурентная среда, ценовая политика и перспективы продаж).
- 3. Материальные затраты (условия поставок сырья, энергоносителей и вспомогательных материалов).
- 4. Место размещения (географические, социальные и технологические факторы).
- 5. Проектная часть (технология, оборудование, условия предоставления, объемы строительства и проектная документация).
- 6. Организация предприятия, накладные расходы (управление, сбыт, распределение продукции, арендные платежи и порядок амортизации оборудования).
- 7. Кадровое обеспечение (потребности, квалификация, обучение и график работы).
- 8. График реализации проекта (сроки строительства, монтажа оборудования и период эксплуатации).
- 9. Финансовая и экономическая оценка.

Критерии оценки проекта.

Оценка проекта позволяет инвестору принять решение об инвестировании или отказаться от него. Особенно важной является финансовоэкономическая оценка (commercial evaluation). Ее проводят по итогам всех

прединвестиционных исследований. Истинность оценок зависит от полноты и достоверности данных и от компетентности экспертов. Общие критерии коммерческой привлекательности проектов - финансовая состоятельность и экономическая оценка. Оба критерия дополняют друг друга. Первый дает представление о ликвидности проекта, то есть о его платежеспособности. Второй касается способности сохранять вложенные средства и обеспечивать их прирост. Оценка финансовой состоятельности в формализованном варианте включает:

отчет о прибыли;

отчет о движении денежных средств (cash flow);

баланс.

Экономическую оценку формализуют двумя методами: простым и методом дисконтирования.

Простые методы:

1. простая норма прибыли;

2. срок окупаемости.

Методы дисконтирования:

- 1. текущая стоимость проекта (NPV);
- 2. внутренняя норма прибыли (IRR).

Расчеты производят на основании подготовленных данных по определенным формулам.

Проверка добросовестности.

Отдельного упоминания заслуживает последний этап приема бизнес-плана, который называют проверкой добросовестности (due diligence). Эту проверку производит инвестор для ознакомления с проектом на месте. Цели ее следующие:

проверить достоверность представленной финансовой и другой информации;

найти подтверждение предположениям, заложенным в бизнес-плане;

 убедиться в правильности оформления всех необходимых документов, в том числе на предмет их соответствия действующему законодательству;

 убедиться, что руководители компании способны реализовать стратегию и обеспечить достижение поставленных целей.

Подготовка к due diligence - это подготовка дополнительных отчетных документов, в том числе таких, как:

финансовые отчеты (в объеме, необходимом для аудиторской проверки);

- детальный план маркетинга;
- аудиторские заключения;
- заключения специалистов по оценке имущества;
- рекламные брошюры компании;
- детальные (технические) описания продуктов и/или услуг;
- резюме ключевых руководителей;
- важнейшие соглашения и контракты;
- информация о производственном процессе;
- инвестиционный проект;
- отчет об исследованиях рынка;
- выдержки из важнейших законодательных актов.

Некоторые из этих документов можно включить в перечень приложений к бизнес-плану, другие достаточно просто иметь под рукой для предоставления заинтересованным лицам. Помните, что лишних документов не бывает! Проверка добросовестности может стать важным этапом, обеспечивающим успех всего бизнес-плана.

Подведем итог всему сказанному выше.

Бизнес-план составляют для обоснования любого вида деловой инициативы.

Существуют две формы бизнес-плана: внутренний план - для себя и внешний план - для партнеров и инвесторов.

Классический бизнес-план составляют сроком на 3-5 лет. Однако в условиях развивающегося рынка следует планировать не более чем на год вперед.

Объем бизнес-плана - 50-60 страниц формата А4.

Бизнес-план должен быть написан деловым, доходчивым, но не примитивным языком в соответствии с определенной структурой.

Технология бизнес-планирования project expert.

Основные термины и определения

Основные термины и определения, используемые в технологии Project Expert, представлены в глоссарии, приведенном в конце данного пособия.

Возможности программы project expert

Разработчик Project Expert - компания «Эксперт Системз» (www.expertsystems.com). Этот продукт является закрытой системой, то есть не требует для своей работы никаких других приложений. Все расчеты скрыты от пользователя, программа функционирует по принципу «черного ящика»: на входе подают данные, на выходе получают готовый результат.

Последнюю на момент написания книги - седьмую - версию программы поставляют с электронным ключом HardLock, который защищает Project Expert от несанкционированного использования. Ключ устанавливают на принтерный порт компьютера (LPT) или на USB-порт. Работать можно только с установленным ключом. При установке также необходимо ввести серийный номер продукта.

Программа работает под управлением операционной системы Windows NT/2000/ХР/7. Для установки необходимо 30 Мбайт дискового пространства, не считая места для ведения базы данных проекта. Разработчики указывают, что желательно наличие установленных программ Microsoft Word и Excel.

Непосредственно для работы с Project Expert они не нужны, но могут быть использованы при выводе отчетов. В комплект поставки входят:

дистрибутив программы;

электронный ключ защиты;

руководство пользователя;

регистрационная карточка и лицензионное соглашение.

Разработчик оказывает техническую поддержку только пользователям, работающим с зарегистрированной версией программы.

Программа может работать как на отдельном компьютере, так и в составе локальной сети. При этом производят регистрацию с помощью, так называемого менеджера лицензий HL-server. HL-server устанавливают с дистрибутивного диска.

Менеджер лицензий должен быть запущен на том же компьютере, на котором установлен ключ защиты. Далее при установке программы настраивают с ним связь по локальной сети.

Project Expert - программная система, предназначенная для разработки и анализа финансовой модели предприятия, как нового, так и уже действующего.

Программа предлагает следующий порядок работы по созданию проекта:

построение модели;

определение потребностей и разработка стратегии финансирования;

- анализ эффективности проекта;
- формирование отчетов.

В дальнейшем можно использовать модель оценки состояния проекта уже в процессе его реализации. Финансовые отчеты могут быть проиллюстрированы графиками и диаграммами нескольких видов (до пяти).

#### Описание проекта

Построение модели начинают с описания проекта (заголовок, имя файла и т. д.). Длительность проекта может составлять от двух месяцев до ста лет. Допускается сопровождение описания комментарием, который носит вспомогательный характер и не используется впоследствии при подготовке отчета для бизнес-плана.

Производство продукции или предоставление услуг - это основное содержание любого проекта, поэтому далее составляют список продуктов, подбирают единицы измерения и определяют дату начала продаж каждого продукта. Всю эту информацию заносят в базу данных проекта (рис. 1).

Текстовое описание бизнес-плана готовят с помощью специального модуля. Разделы бизнес-плана представлены в виде дерева. Основные разделы делятся на подразделы. Заполнение ведут в среднем окне. В верхнем окне приведены наводящие вопросы, а в нижнем - образцы. Структуру дерева можно настраивать под конкретные задачи, то есть удалять или добавлять отдельные разделы плана (рис.2).

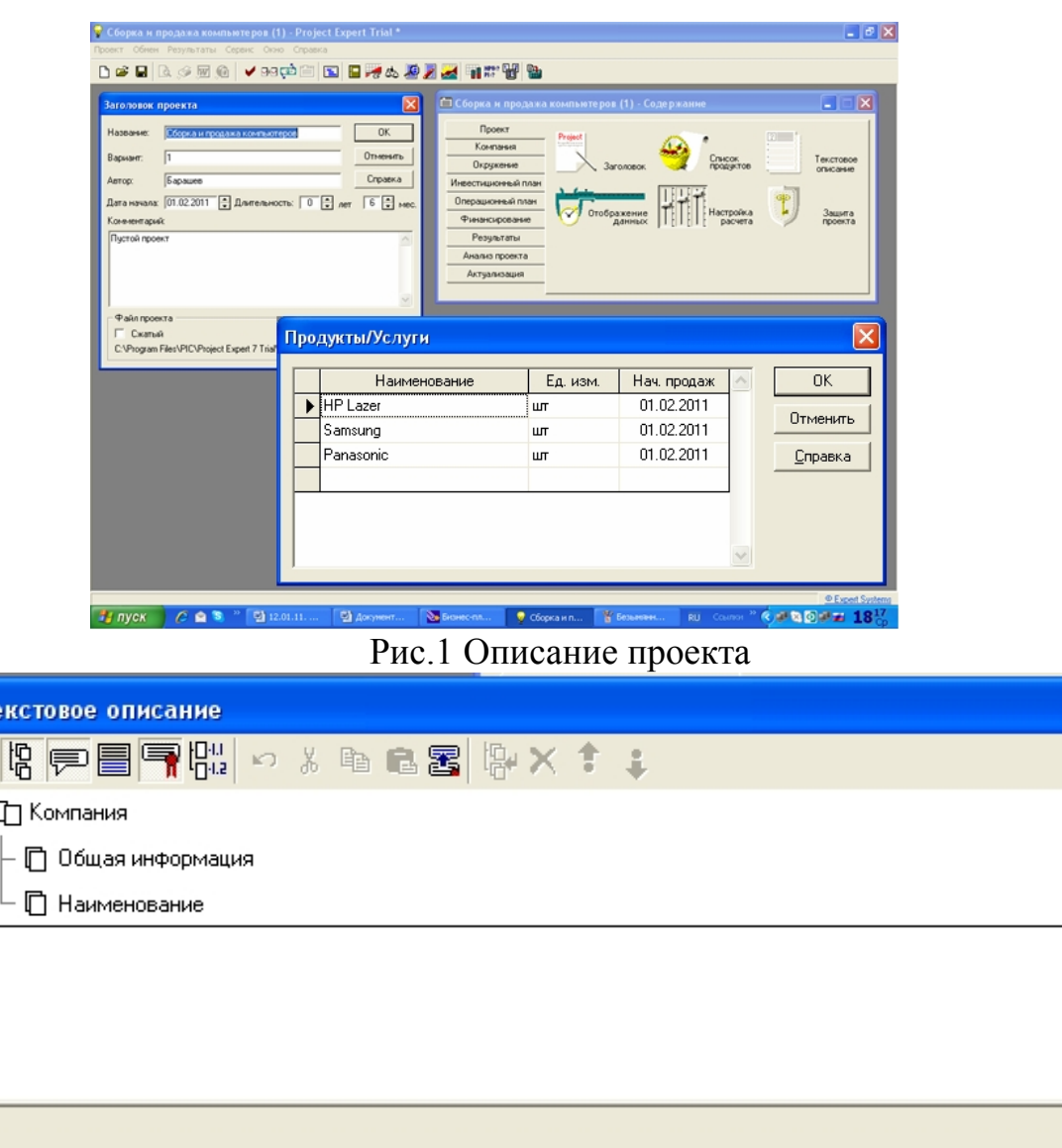

Рис. 2 Структура бизнес-плана

В модуле *Отображение данных* указывают масштаб представления данных и настраивают параметры отображения итоговых таблиц. Все расчеты производят с шагом в один месяц, поквартально или по годам.

Модуль *Настройка расчета* предназначен для задания параметров определения эффективности проекта и степени детализации результатов. В соответствующем окне расположены три вкладки:

Ставка дисконтирования;

Детализация;

Показатели эффективности.

Ставка дисконтирования позволяет корректировать суммы денежных выплат с учетом различной стоимости денег в различные моменты времени (используется при оценке эффективности инвестиций).

Детализацию производят для подробного рассмотрения каких-либо расчетных данных. Для этого выбирают соответствующие таблицы из списка.

На вкладке *Показатели эффективности* можно установить такие параметры, как учет процентов по кредитам, процент выплат за счет поступлений текущего месяца и период расчета. Эти параметры позволяют получить корректную оценку проекта с учетом особенностей его реализации.

После настройки и заполнения данных целесообразно защитить проект от случайных или несанкционированных изменений. Чтобы выполнить эти действия, нужно нажать кнопку *Защита проекта* и в открывшемся окне установить пароли трех уровней:

автор - с полным объемом прав доступа;

менеджер - с правом ввода актуализированных данных и просмотра;

гость - с правом просмотра.

Остальные разделы бизнес-плана заполняют на соответствующих вкладках окна *Содержание* проекта.

Раздел *Компания* (рис.3а) включает описание стартового баланса (новое предприятие или действующее), основных правил учета финансовой деятельности, структуры компании и происхождения издержек.

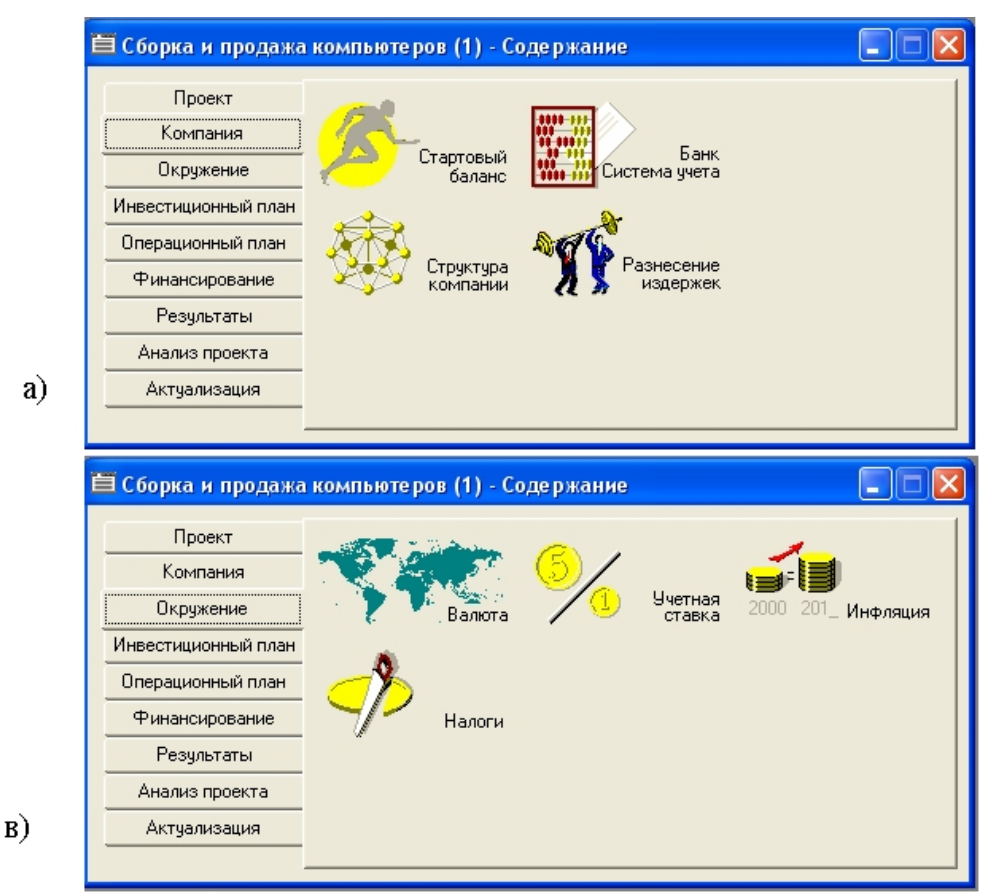

Рис.3. Окно Содержание проекта: а) вкладка Компания; в) вкладка Окружение.

В разделе *Окружение* (рис.3в) задают различные настройки, касающиеся валюты, учетных ставок, инфляции и налогов.

Раздел *Инвестиционный план* (рис.4а) служит для составления календарного графика начальных капитальных вложений и подготовительных работ. Здесь определяют этапы работ, ресурсы, необходимые для выполнения этапов, и их стоимость, а также формируют активы предприятия, способы и сроки их амортизации.

Исходные данные о сбыте продукции и об издержках периода производственной деятельности вводят в окнах раздела *Операционный план* (рис.4в). Для прогноза объема сбыта здесь указывают необходимые сведения о потребности в материалах, нормировании труда и стоимости ресурсов.

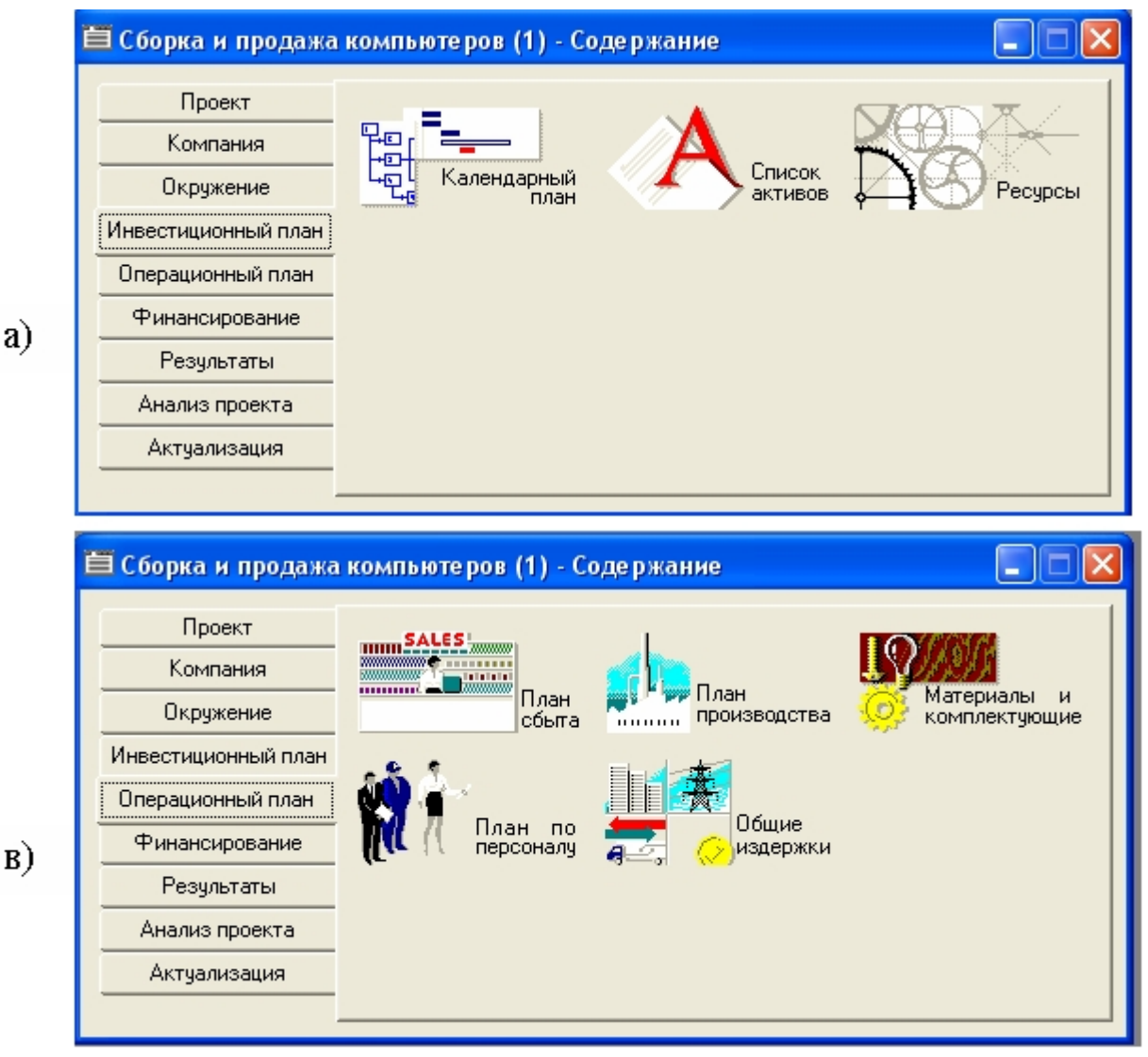

Рис.4. Окно Содержание проекта: а) модули инвестиционного плана; в) модули операционного плана.

В разделе *Финансирование* (рис.5) представлены основные возможности финансирования проекта. Потребность в капитале оценивают по отчету о движении денежных средств (кэш-фло). В последней строке отчета представлен баланс наличности на каждый момент деятельности предприятия.

Отрицательное значение остатка означает, что для реализации проекта недостает средств. В этом случае необходимо предусмотреть финансирование из внешних источников. Таких источников два: вклады инвесторов и займы.

В этом разделе задают условия привлечения финансовых ресурсов, порядок обслуживания кредитов и расчетов с акционерами, а также условия использования прибыли предприятия и размещения свободных денежных средств.

Описание условий финансирования завершает описание проекта в целом.

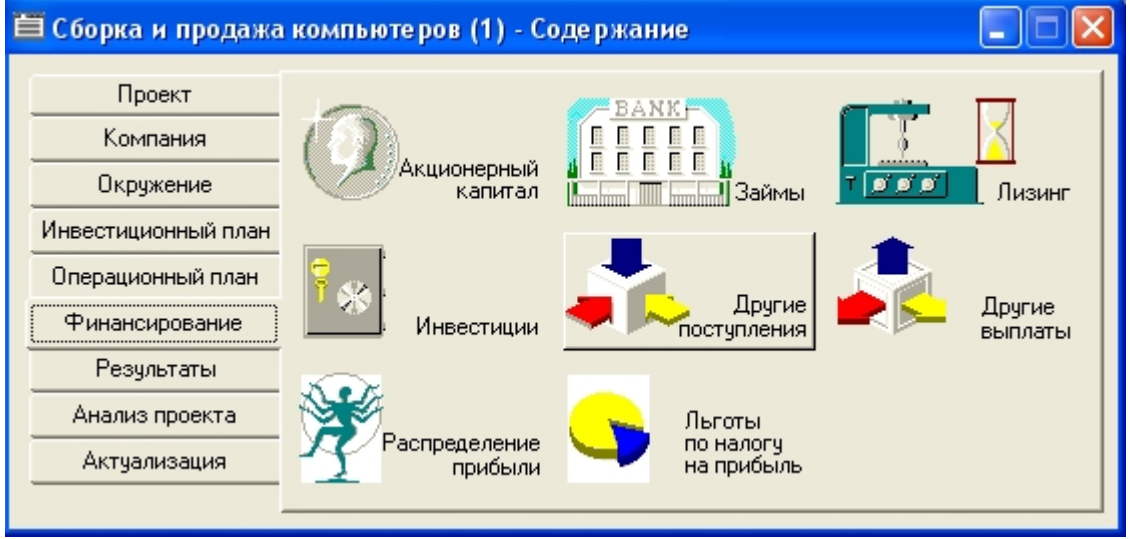

Рис.5. Источники финансирования.

## Анализ проекта

Результаты моделирования деятельности предприятия отражаются в финансовых отчетах, таблицах и графиках. Это важнейшие данные для бизнесплана, получаемые в результате работы программы. Их оформление и просмотр выполняют в разделе *Результаты*, который содержит девять модулей (рис.6).

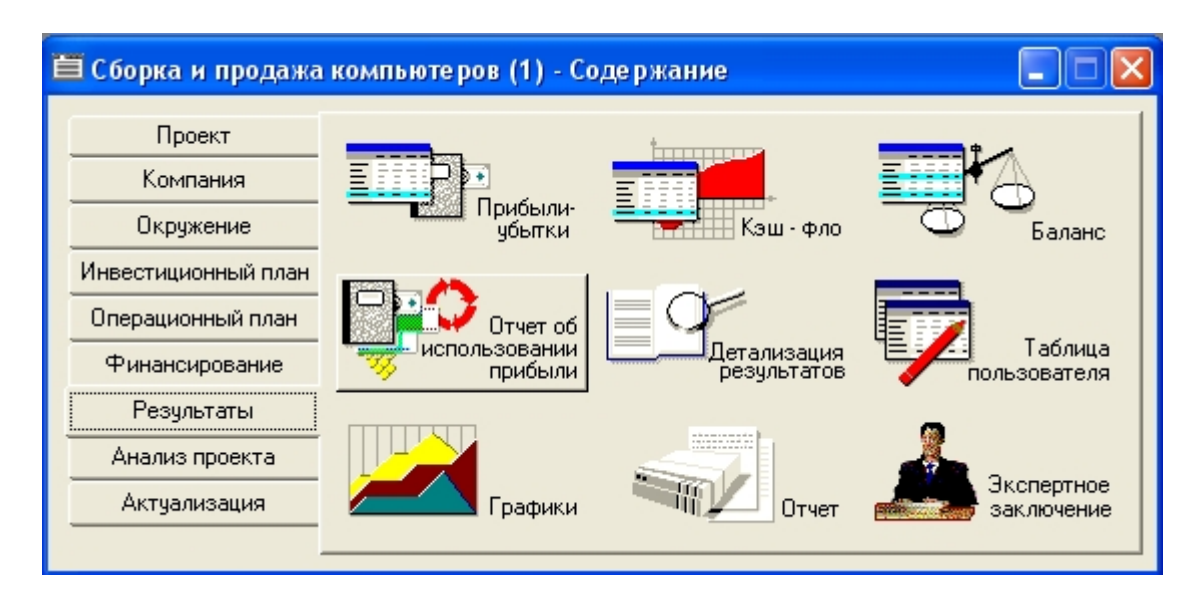

Рис.6. Результаты расчетов

Раздел *Анализ проекта* (рис. 7) содержит набор инструментов для оценки финансовой эффективности проекта. Финансовое положение компании и ее перспективы определяют финансовые показатели, которые сведены в таблицу. *Эффективность инвестиций* представлена расчетными данными, гакже расположенными в таблице. Здесь рассчитывают доходы акционеров и кредиторов компании, определяют запас прочности проекта (анализ чувствительности к изменениям различных параметров), определяют точку безубыточности и учитывают статистические погрешности по методу Монте-Карло.

| Е Сборка и продажа компьютеров (1) - Содержание            |                            |                                                                    |                      |  |  |  |  |  |
|------------------------------------------------------------|----------------------------|--------------------------------------------------------------------|----------------------|--|--|--|--|--|
| Проект<br>Компания<br>Окружение                            | Фин.<br>показатели         | $NPV = ?$<br>$PI = ?$<br><b>IRR</b><br>Эффективность<br>инвестиций | Доходы<br>ччастников |  |  |  |  |  |
| Инвестиционный план<br>Операционный план<br>Финансирование | Анализ<br>ччвствительности | Анализ<br>безубыточности                                           | Monte-<br>Карло      |  |  |  |  |  |
| Результаты<br>Анализ проекта<br>Актуализация               | Анализ<br>изменений        | г Доходы<br>подразделений                                          | Оценка<br>бизнеса    |  |  |  |  |  |

Рис.7. Анализ проекта

Анализ изменений позволяет сравнивать сохраненное состояние проекта и текущее.

Отчет *Доходы подразделений* отражает структуру доюдов и затрат, связанных с деятельностью отдельных подразделений, входящих в проект. Оценку бизнеса проводят в режиме диалогоюго окна. Здесь вводят данные о величине прогнозного периода, оценках пакетов акции и т. д. Оценку производят по одному из пяти методов: Гордона, чистых активов, ликвидационной стоимости, предполагаемой продажи или экспертной оценки.

Раздел *Актуализация* (рис.8) предназначен для контроля над выполнением разработанного проекта.

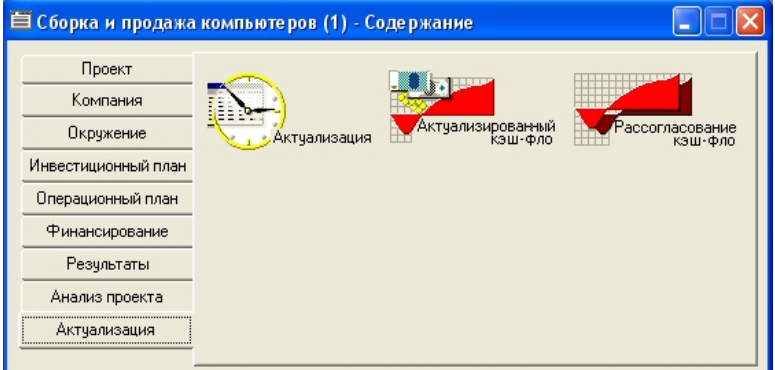

Рис.8. Раздел Актуализация.

Здесь можно вводить фактические данные и корректировать проект по мере его выполнения. Кроме того, можно получить актуализированный отчет о движении денежных средств и отчет о рассогласовании планируемых и фактических денежных потоков.

Таким образом, все необходимые расчетные данные оказываются легко доступными для последующего использования как для составления бизнесплана, так и для контроля его исполнения.

Связи Project Expert с другими приложениями Windows.

В Project Expert реализован механизм динамической связи с другими приложениями Windows. Поэтому подготовленные отчеты могут быть переданы, например, в Word с сохранением связей. Кроме того, отчеты могут передаваться в формате HTML с сохранением гиперссылок.

Project Expert помимо основного приложения, включает в себя также несколько отдельных программ, предназначенных для анализа и планирования при различных условиях ведения бизнеса. Все приложения имеют идентичный интерфейс и совместимые форматы данных.

Всего предлагаются три программы: Project Integrator; «What-if анализ»; PIC Holding.

# Project integrator

Приложение Project Integrator предназначено для объединения проектов, связанных по какому либо критерию, которые ведут совместно разные компании. Проекты, объединяемые в группу, должны иметь одинаковые основные валюты. Их суммарную длительность определяют от начала самого раннего до завершения самого позднего, она не должна превышать 100 лет, что, конечно, более чем достаточно при нынешнем уровне развития нашего рынка.

Критерии, по которым объединяют проекты, определяет сам пользователь. Все входящие проекты должны быть предварительно разработаны в программе Project Expert. Объединение проектов осуществляется в следующей последовательности:

- 1. Открытие объединенного проекта;
- 2. Объединение компаний в группу;
- 3. Формирование списка отдельных проектов;
- 4. Настройка и расчеты;
- 5. Анализ результатов.

Для объединения в программе предусмотрен достаточно удобный механизм диалогового окна. С помощью значков можно добавлять или удалять как проекты, так и компании (рис.9).

Результаты расчета объединенного проекта отображаются в финансовых отчетах и графиках по различным модулям:

прибыли-убытки;

- кэш-фло;
- баланс;

эффективность инвестиций.

Полученные результаты можно распечатать.

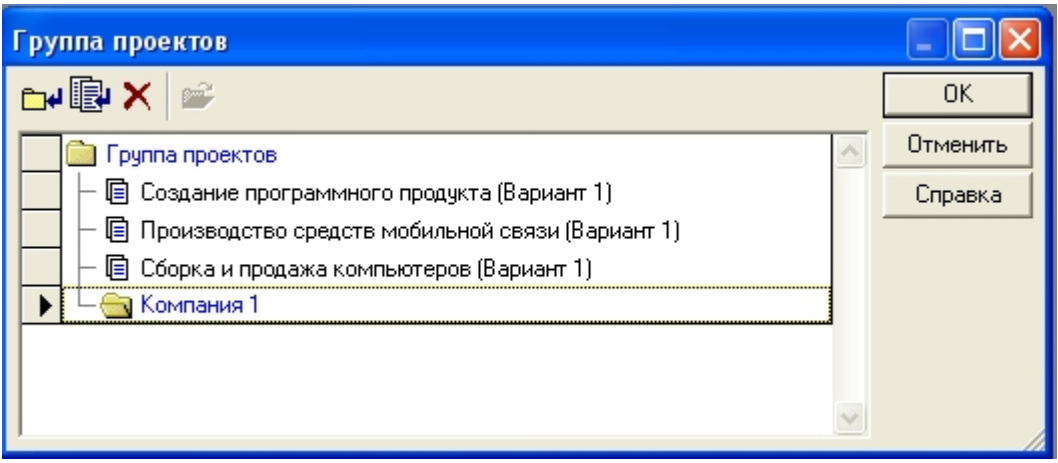

Рис.9. Объединение проектов и компаний.

# What-if анализ

Программу What-if анализ применяют в двух случаях.

1. Когда рассматривают варианты одного проекта, отличающиеся параметрами.

2. Когда нужно сравнить несколько проектов, имеющих одинаковую длительность и валюту.

В обоих случаях программа выполняет расчет показателей эффективности и отображает результаты сравнительного анализа в отчетах и на графиках.

Если рассматривают несколько вариантов одного проекта, то необходимо создать несколько копий проекта, различающихся параметрами, а затем произвести их сравнение с базовым вариантом. Отклонения параметров задают от значения в базовом варианте в сторону увеличения или уменьшения (рис.10а).

Анализ вариантов производят на вкладке Результаты (рис.10в). Здесь можно просмотреть значения экономических показателей, собранных в таблицы, и сравнить их попарно. Показатели проектов состоят из тех, что использовались в случае анализа одиночного проекта, собственных таблиц пользователя, детализации результатов в различных таблицах и расчета многочисленных финансовых коэффициентов.

Стоит отметить, что графики по данным таблиц построить очень просто. Достаточно выделить данные, нажать правую кнопку мыши и выполнить в появившемся меню команду График . График появляется мгновенно во вновь открывшемся окне. Во избежание путаницы графики строятся для одного варианта .

Графики основных зависимостей - чистый приведенный доход (NPV), период окупаемости (РВ) и внутренняя норма рентабельности (IRR) - для всех вариантов формируют на вкладке Графики.

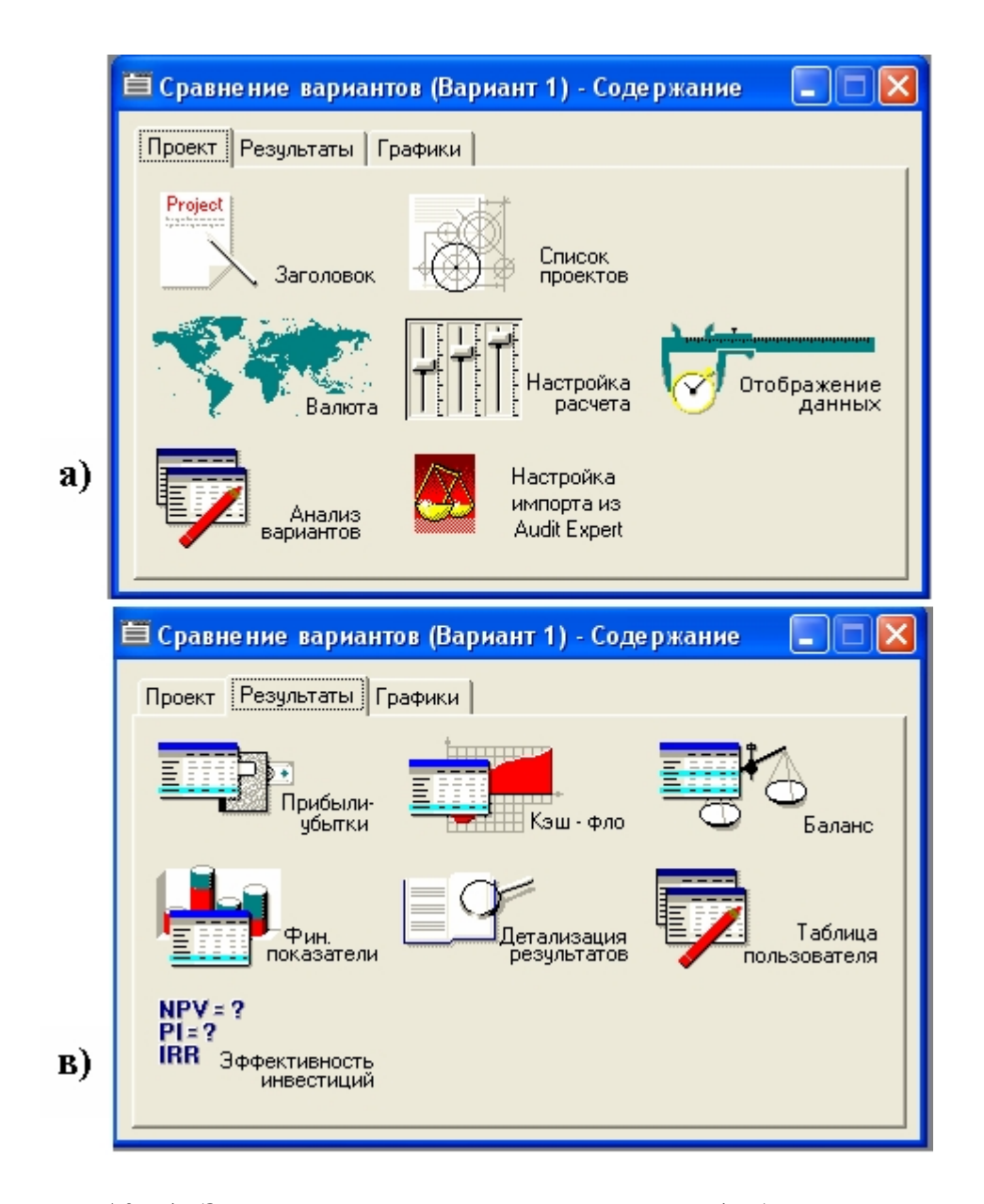

Рис.10. а). Задание проектов для сравнения. в). Анализ вариантов проектов.

## Pic holding

Приложение PIC Holding создано на основе Project Expert и служит для описания финансирования проектов и формирования общего бюджета холдинга. Для моделирования холдинга его деятельность представляется в виде взаимосвязанных проектов, которые описывают компании холдинга.

При этом учитывают взаимные финансовые обязательства и денежные потоки. Операционную деятельность самой холдинговой компании характеризует отдельный проект. Считается, что внешние проекты реализуют дочерние компании, которые имеют собственный баланс и кэш-фло, но связаны с головной компанией кредитными обязательствами.

PIC Holding автоматически отслеживает взаимные обязательства и реагирует на изменения денежных потоков отдельных проектов. Благодаря этому становится возможным рассматривать весь набор финансируемых проектов как единое целое и корректировать решения по их финансированию.

Характер финансируемых проектов и самой холдинговой компании описывают в Project Expert, а весь холдинг - в PIC Holding.

#### Выводы

Программная система Project Expert - самостоятельная оболочка для всестороннего анализа как новых проектов или предприятий, так и уже существующих. Планирование производят путем создания математической модели и анализа ее функционирования.

Программа Project Expert снабжена развернутой системой помощи, в ней используются профессиональные математические и статистические методы моделирования. Ввод данных производят в простой доступной форме: программа подсказывает, что и куда вводить. Имеется возможность настройки параметров проектов в зависимости от изменившихся условий, законодательства и т. д.

Большинство отчетов, графиков и текстов может быть экспортировано в Word или в формат HTML для последующей распечатки.

Как любая сложная система, Project Expert требует значительных усилий и времени для освоения, несмотря на интуитивно понятный интерфейс, пробные версии и учебные примеры. Для работы программы требуется большое количество данных, без которых некоторые расчеты просто не будут произведены. Формулы расчетов скрыты и не могут быть изменены. Впрочем, это компенсируется возможностью введения собственных таблиц и формул пользователя.

В целом программа удобна для расчета проектов и предприятий, особенно если это приходится делать часто.

## Пример 1. расчет бизнес-плана для АО «Зенит»

#### Постановка задачи.

АО *Зенит* получило заказ на изготовление технологического оборудования. Сумма заказа - 480 000 грн. Срок реализации - шесть месяцев. Собственные затраты предприятия на этот проект составят 360 000 грн. и будут распределяться равномерно в течение всего срока реализации проекта. Для этого необходим банковский кредит в размере 300 000 грн. Берем его под 15 % годовых. Сумма кредита погашается в конце, отсрочка выплаты процентов за пользование кредитом составляет пять месяцев. (Благодаря этому можно еще больше упростить пример, приравняв суммы траншей кредитов к суммам ежемесячных расходов на исполнение проекта.) НДС - 20 %, налог на прибыль - 24 %, инфляция (курсовая грн./\$) - 24 %. Ставка дисконтирования в гривнах -  $22 \%$ .

Разработаем финансовую модель данного проекта и исследуем ее эффективность.

Первоначально примем, что проект осуществляют в условиях отсутствующего налогообложения. Поскольку расчет и пересчет производится программой автоматически, впоследствии будет несложно ввести данные по налогам и сравнить, насколько изменяется инвестиционная привлекательность проекта.

## Создание проекта.

Заходим в меню *Проект* и выбираем *Новый*. Указываем название, имя файла и дату начала работы 1.04.11. В качестве заготовки можно использовать шаблоны или ранее создававшиеся проекты (рис.11).

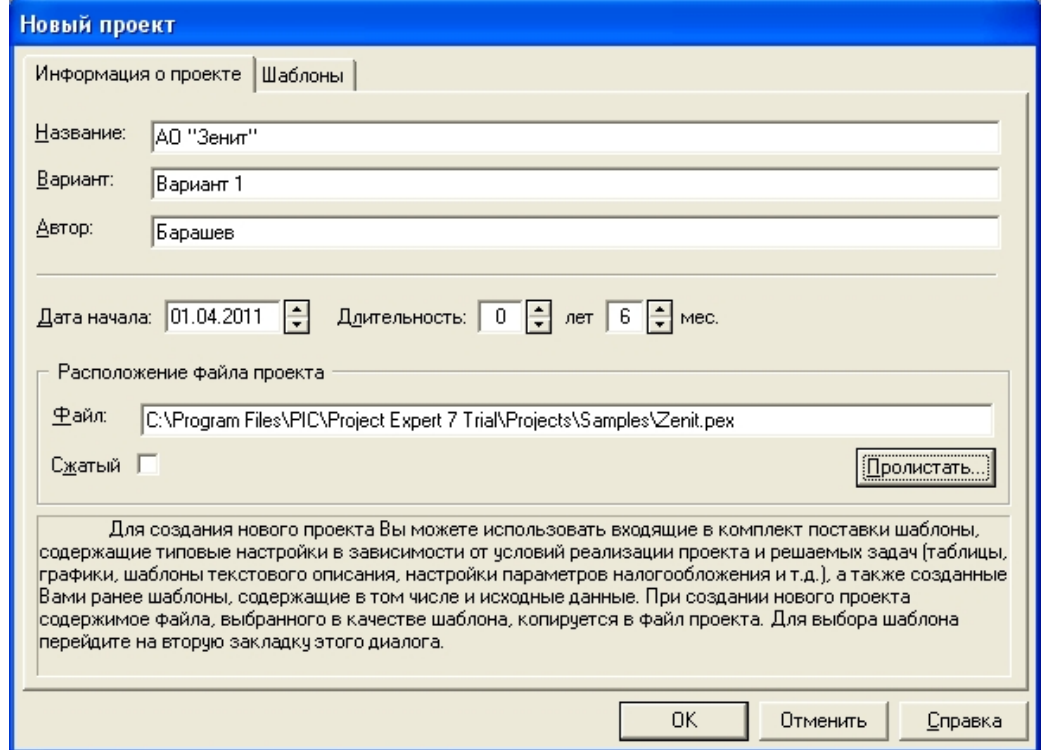

Рис.11. Создание нового проекта Зенит.

Далее следует настроить масштаб отображения данных в диалоговом окне *Масштаб* раздела *Проект*, а в окне *Отображение данных* необходимо установить флажок *Показывать данные по месяцам до*... *года включительно* и задать счетчику значение 2011 (рис. 12).

В разделе *Результаты* формируются модули итоговых таблиц, в которых отражаются результаты расчета хозяйственной деятельности предприятия:

1. Итоговая таблица *Кэш-фло* (отчет о движении денежных средств) показывает финансовые потоки по трем составляющим (рис.13):

Операционная деятельность.

- Инвестиционная деятельность.
- Финансовая деятельность.

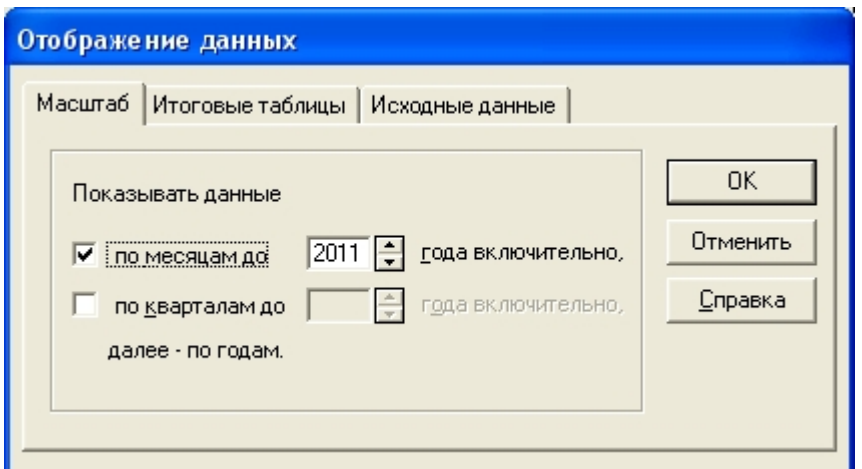

Рис.12. Задание отображения данных..

| - Кэш-фло (грн.)                          |        |        |               |        |        |  |
|-------------------------------------------|--------|--------|---------------|--------|--------|--|
|                                           | 4.2011 | 5.2011 | 6.2011 7.2011 | 8.2011 | 9.2011 |  |
| Поступления от продаж                     |        |        |               |        |        |  |
| Затраты на материалы и комплектующие      |        |        |               |        |        |  |
| Затраты на сдельную заработную плату      |        |        |               |        |        |  |
| Счммарные прямые издержки                 |        |        |               |        |        |  |
| Общие издержки                            |        |        |               |        |        |  |
| Затраты на персонал                       |        |        |               |        |        |  |
| Суммарные постоянные издержки             |        |        |               |        |        |  |
| Вложения в краткосрочные ценные бумаги    |        |        |               |        |        |  |
| Доходы по краткосрочным ценным бумагам.   |        |        |               |        |        |  |
| Другие поступления                        |        |        |               |        |        |  |
| Другие выплаты                            |        |        |               |        |        |  |
| Налоги                                    |        |        |               |        |        |  |
| Кэш-фло от операционной деятельности      |        |        |               |        |        |  |
| Затраты на приобретение активов           |        |        |               |        |        |  |
| Другие издержки подготовительного периода |        |        |               |        |        |  |
| Поступления от реализации активов         |        |        |               |        |        |  |
| Приобретение прав собственности (акций)   |        |        |               |        |        |  |
| Продажа прав собственности                |        |        |               |        |        |  |
| Половы наставления на най-воссовых пости  |        |        |               |        |        |  |

Рис.13. Таблица Кэш-фло.

На основании этого отчета определяют потребность в финансовых ресурсах и рассчитывают показатели эффективности инвестиций.

2. Таблица *Прибыли-убытки* (рис.14) отражает способность предприятия работать с прибылью. В ней показаны доходы и расходы за определенный период.

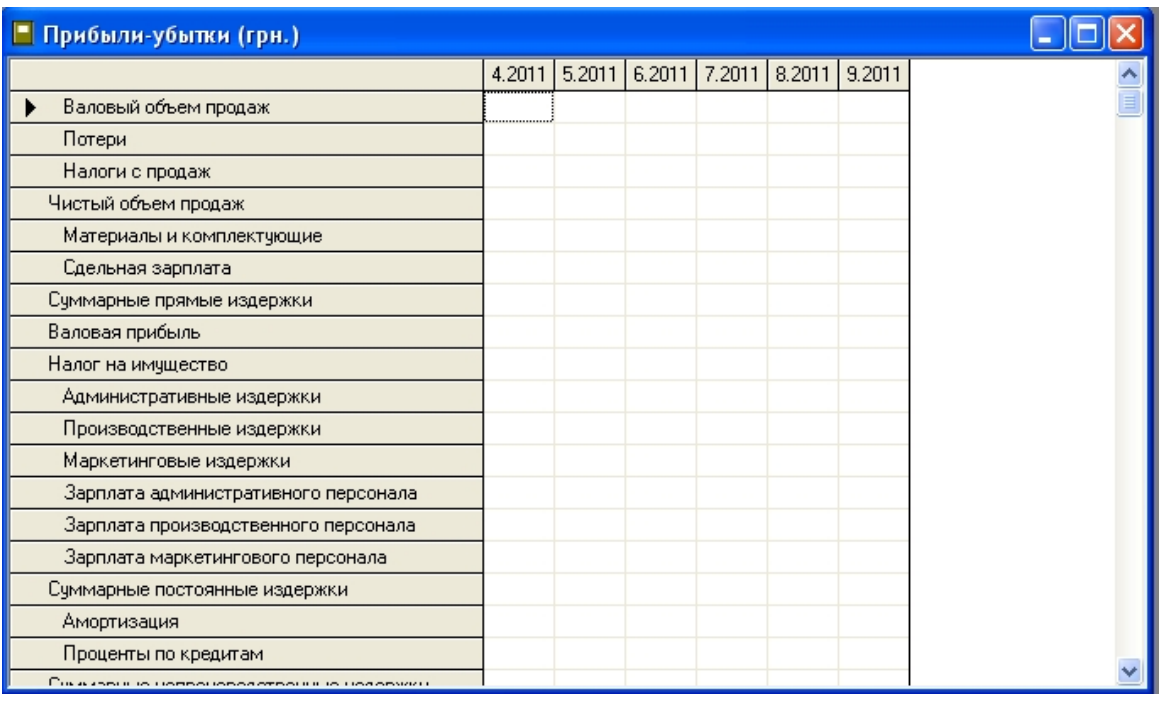

Рис.14. Таблица Прибыли-убытки.

Баланс отражает общее финансовое состояние предприятия, состав, стоимость имущества и оборудования (активы) и источники его формирования (пассивы) (рис.15).

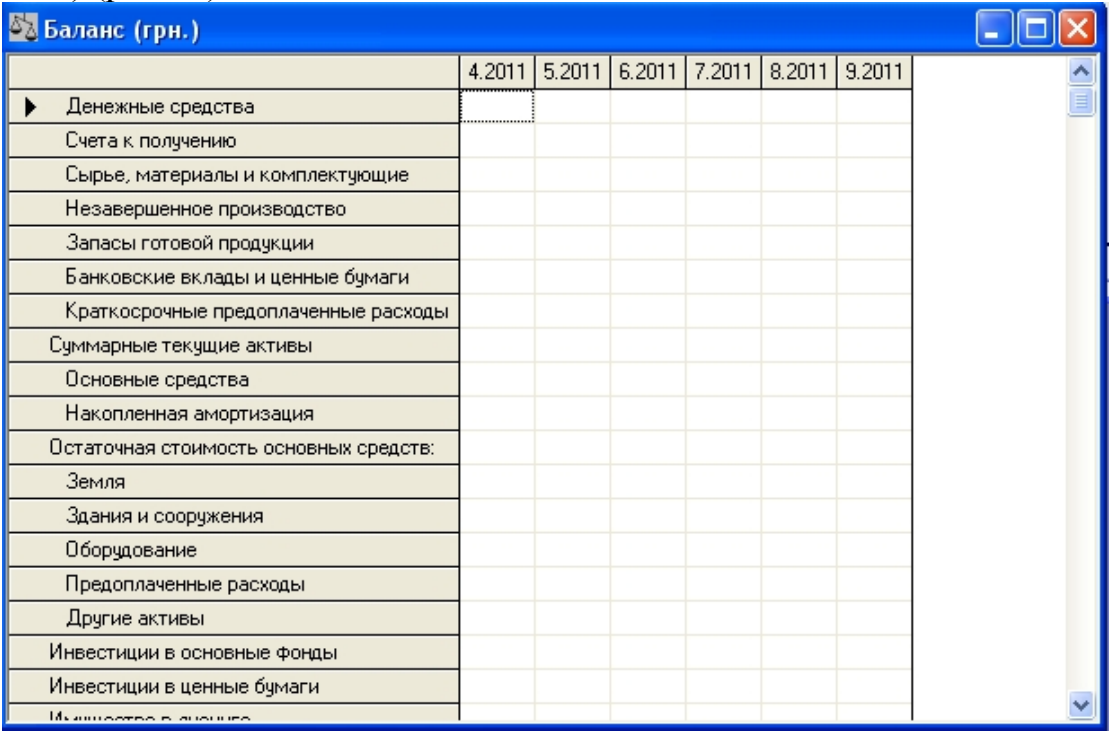

Рис.15. Таблица Баланс.

Вместе таблицы дают полное представление о финансовой состоятельности предприятия. Их данные используют для оценки эффективности инвестиций по различным схемам.

## Оформление списка продуктов.

В разделе *Проект* активизируем модуль *Список продуктов*. В соответствии с условиями задачи в качестве продукта выступает технологическое оборудование. Поэтому список продуктов в окне *Продукты***/***Услуги* будет состоять из одной строки. Здесь же следует указать единицы измерения (шт.) и дату начала продаж, совпадающую с началом проекта (рис.16).

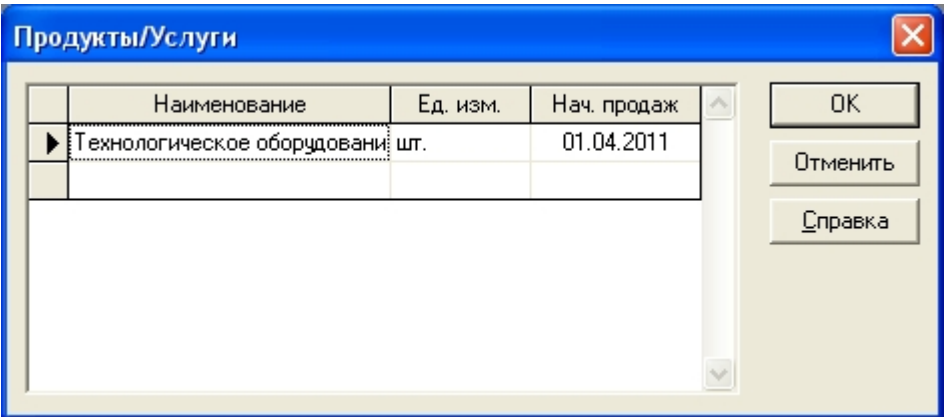

Рис.16. Список продуктов.

Описание валюты проекта.

В разделе *Окружение* активизируем модуль *Валюта*. В качестве основной валюты укажем грн, в качестве второй валюты - доллар США. Курс в начале проекта - 8 грн. за доллар, инфляция - 24 % (рис.17).

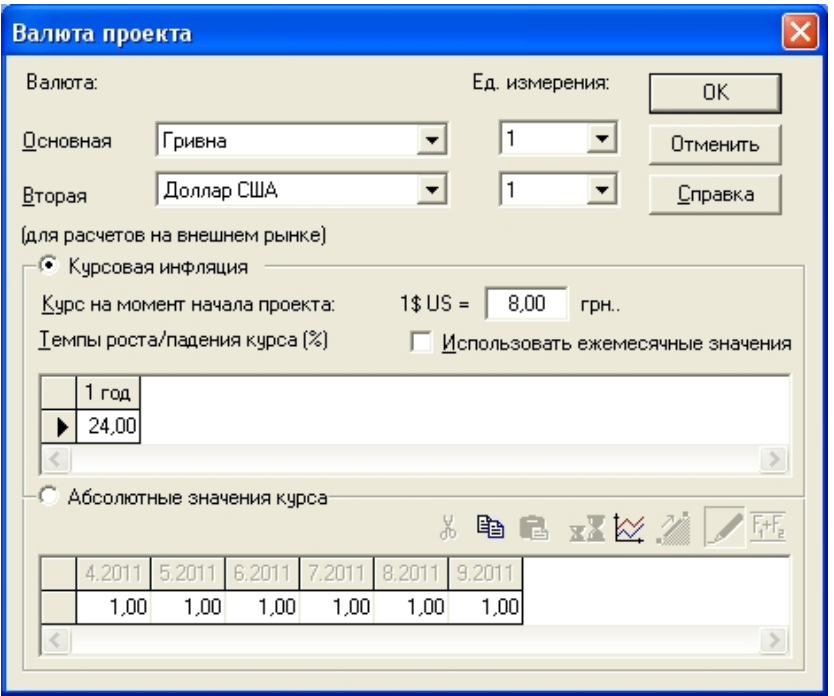

Рис.17. Описание валюты пректа.

Описание налогов.

В разделе *Окружение* активизируем модуль *Налоги*. Чтобы упростить пример, удалим все налоги (определим их позже) (рис.18).

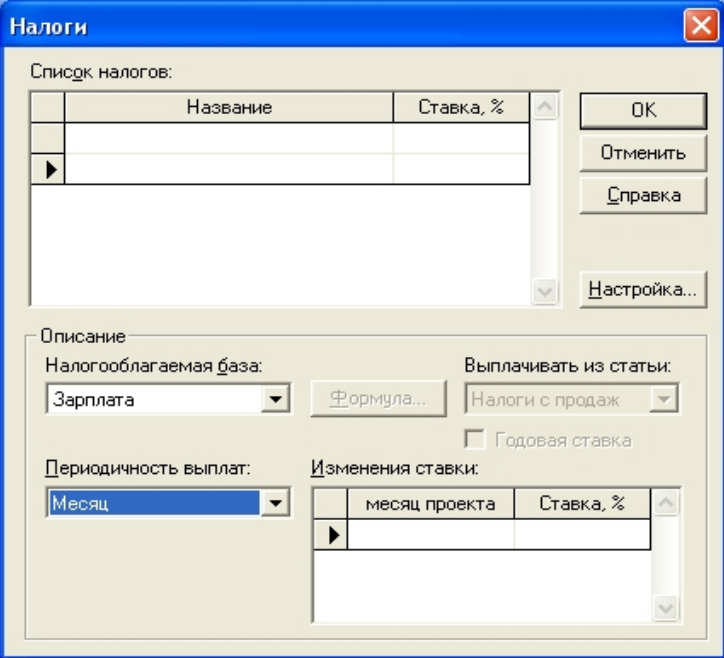

Рис.18. Обнуление налогов.

Разработка календарного плана.

В разделе *Инвестиционный план* активизируем модуль *Календарный план***.**(рис.19).

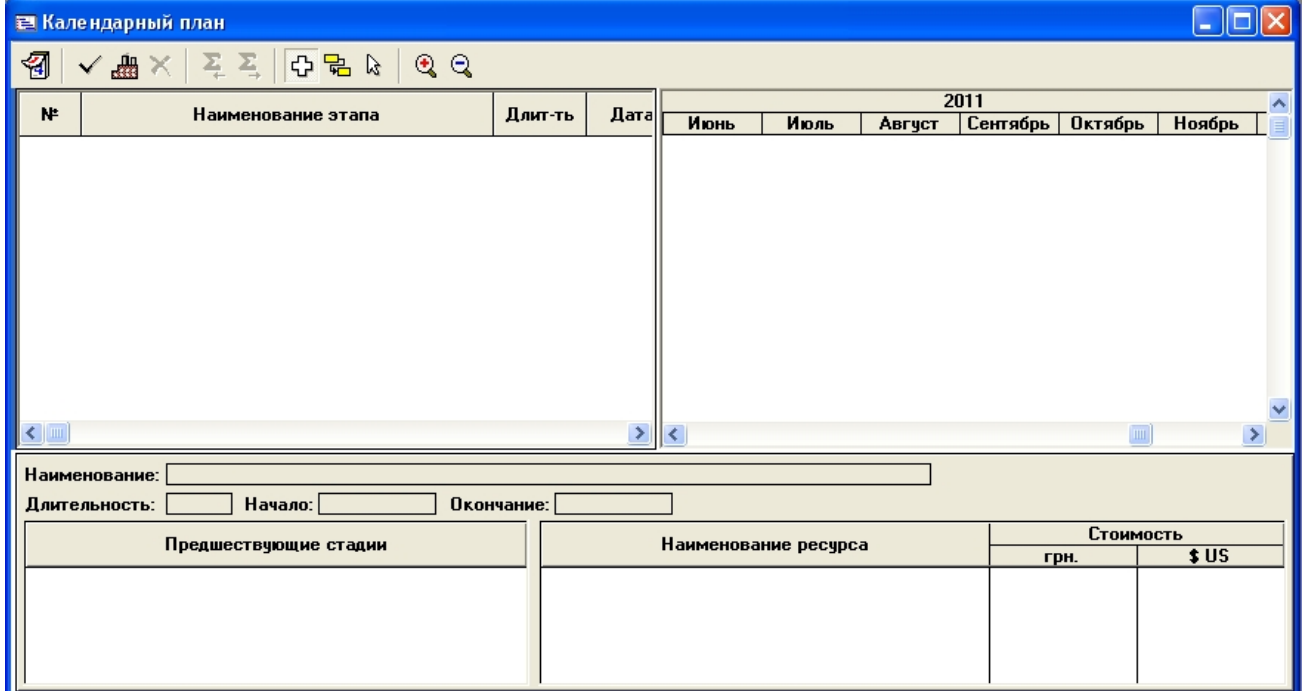

Рис.19. Окно Календарный план.

Здесь определяют последовательность этапов работ, их наименования, сроки исполнения и стоимость. В окне *Календарный план* нажатием на кнопку

активизируем режим *Добавить этап*. В поле *Наименование* окна *Редактирование этапа* проекта указываем *Изготовление*. В поле *Длительность* указываем 183 дня. В поле *Стоимость этапа* указываем 360000 грн. (рис.20).

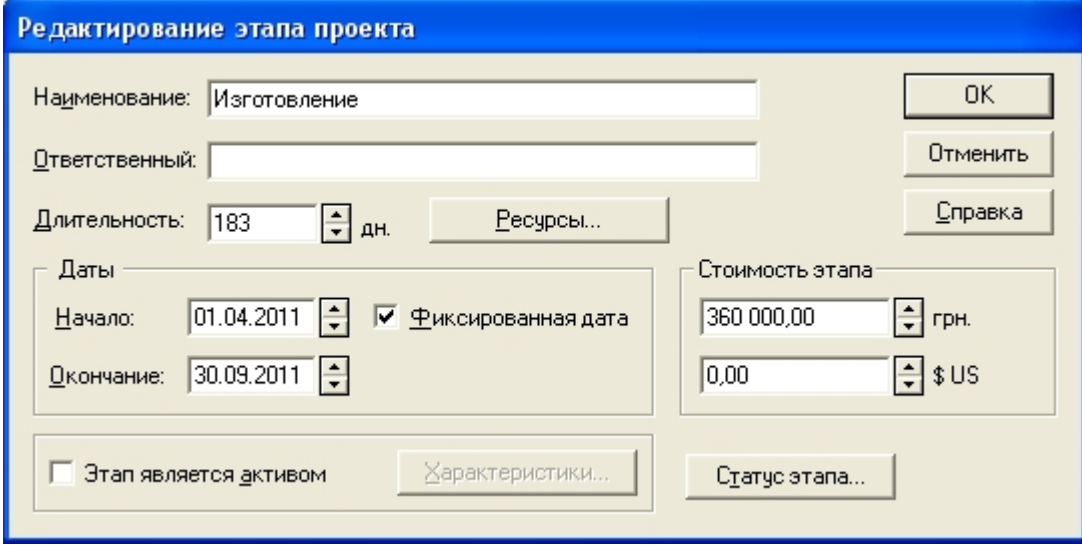

Рис.20. Редактирование этапа проекта.

Редактирование содержания этапа возможно и позже, по мере изменения расчетных данных. Левая часть окна *Календарный план* включает описание этапов, правая представляет графическое изображение плана (диаграмма Ганта) (рис.21).

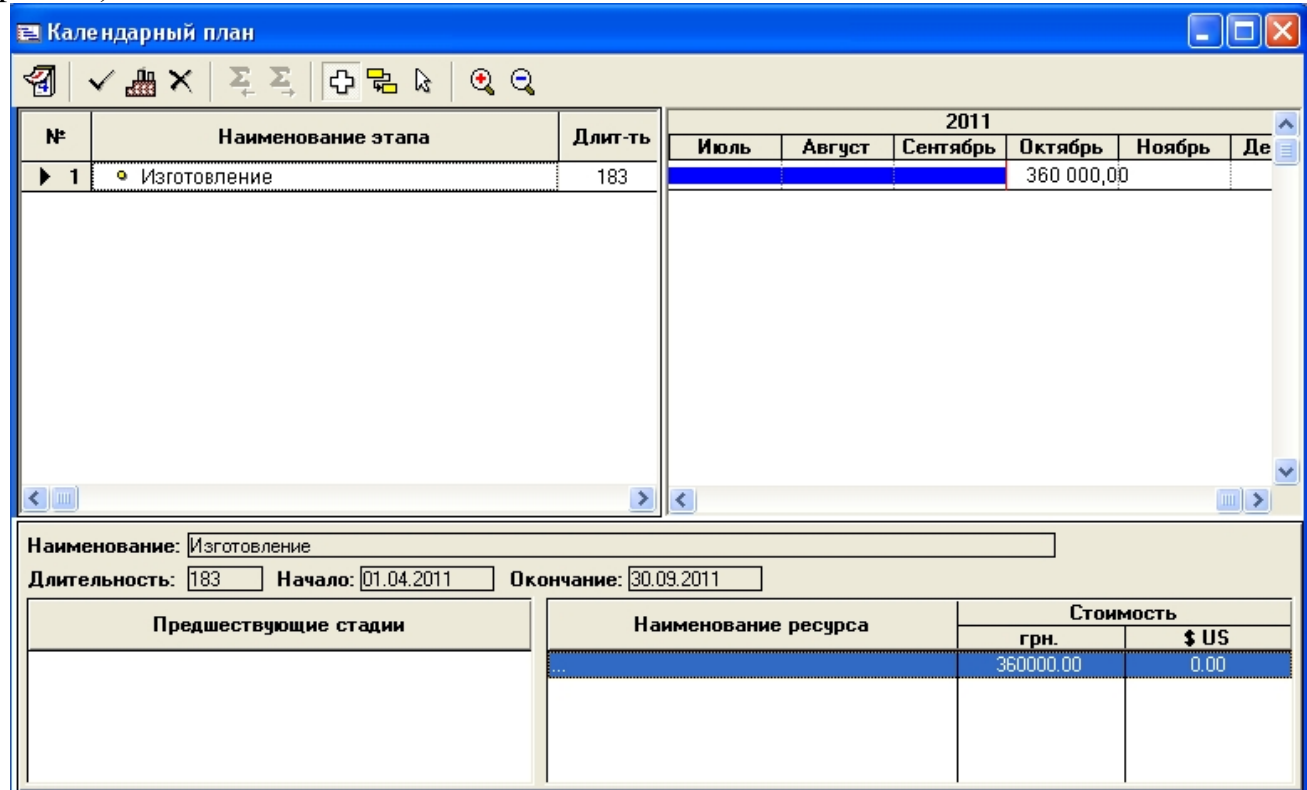

Рис.21. Отредактированное окно Календарный план.

Составление плана сбыта.

В разделе *Операционный план* составляют план сбыта. В данном случае имеется только один продукт, и он уже обозначен в плане как Технологическое оборудование. Остается только указать договорную цену 480 000 грн.) и определить объем продаж (1 шт.) в конце периода - в шестом месяце. До этого реализация равна нулю (рис.21).

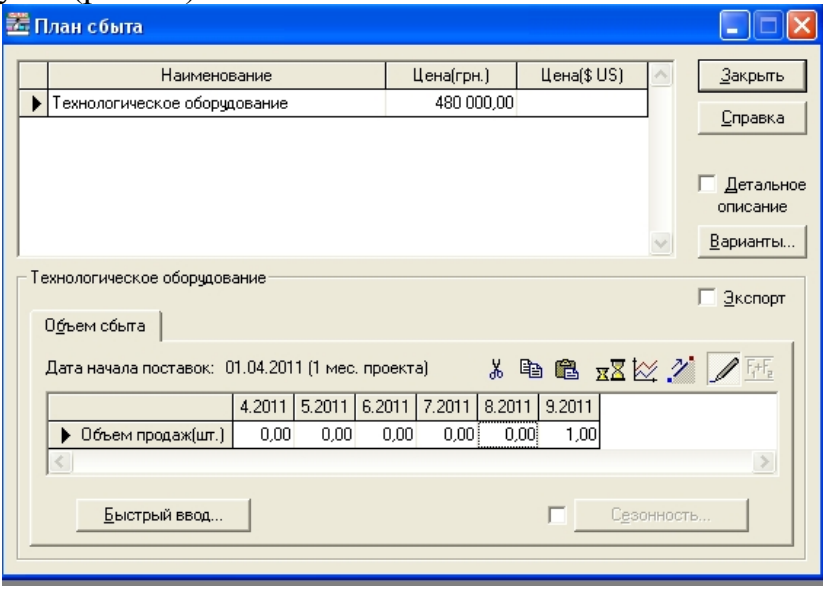

## Рис.21. План сбыта.

На этом заканчивается ввод исходных данных, и можно перейти к первоначальному анализу результатов.

## Предварительный анализ проекта.

Для оценки результатов проектирования следует дать команду на пересчет: меню *Результаты / Пересчет* (или нажать клавишу *F9*, или нажать кнопку *Расчет* на панели инструментов). Собственно, учитывая простоту проекта, достаточно просто оценить, имеет ли смысл вообще вкладывать деньги. Однако и в этом, и в более сложном случае проект принято оценивать по показателям эффективности инвестиций (раздел *Анализ проекта*, модуль *Эффективность инвестиций*, рис.22).

В таблице можно сразу увидеть показатели, характеризующие проект. Например, *период окупаемости*, время, с которого проект начнет приносить прибыль (шесть месяцев), и др. *Дисконтированный период окупаемости* по сути то же самое, но здесь учитывается разная стоимость денег в разное время и в расчет нужно включать ставку дисконтирования.

*Чистый приведенный доход (NPV)* - это разность между денежными поступлениями и выплатами. В данном случае он равен 98187 грн.

*Индекс прибыльности (PI)* - соотношение между поступлениями и выплатами.

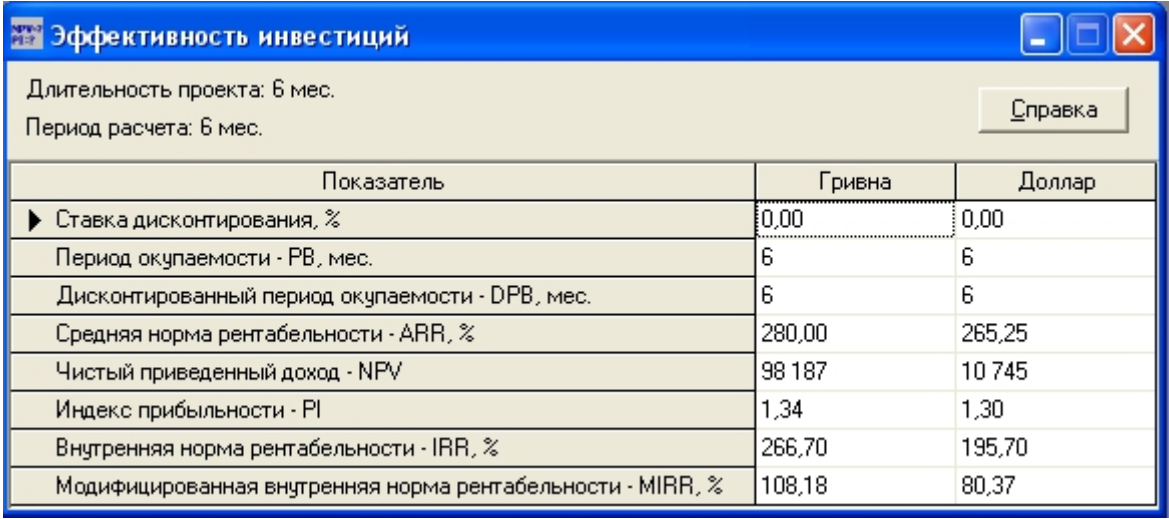

Рис.22. Предварительный анализ проекта.

Судить об успешности проекта на основании этих данных можно, сравнивая их с другими видами вложения средств, например с банковскими депозитами. Показатели эффективности не зависят от условия привлечения средств и просто характеризуют производительность бизнеса.

Определение ставки дисконтирования.

В разделе *Проект* в окне *Настройка расчета* следует выбрать ставку дисконтирования для гривны 20 %, а для долларов 8 % и определить шаг дисконтирования один месяц (рис.23).

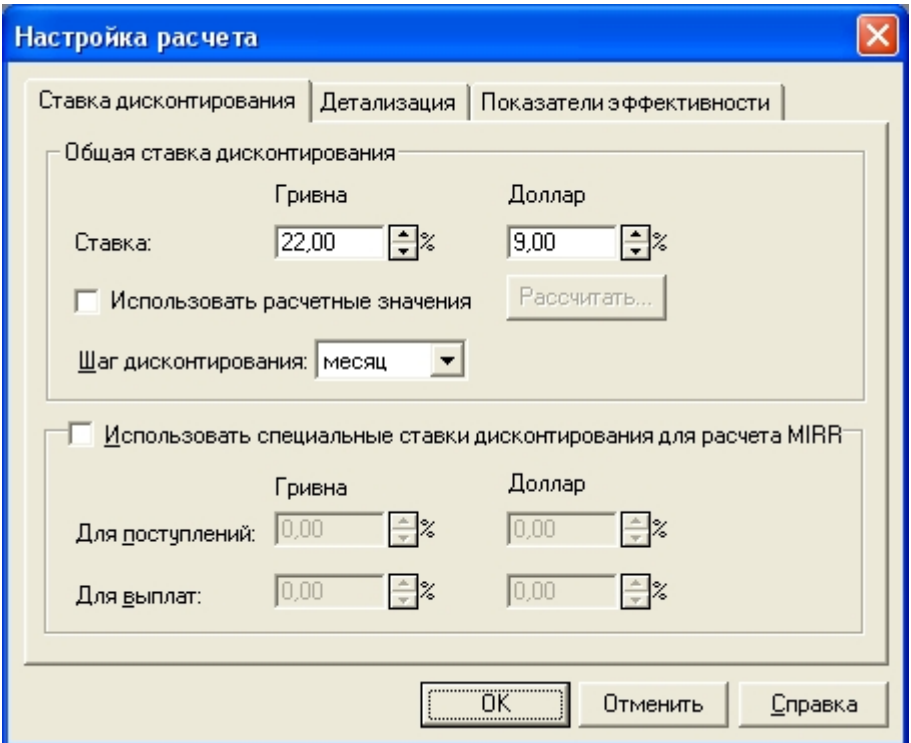

Рис.23. Настройка дисконтирования.

Проверим еще раз эффективность инвестиций после расчета (рис.24).

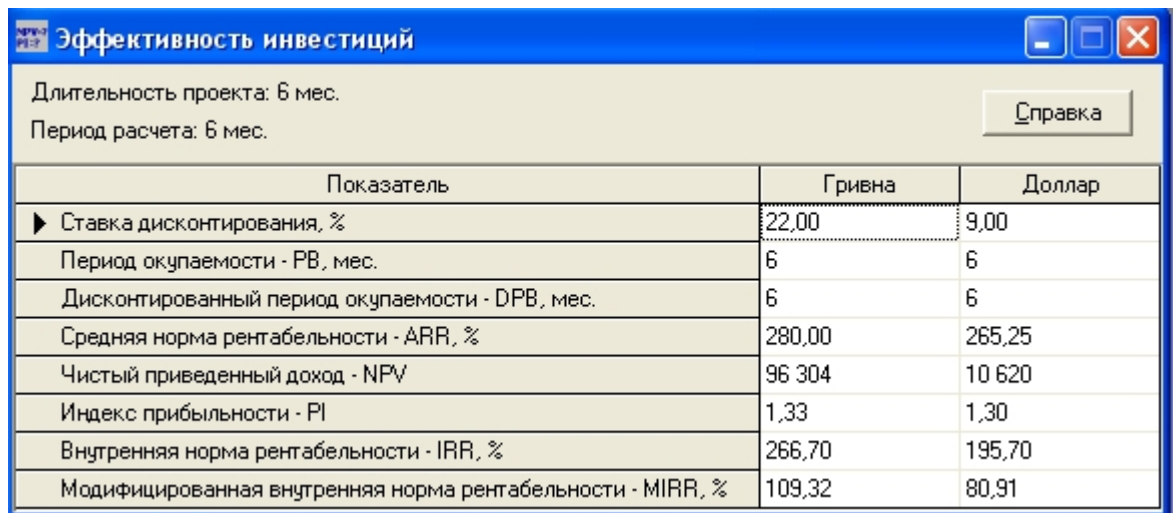

Рис.24. Эффективность с дисконтированием. В таблице видно, что показатели **NPV** и **PI** снизились.

Оценка влияния курсовой инфляции.

Допустим, что курсовая инфляция уменьшилась и составляет теперь не 24%, а 15 %. Введем это значение в окно *Валюта проекта* раздела Окружение (рис.25).

После пересчета получаются более высокие показатели, но в любом случае расчет по второй валюте дает более пессимистичную оценку, поскольку учитывает нестабильность основной валюты.

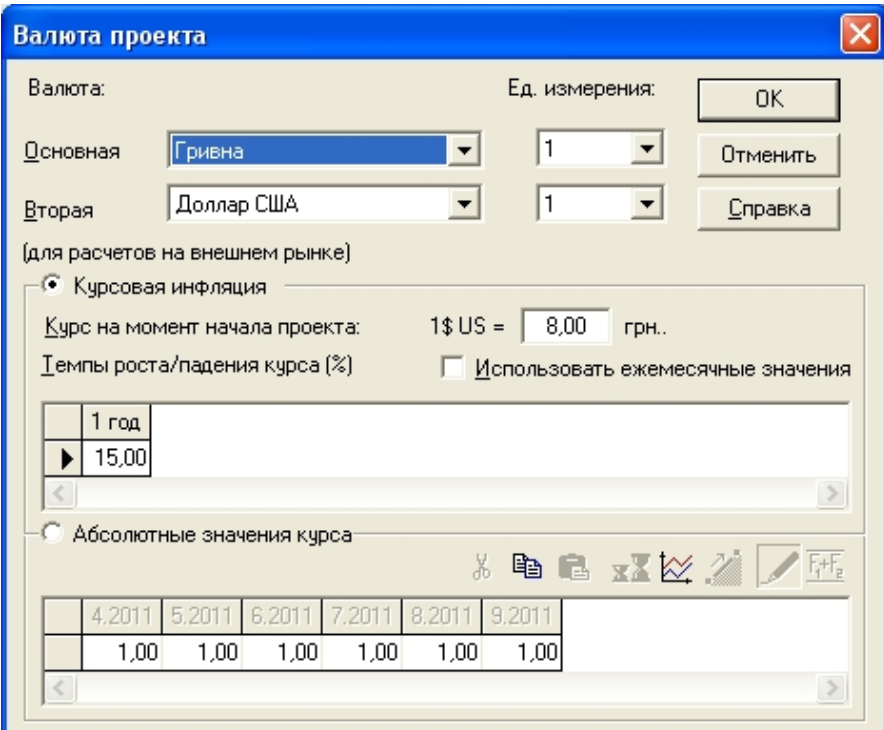

Рис.25. Учет курсовой инфляции.

## Предварительная оценка состоятельности проекта.

Просмотрев таблицу *Кэш-фло*, можно убедиться, что такой проект не реализуем в принципе, так как в нем наблюдается отрицательный баланс наличности в течение первых пяти месяцев (рис.26).

| Кэш-фло (грн.)                            |            |              |             |                          |              |              |  |
|-------------------------------------------|------------|--------------|-------------|--------------------------|--------------|--------------|--|
|                                           | 4.2011     | 5.2011       | 6.2011      | 7.2011                   | 8.2011       | 9.2011       |  |
| Налоги                                    |            |              |             |                          |              |              |  |
| Кэш-фло от операционной деятельности      |            |              |             |                          |              | 480 000,00   |  |
| Затраты на приобретение активов           |            |              |             |                          |              |              |  |
| Другие издержки подготовительного периода | 60 000,00  | 60 000,00    | 60 000,00   | 60 000,00                | 60 000 00    | 60 000,00    |  |
| Поступления от реализации активов         |            |              |             |                          |              |              |  |
| Приобретение прав собственности (акций)   |            |              |             |                          |              |              |  |
| Продажа прав собственности                |            |              |             |                          |              |              |  |
| Доходы от инвестиционной деятельности     |            |              |             |                          |              |              |  |
| Кэш-фло от инвестиционной деятельности    | $-6000000$ | $-6000000$   | $-60000.00$ | $-60000.00$              | $-6000000$   | $-60000.00$  |  |
| Собственный (акционерный) капитал         |            |              |             |                          |              |              |  |
| Займы                                     |            |              |             |                          |              |              |  |
| Выплаты в погашение займов                |            |              |             |                          |              |              |  |
| Выплаты процентов по займам               |            |              |             |                          |              |              |  |
| Лизинговые платежи                        |            |              |             |                          |              |              |  |
| Выплаты дивидендов.                       |            |              |             |                          |              |              |  |
| Кэш-фло от финансовой деятельности.       |            |              |             |                          |              |              |  |
| Баланс наличности на начало периода       |            | $-6000000$   |             | $-120000000$ $-18000000$ | $-24000000$  | $-300000000$ |  |
| Баланс наличности на конец периода        | $-6000000$ | $-120000,00$ | $-18000000$ | $-240000000$             | $-300000000$ | 120 000,00   |  |

Рис.26. Отрицательные значения таблицы Кэш-фло.

Об этом свидетельствуют и данные таблицы *Баланс* - денежные средства имеют отрицательные значения в течение пяти месяцев (рис.27).

| Баланс (грн.)                         |            |                        |                                    |             |                                                            |            |  |
|---------------------------------------|------------|------------------------|------------------------------------|-------------|------------------------------------------------------------|------------|--|
|                                       | 4.2011     | 5.2011                 | 6.2011                             | 7.2011      | 8.2011                                                     | 9.2011     |  |
| Инвестиции в ценные бумаги            |            |                        |                                    |             |                                                            |            |  |
| Имущество в лизинге                   |            |                        |                                    |             |                                                            |            |  |
| СУММАРНЫЙ АКТИВ                       |            |                        |                                    |             | -60 000,00 -120 000,00 -180 000,00 -240 000,00 -300 000,00 | 120 000,00 |  |
| Отсроченные налоговые платежи         |            |                        |                                    |             |                                                            |            |  |
| Краткосрочные займы                   |            |                        |                                    |             |                                                            |            |  |
| Счета к оплате                        |            |                        |                                    |             |                                                            |            |  |
| Полученные авансы                     |            |                        |                                    |             |                                                            |            |  |
| Суммарные краткосрочные обязательства |            |                        |                                    |             |                                                            |            |  |
| Долгосрочные займы                    |            |                        |                                    |             |                                                            |            |  |
| Обыкновенные акции                    |            |                        |                                    |             |                                                            |            |  |
| Привилегированные акции               |            |                        |                                    |             |                                                            |            |  |
| Капитал внесенный сверх номинала      |            |                        |                                    |             |                                                            |            |  |
| Резервные фонды                       |            |                        |                                    |             |                                                            |            |  |
| Добавочный капитал                    |            |                        |                                    |             |                                                            |            |  |
| Нераспределенная прибыль              |            | $-60000000 - 12000000$ | $-18000000$                        | $-24000000$ | $-300000000$                                               | 120 000,00 |  |
| Суммарный собственный капитал         |            |                        | -60 000,00 -120 000,00 -180 000,00 | $-24000000$ | $-30000000$                                                | 120 000,00 |  |
| СУММАРНЫЙ ПАССИВ                      | $-6000000$ |                        | $-120000000 - 180000000$           | $-24000000$ | $-30000000$                                                | 120 000,00 |  |

Рис.27. Отрицательные значения денежных средств в течение пяти месяцев.

## Учет финансирования проекта.

Для изыскания средств нужно использовать настройки раздела *Финансирование* окна *Займы*. Далее следует задать размеры кредита (300 000 грн. на пять месяцев) и определить схему поступления - по 60 000 грн. на пять месяцев (рис.28).

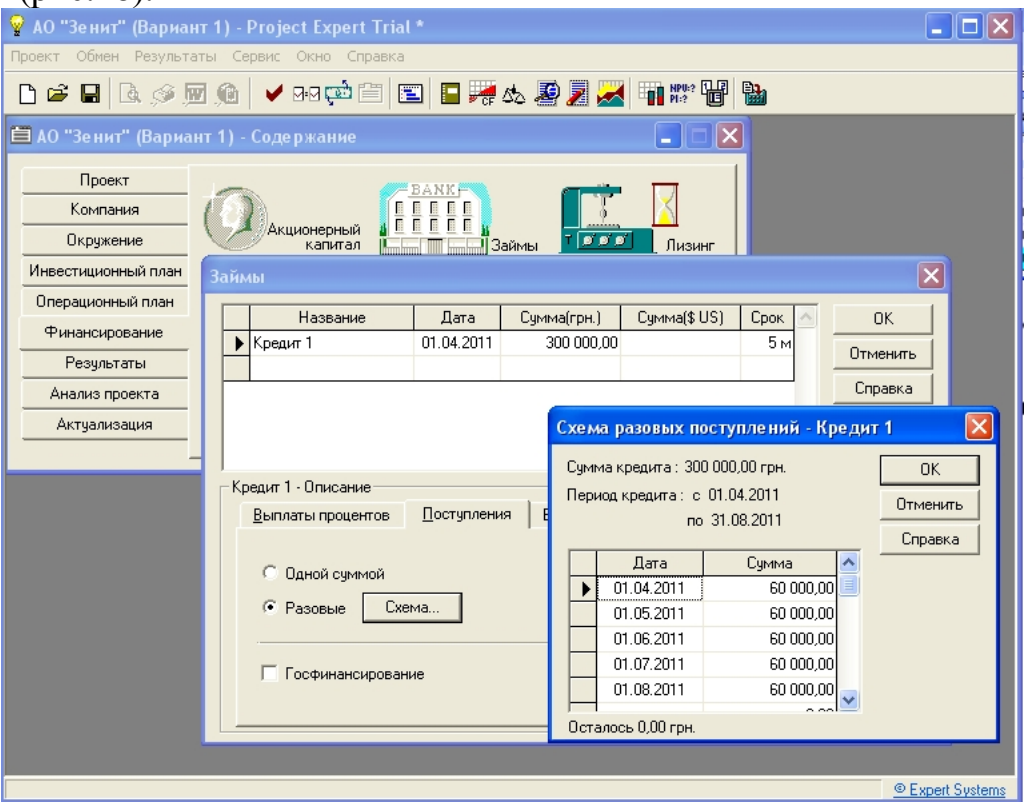

Рис.28. Схема поступлений траншей кредита.

Определим процентную ставку 15 %. Таким образом, задолженность будет выплачена в конце срока (отсрочка пять месяцев) с последней выплатой процентов (рис.29).

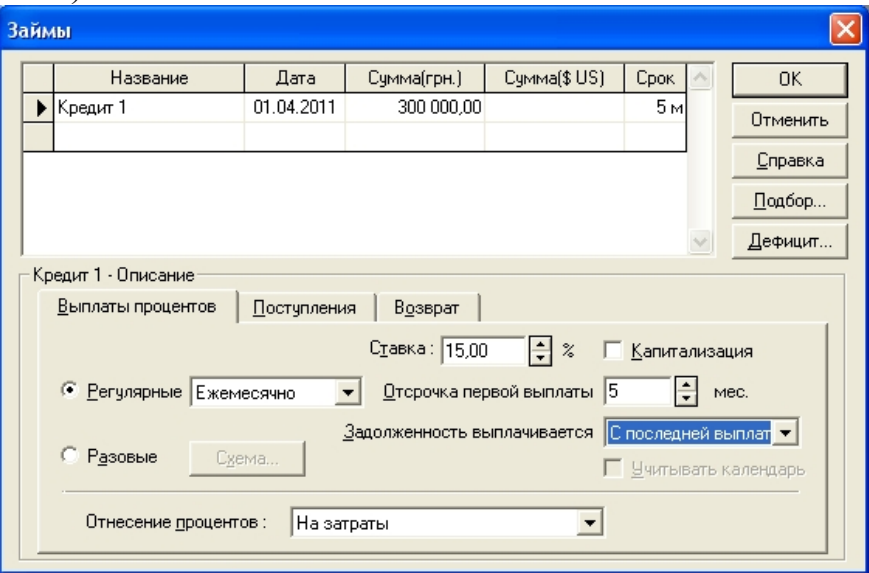

Рис.29. Описание кредита.

После пересчета в таблице *Кэш-фло* отображается более благоприятная картина деятельности, но сумма процентов за кредит влияет на доход (рис.30).

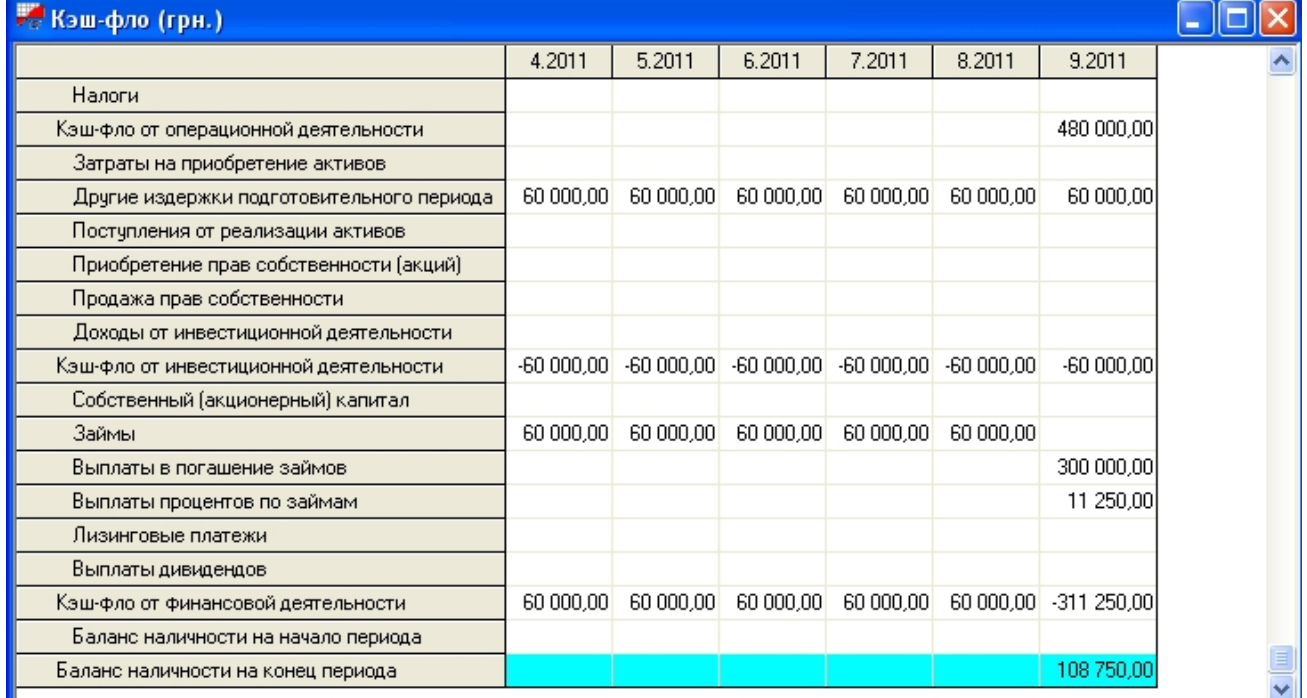

Рис.30. Таблица Кэш-фло после описания кредита.

Данные таблицы *Баланс* подтверждают получение прибыли (рис.31).

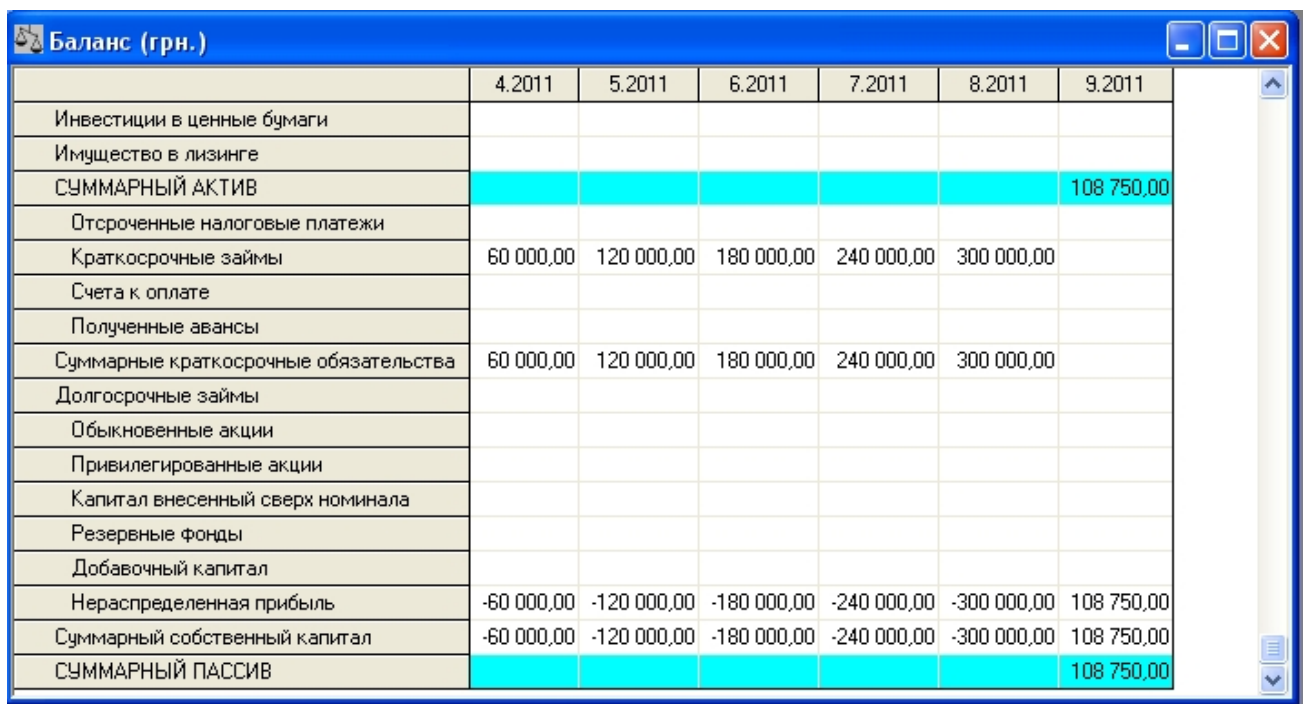

Рис.31. Баланс с учетом описания кредита.

В таблице *Прибыли-убытки*, где сведения о кредите не отображаются, чистая прибыль включает полученную прибыль и сумму кредита (рис.32).

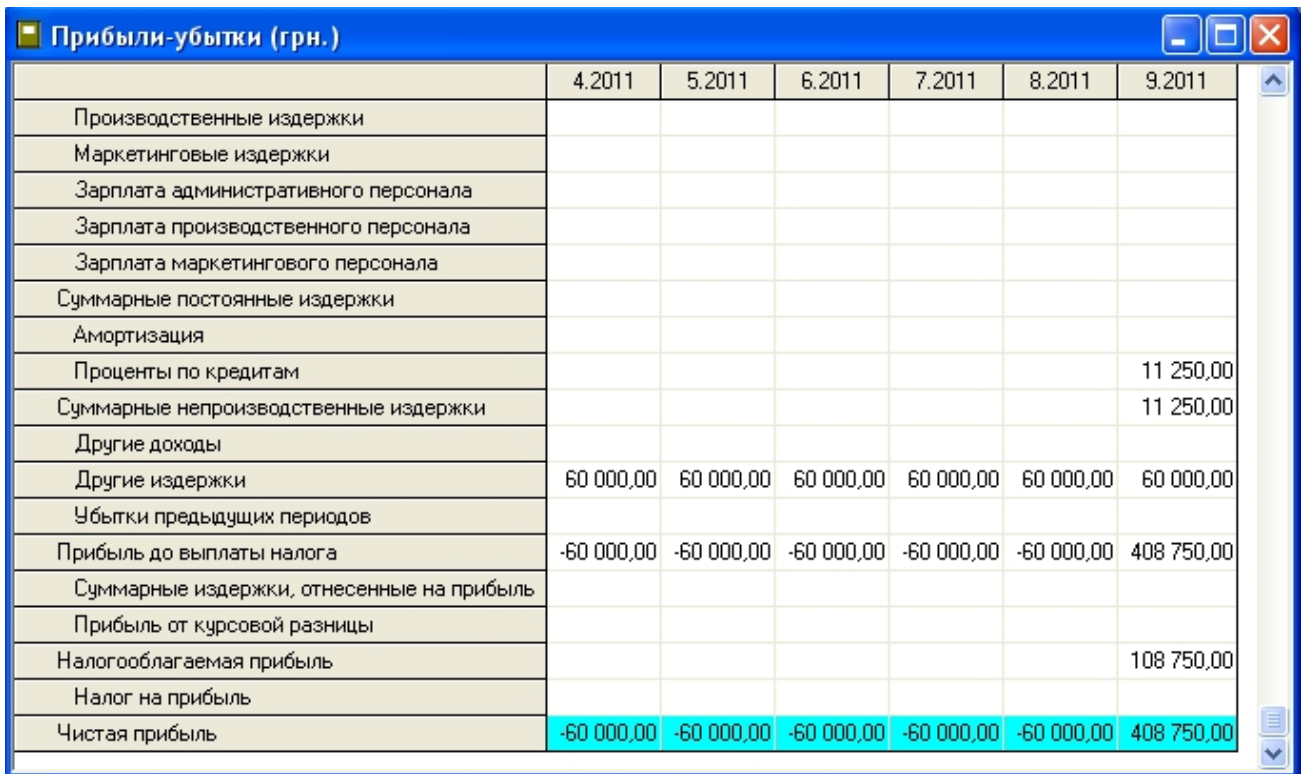

Рис.32. Прибыли/Убытки с учетом описания кредита.

Теперь, проверив эффективность, можно убедиться, что она значительно снизилась. Это вызвано необходимостью обслуживать кредит. Таким образом, была произведена оценка как собственной эффективности проекта, так и влияния на нее определенной схемы финансирования (рис.33).

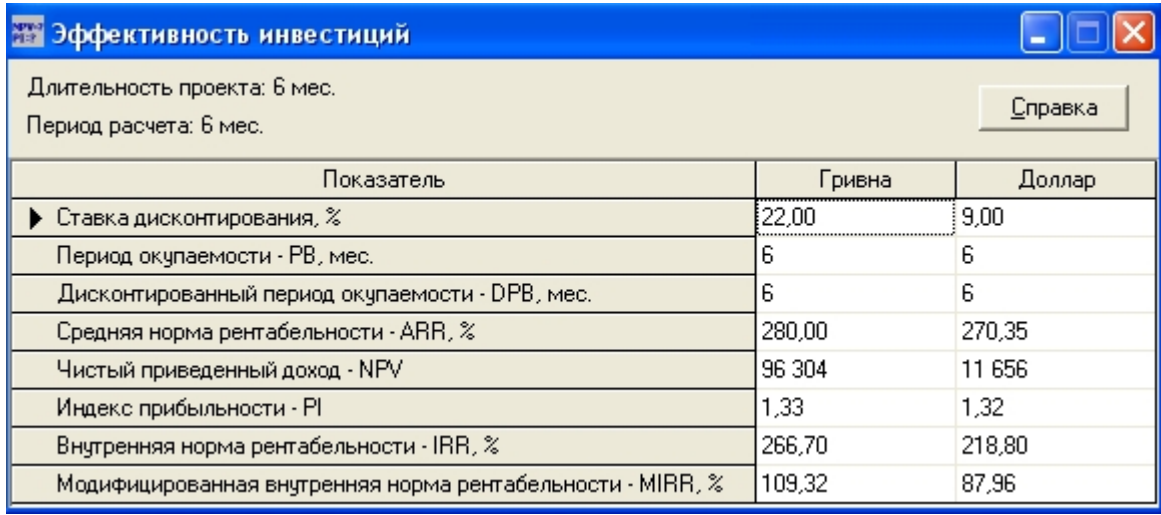

Рис.33. Проверка эффективности с учетом кредита.

Учет налогов.

В разделе *Окружение* откроем модуль *Налоги* и определим НДС - 20 %. Нажав кнопку *Настройка*, определим, что переплаченный НДС переносится в будущие периоды (рис.34).

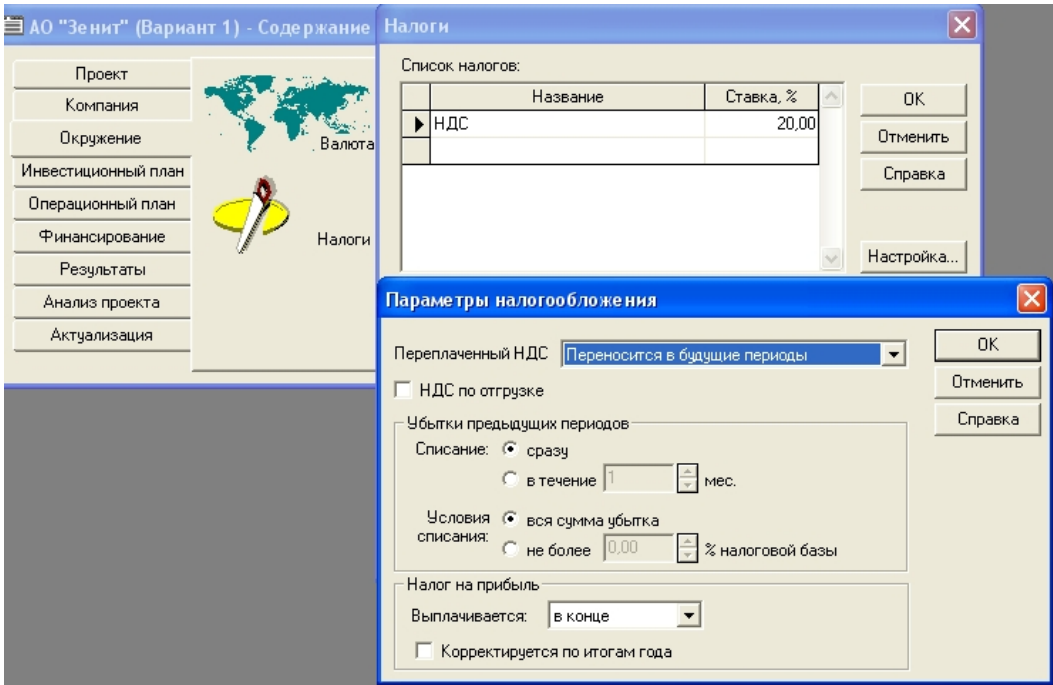

Рис.34. Настройка НДС.

Следует добавить также налог на прибыль, который в соответствии с условием задачи составляет 24 % (рис.35).

В таблице *Прибыли* **и** *убытки* в строке *Налог на прибыль* отображается сумма начисленного налога 26100 грн. (рис.36).

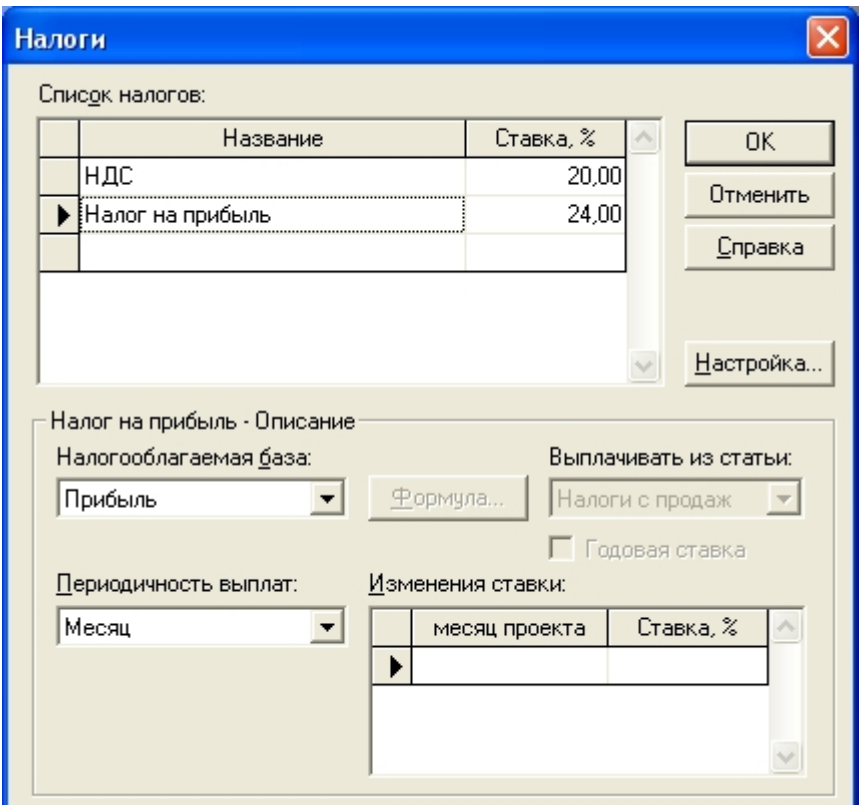

Рис.35. Учет налога на прибыль.

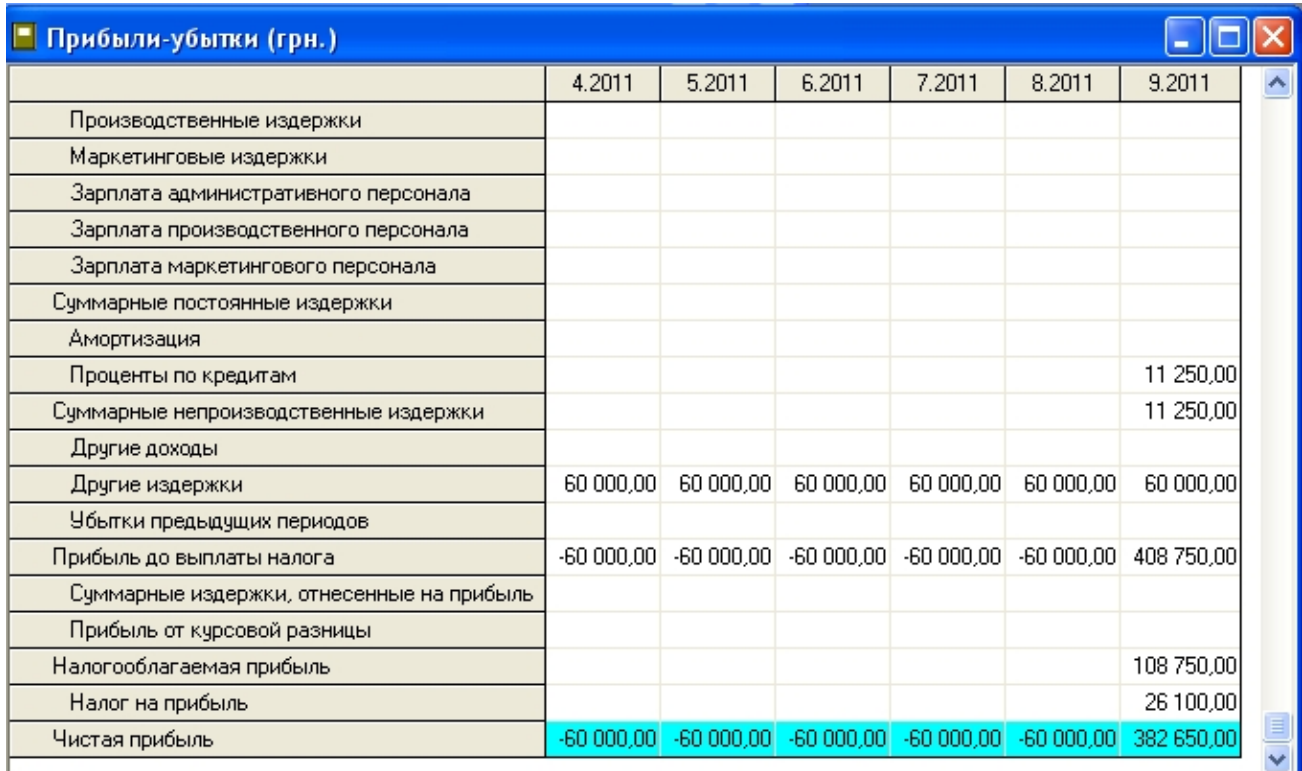

Рис.36. Прибыли/Убытки с налогами.

## Анализ результатов отчета

*Прибыли и убытки* в годовом масштабе. Здесь видно, что налог с налогооблагаемой прибыли в 88750 грн. составляет 21300 грн. Соответственно чистая прибыль будет составлять 67450 грн. (рис.37).

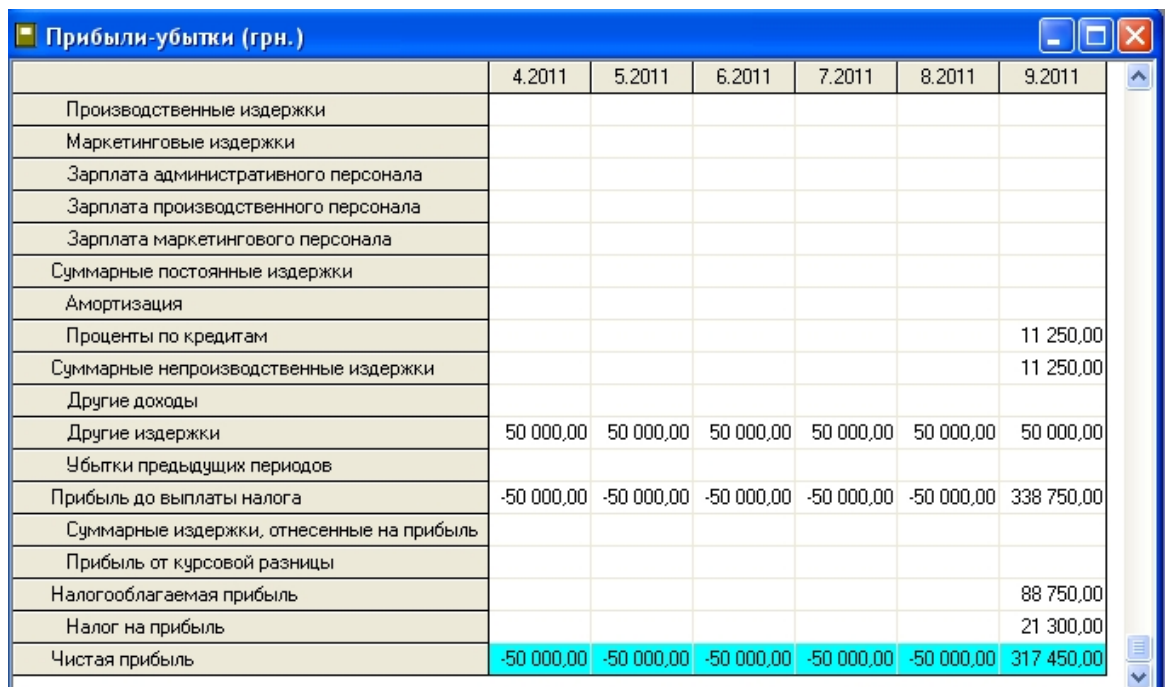

Рис.37. К вопросу о чистой прибыли.

Как отмечалось вначале, в таблице *Кэш-фло* поступления и выплаты сгруппированы по трем направлениям деятельности: операционная; инвестиционная; финансовая.

Поступления от операционной деятельности составляют 480000 грн. Инвестиционная деятельность отражает ежемесячные поступления траншей кредита по 60000 грн. После возврата кредита и процентов можно получать чистую прибыль. Нижняя строка *Кэш-фло* содержит данные о сумме на счете предприятия (рис.38).

| <b>" Кэш-фло (грн.)</b>                   |             |           |                        |             |             |              |
|-------------------------------------------|-------------|-----------|------------------------|-------------|-------------|--------------|
|                                           | 4.2011      | 5.2011    | 6.2011                 | 7.2011      | 8.2011      | 9.2011       |
| Налоги                                    |             |           |                        |             |             |              |
| Кэш-фло от операционной деятельности      |             |           |                        |             |             | 480 000,00   |
| Затраты на приобретение активов           |             |           |                        |             |             |              |
| Другие издержки подготовительного периода | 60 000.00   | 60 000.00 | 60 000.00              | 60 000.00   | 60 000.00   | 60 000,00    |
| Поступления от реализации активов         |             |           |                        |             |             |              |
| Приобретение прав собственности (акций)   |             |           |                        |             |             |              |
| Продажа прав собственности                |             |           |                        |             |             |              |
| Доходы от инвестиционной деятельности     |             |           |                        |             |             |              |
| Кэш-фло от инвестиционной деятельности    | $-60000,00$ |           | $-60000000 - 60000000$ | $-60000,00$ | $-60000.00$ | $-60000,00$  |
| Собственный (акционерный) капитал         |             |           |                        |             |             |              |
| Займы                                     | 60 000,00   | 60 000,00 | 60 000,00              | 60 000,00   | 60 000,00   |              |
| Выплаты в погашение займов                |             |           |                        |             |             | 300 000,00   |
| Выплаты процентов по займам               |             |           |                        |             |             | 11 250,00    |
| Лизинговые платежи                        |             |           |                        |             |             |              |
| Выплаты дивидендов                        |             |           |                        |             |             |              |
| Кэш-фло от финансовой деятельности        | 60 000.00   | 60 000.00 | 60 000.00              | 60 000.00   | 60 000.00   | $-311250.00$ |
| Баланс наличности на начало периода       |             |           |                        |             |             |              |
| Баланс наличности на конец периода        |             |           |                        |             |             | 108 750,00   |

Рис.38. Отображение суммы на счете предприятия на конец периода.

В таблице *Баланс* видно, что денежные средства появляются на шестой месяц проекта. До этого присутствуют только *Краткосрочные предоплаченные расходы***.** Строка *Отсроченные налоговые платежи* содержит начисленные налоги НДС и налог на прибыль.

| Баланс (грн.)                         |             |             |             |              |             |            |  |
|---------------------------------------|-------------|-------------|-------------|--------------|-------------|------------|--|
|                                       | 4.2011      | 5.2011      | 6.2011      | 7.2011       | 8.2011      | 9.2011     |  |
| Отсроченные налоговые платежи         |             |             |             |              |             | 41 300.00  |  |
| Краткосрочные займы.                  | 60 000.00   | 120 000.00  | 180 000,00  | 240 000.00   | 300 000.00  |            |  |
| Счета к оплате                        |             |             |             |              |             |            |  |
| Полученные авансы                     |             |             |             |              |             |            |  |
| Суммарные краткосрочные обязательства | 60 000,00   | 120 000,00  | 180 000.00  | 240 000,00   | 300 000,00  | 41 300,00  |  |
| Долгосрочные займы                    |             |             |             |              |             |            |  |
| Обыкновенные акции                    |             |             |             |              |             |            |  |
| Привилегированные акции               |             |             |             |              |             |            |  |
| Капитал внесенный сверх номинала      |             |             |             |              |             |            |  |
| Резервные фонды                       |             |             |             |              |             |            |  |
| Добавочный капитал                    |             |             |             |              |             |            |  |
| Нераспределенная прибыль              | $-50000,00$ | $-10000000$ | $-15000000$ | $-200000000$ | $-25000000$ | 67 450,00  |  |
| Суммарный собственный капитал         | $-50000,00$ | $-10000000$ | $-15000000$ | $-200000000$ | $-25000000$ | 67 450,00  |  |
| СУММАРНЫЙ ПАССИВ                      | 10 000:00   | 20 000:00   | 30 000.00   | 40 000:00    | 50 000.00   | 108 750.00 |  |

Рис.39. Баланс с налогами.

По итогам шести месяцев предприятие формирует собственный капитал в размере 67450 грн. (рис.39).

Для более тонкой оценки финансовой деятельности компании или состояния проекта используют коэффициенты. В данном случае, поскольку пример простой, они не имеют большого смысла, хотя и рассчитаны автоматически (рис.40).

| <b>ВАРИТЕТЬ</b> Финансовые показатели                     |             |             |                         |              |             |           |   |
|-----------------------------------------------------------|-------------|-------------|-------------------------|--------------|-------------|-----------|---|
|                                                           | 4.2011      | 5.2011      | 6.2011                  | 7.2011       | 8.2011      | 9.2011    |   |
| ▶ Коэффициент текчщей ликвидности (CR), %                 | 16.67       | 16,67       | 16,67                   | 16,67        | 16.67       | 263,32    | E |
| Коэффициент срочной ликвидности (QR), %                   | 16,67       | 16,67       | 16,67                   | 16.67        | 16.67       | 263,32    |   |
| Чистый оборотный капитал (NWC), грн.                      | $-50000.00$ |             | $-100000000 - 15000000$ | $-200000000$ | $-25000000$ | 67 450,00 |   |
| Чистый оборотный капитал (NWC), \$ US                     | $-6250,00$  | $-12355.26$ | -18 318.29              | $-24141.57$  | $-29827.54$ | 7 954,29  |   |
| Коэфф, оборачиваем, запасов (ST).                         |             |             |                         |              |             |           |   |
| Козфф, оборачиваем, дебиторской задолж. (СР).             |             |             |                         |              |             |           |   |
| Коэфф, оборачиваем, кредиторской задолж. (CPR).           |             |             |                         |              |             |           |   |
| Коэфф, оборачиваем, рабочего капитала (NCT)               |             |             |                         |              |             | 71,16     |   |
| Коэфф, оборачиваем, основных средств (FAT).               |             |             |                         |              |             |           |   |
| Коэфф, оборачиваем, активов (ТАТ)                         |             |             |                         |              |             | 44.14     |   |
| Суммарные обязательства к активам (ТD/ТА), %              | 600.00      | 600.00      | 600.00                  | 600.00       | 600.00      | 37,98     |   |
| Долгоср. обязат. к активам (LTD/TA), %                    |             |             |                         |              |             |           |   |
| Долгоср. обязат. к внеоборотн. акт. (LTD/FA), %           |             |             |                         |              |             |           |   |
| Суммарные обязательства к собств. кап. (TD/EQ), $\approx$ | $-120,00$   | $-120,00$   | $-120,00$               | $-120,00$    | $-120,00$   | 61,23     |   |
| Коэффициент покрытия процентов (TIE), раз                 |             |             |                         |              |             | 31.11     |   |
| Коэфф, рентабельности валовой прибыли (GPM), %            |             |             |                         |              |             | 100,00    |   |
| Коэфф, рентабельности операц, прибыли (ОРМ), %            |             |             |                         |              |             | 84,69     |   |
| Коэфф, рентабельности чистой прибыли (NPM), %             |             |             |                         |              |             | 79,36     |   |
| Рентабельность оборотных активов (RCA), %                 | $-6000.00$  | $-3000.00$  | $-2000,00$              | $-1,500,00$  | $-1200.00$  | 3502,90   |   |
| Рентабельность внеоборотных активов (RFA), %              |             |             |                         |              |             |           |   |
| Рентабельность инвестиций (ROI), %                        | $-6000,00$  | $-3000.00$  | $-2000,00$              | $-1,500,00$  | $-1200,00$  | 3502,90   |   |
| Рентабельность собственного капитала (ROE), %             | 1 200,00    | 600.00      | 400.00                  | 300.00       | 240.00      | 5647,74   |   |
| Прибыль на акцию (EPOS), грн.                             |             |             |                         |              |             |           |   |

Рис.40. Финансовые коэффициенты.

Финансовые коэффициенты позволяют оценить ликвидность активов, рентабельность и деловую активность. При анализе проекта можно также оценить чувствительность его к отклонениям различных факторов.

#### Анализ чувствительности проекта.

Для этого предназначен модуль *Анализ чувствительности*. Попробуем исследовать влияние ставок налогов и цены сбыта на показатель *Анализ по NPV***.** В разделе *Анализ проекта* активизируем модуль *Анализ чувствительности.*

Из списка *Доступные параметры* последовательно выбираем *Ставки налогов* и *Цена сбыты*. После выбора каждого параметра следует нажать расположенную на панели инструментов окна *Анализ чувствительности* кнопку *Добавить параметр*. Определить диапазон от -20 до +20 % с шагом в 5 % и нажать на панели инструментов кнопку *Рассчитать*. Получаем рассчитанную таблицу (рис.41) и соответствующий график (для этого нужно выделить обе строки таблицы и нажать кнопку *График*) (рис.42).

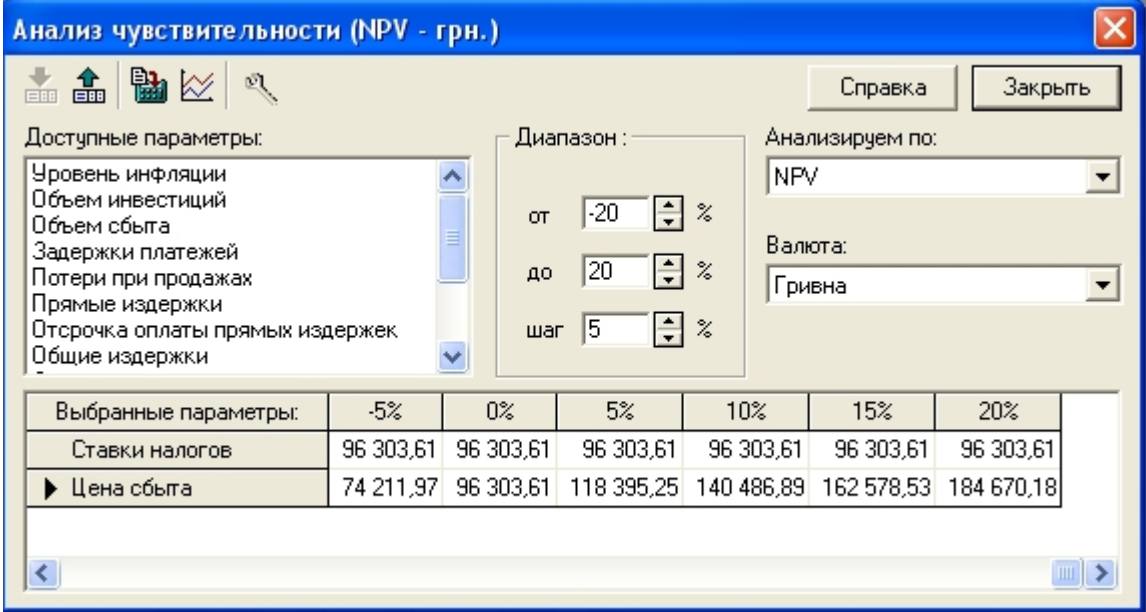

Рис.41. Таблица чувствительности.

На графике видно, что, например, для получения NPV в размере 185 000 грн.. нужно увеличить цену сбыта на 20 %. Вообще-то анализ чувствительности рекомендуется проводить ко второй валюте, которая считается более устойчивой и менее подверженной влиянию инфляции.

Для этого в окне *Анализ чувствительности* выбираем валюту *Доллар США* и нажимаем кнопку *График* (рис.43).

## Графики.

Очевидно, что графики более наглядны в представлении результатов, чем таблицы. В программе предусмотрены возможности построения графиков в диалоговом окне *Графики*, где необходимо задать нужные параметры. Для примера приведем описание графика, составленного на основе данных об окупаемости (NPV) в гривнах. В разделе *Результаты* выбираем модуль *Графики*. В поле *Название* вводим название графика *Окупаемость (NPV) в гривнах* Далее выбираем тип графика (рис.44) и переходим на вкладку *Описание линий* и в поле *Название линии* вводим имя линии NPV (рис.45).

Затем, воспользовавшись кнопкой *Формула*, в одноименном диалоговом окне задают зависимости, по которым строится график. Для вычисления чистого приведенного дохода нужно сложить значения строк *Операционная деятельность* и *Инвестиционная деятельность*. Окупаемость наступает, когда поступления от операционной деятельности перекрывают инвестиционные затраты и расходы на обслуживание задолженности. На графике этот момент определен пересечением линии с осью абсцисс.

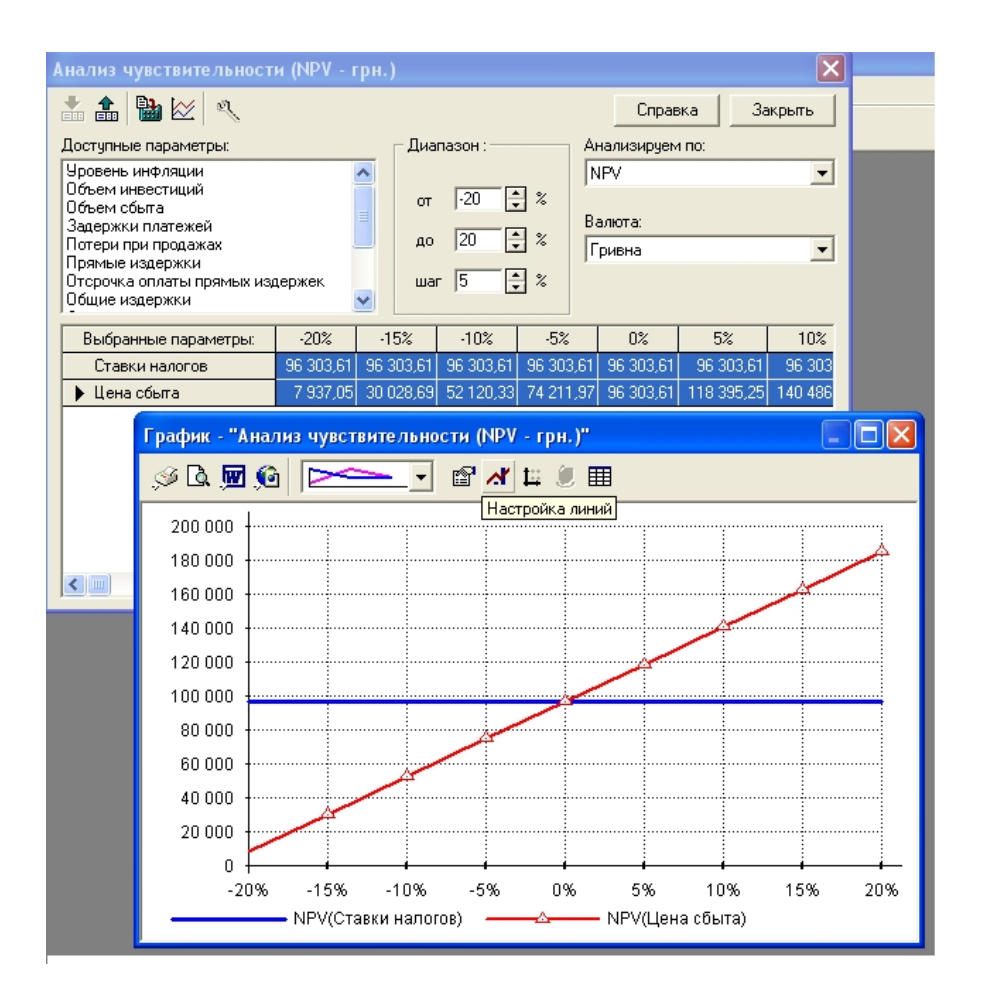

Рис.42. График чувствительности NPV к ставке налогов и цене сбыта (грн.).

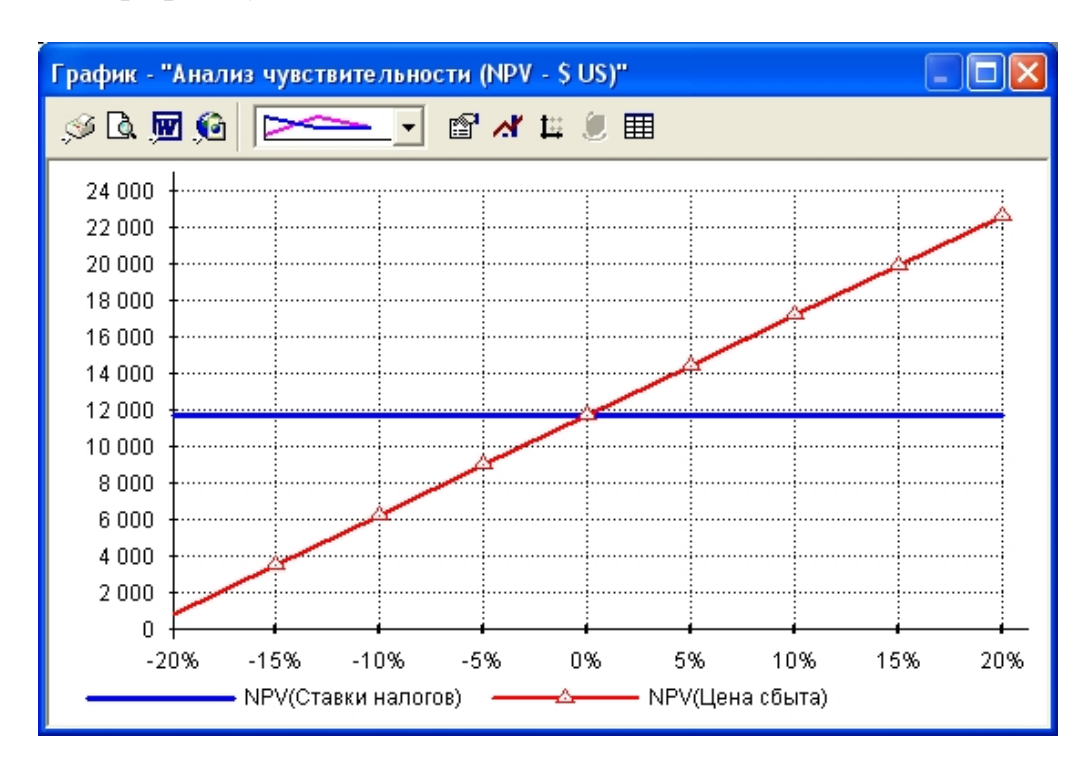

Рис.43. График чувствительности NPV к ставке налогов и цене сбыта (\$).

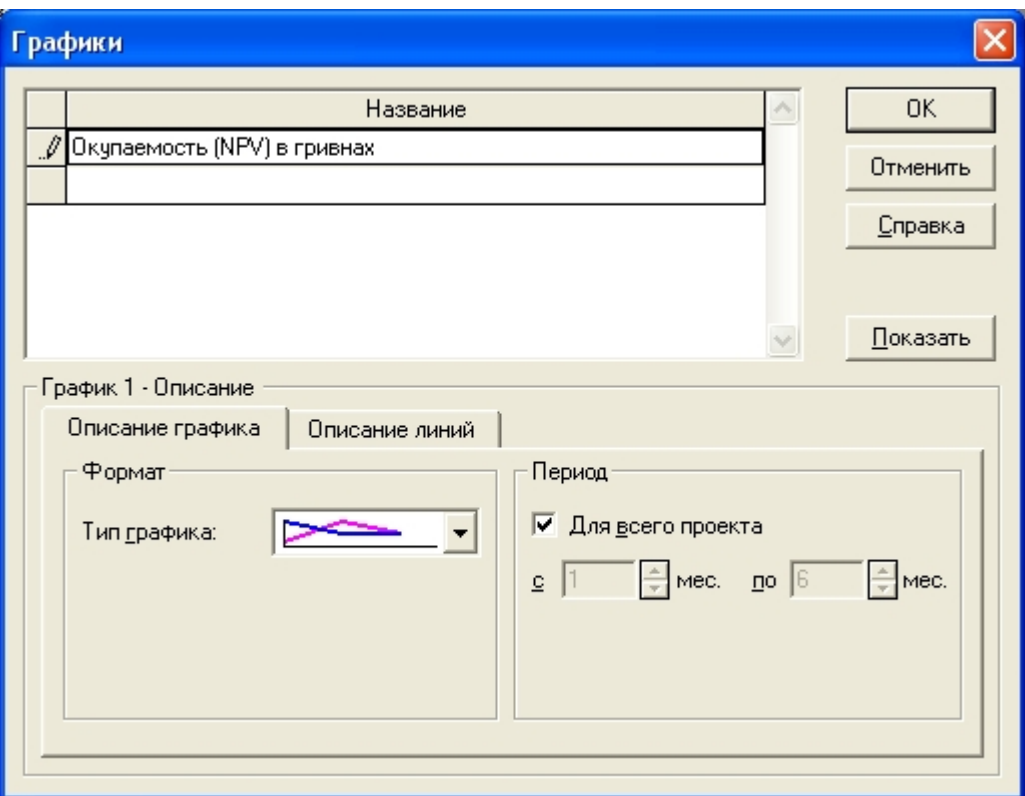

Рис.44. Описание графика Окупаемость (NPV) в гривнах.

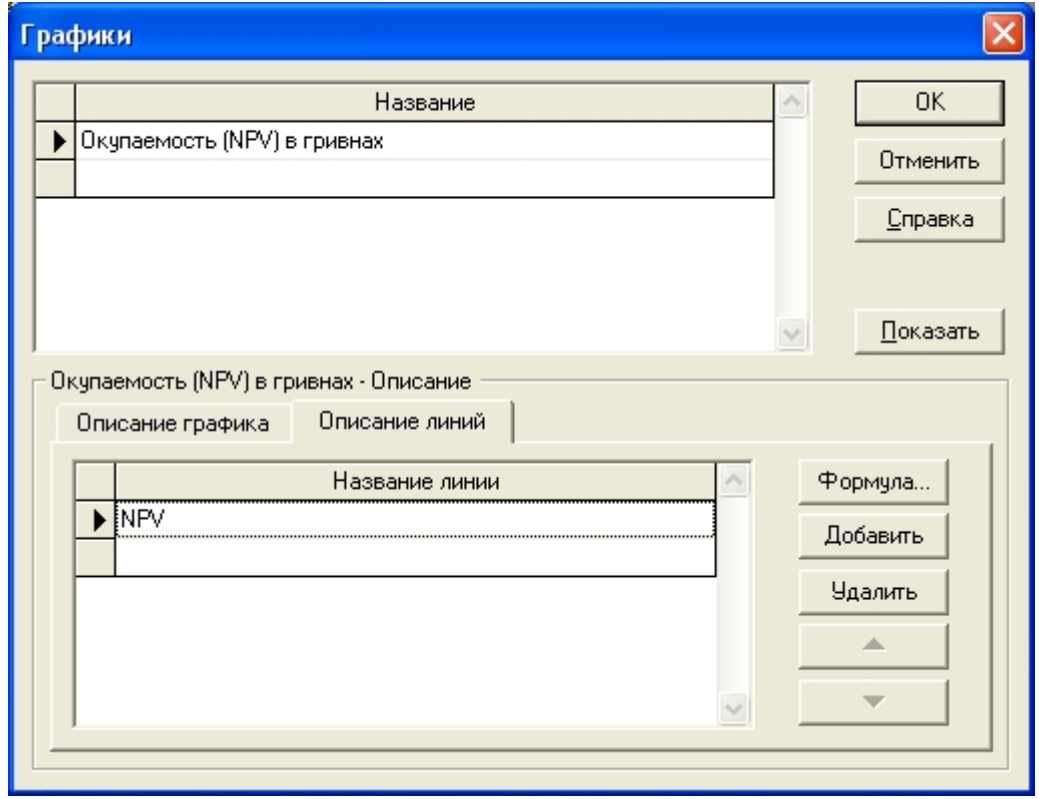

Рис.45. Описание линий графика Окупаемость (NPV) в гривнах.

Вводим формулу, выбрав в левой нижней части пункт *Кэш-фло* раздела *Итоговые таблицы*, - в правой части отобразится список позиций. Двойным щелчком кнопкой мыши переносим в окно формулы пункты *Кэш-фло от*

# *операционной деятельности* и *Кэш-фло от инвестиционной* **деятельности**,

соединив их знаком сложения -соответствующая кнопка на панели инструментов (рис.46).

| Формула - NPV                                                                                   |              |                                            |   |
|-------------------------------------------------------------------------------------------------|--------------|--------------------------------------------|---|
| $\boxtimes$ $\mathbb{R}$ & a a $\sim$ $\boxed{3}$ + - $\mathbb{R}$ / (a) /a/ $\boxed{2}$ /<br>團 |              | 0K<br>Отменить                             |   |
| Кэш-фло.Кэш-фло от операционной деятельности+Кэш-фло.Кэш-фло от инвестиционной деятельности     |              |                                            |   |
|                                                                                                 |              |                                            |   |
| Проект                                                                                          |              | Налоги                                     |   |
| 日罵 Итоговые таблицы                                                                             | $\equiv$     | ▶ Кэш-фло от операционной деятельности     |   |
| <b>■ Отчет о прибыли и убытках</b>                                                              |              | Затраты на приобретение активов            |   |
| ∰ Кэш-фло                                                                                       |              | Другие издержки подготовительного периода. |   |
| ∆∆ Баланс                                                                                       |              | Поступления от реализации активов          |   |
| <b>ВО</b> Отчет об использовании прибыли                                                        |              | Приобретение прав собственности (акций)    |   |
| Щ Финансовые показатели                                                                         |              | Продажа прав собственности.                |   |
| ∰ Актуализированный Кэш-фло                                                                     |              | Доходы от инвестиционной деятельности      |   |
| 白穿 Таблицы детализации                                                                          |              | Кэш-фло от инвестиционной деятельности     |   |
| 中國 Прибыли-убытки                                                                               |              | Собственный (акционерный) капитал          |   |
| rth 5 <del>-20</del> March 4-4-4                                                                | $\checkmark$ | $2 - 20 - 10$                              |   |
| Кэш-фло от операционной деятельности                                                            |              |                                            | 2 |

Рис.46. Задание формулы графика.

Задав таким образом параметры формулы, нажимаем ОК и возвращаемся в модуль Графики. Нажав кнопку Показать, получаем график. Его вид можно легко изменять, щелкнув правой кнопкой мыши на поле графика (рис.47).

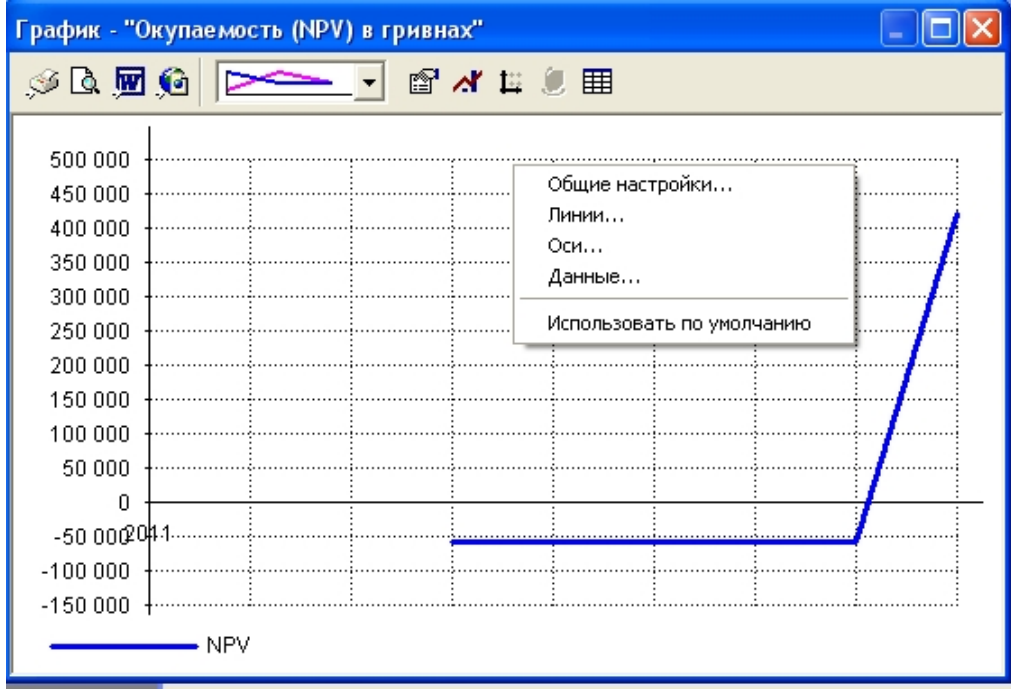

Рис.47. Сформированный график и меню его настройки.

Выводы.

Даже на таком простом материале проявились возможности Project Expert. С помощью программы можно достаточно легко и быстро формировать разнообразные модели развития инвестиционного проекта, создавать отчетные таблицы и строить наглядные графики. Вносимые изменения тут же пересчитываются.

Особенностью Project Expert является возможность анализа проекта сразу по двум валютам. Впоследствии можно сравнивать эти два варианта финансирования.

Вместе с тем нетрудно убедиться, что программа, несмотря на очень дружественный и наглядный интерфейс, требует немалых усилий для освоения.

## Задание для практической работы.

## Постановка задачи

Производственное предприятие *Заря* приступает к разработке и выпуску нового вида продукции – нового технологического оборудования. С помощью системы Project Expert:

создать финансово-экономическую модель модернизируемого промышленного предприятия;

рассмотреть влияние макроэкономических факторов на показатели эффективности инвестиций и итоговые таблицы;

выполнить анализ проекта и подготовить отчет.

Маркетинговое исследование показало, что целесообразно производить новое оборудование и реализовывать его по цене 5,4 тыс. грн.

Денежные средства составляют 9,6 тыс. грн., кредиторская задолженность – 5,8 тыс. грн., нераспределенная прибыль – 3,8 тыс. грн.

Ставки дисконтирования: для гривен – 25% и для долларов 5% в год.

Для реализации проекта и привлечения инвестиционного капитала создается акционерное общество, выпускаются акции номинальной стоимостью 20 грн. Привилегированные акции не используются.

При формировании акционерного общества на 01.01.2012 приобрели акции:

Иванов И. П. – 1000 акций;

• Петров А. Г. . – 700 акций;

Сидоров В. С. – 500 акций.

Доля прибыли, направляемая на выплату дивидендов, составляет 20%. Дивиденды выплачиваются в конце года.

Анализ рынка показал, что объем производства, который может быть реализован на рынке, должен составлять 30–40 единиц технологического оборудования в месяц.

Начало проекта – 01.01.2012, длительность – 3 года.

Предусматривается следующий план сбыта оборудования:

в 6-м месяце проекта – 15 шт.;

- с 7-го по 18-й месяцы проекта по 30 шт. в месяц;
- с 19-го по 35-й по 40 шт. в месяц;
- в 36-м месяце проекта 30 шт.

Планируется задержка платежей на 3 дня и возможность продаж авансом со сроком 30 дней с предоплатой 50%. Время на сбыт – 1 день, равномерные поставки в течение месяца и запас готовой продукции – 10 % от месячного объема продаж.

Для развития предприятия принято решение арендовать дополнительные площади и установить новое высокопроизводительное оборудование.

Предполагается проведение следующих работ (этапов):

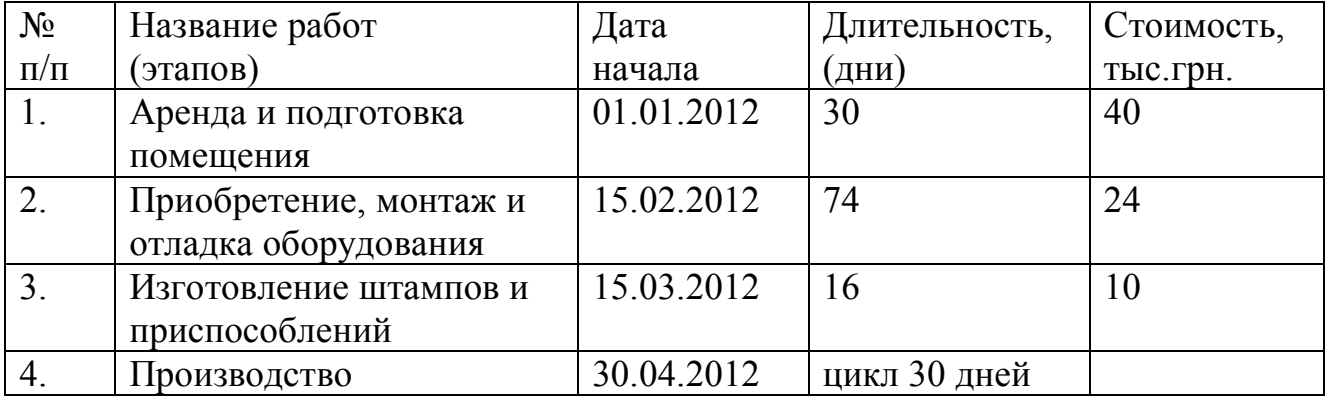

Амортизация – по остаточной стоимости 15%.

Суммарные прямые издержки на производство единицы технологического оборудования – 1170 грн.

Сдельная заработная плата по операциям составляет:

лазерная резка – 380 грн.;

токарные работы – 160 грн.;

сборочные работы – 700 грн., покраска – 60 грн.,

другие прямые издержки – 900 грн.

Для производства одной единицы оборудования требуются:

металл различных марок – стоимость 470 грн.;

комплектующие – стоимость 700 грн.

Предоплата по каждому из указанных элементов составляет 2 дня.

Плата за коммунальные услуги – 360 грн. ежемесячно.

Кадровый состав правления предприятия и оплата труда в месяц:

директор – заработная плата 2 тыс. грн.;

главный бухгалтер – заработная плата 1800 грн.;

начальник планово-производственного отдела – заработная плата 1400 грн.; два технолога – заработная плата по 1000 грн.;

маркетолог – заработная плата 1100 грн.

Этап 1. Ввод информации о проекте и окружении

1. Запустите программу *Project Exper*. Создайте новый проект.

В диалоговом окне *Новый проект* укажите название проекта (например, Модернизация предприятия Заря), а также название файла, в котором он будет размещен (например, ZARJA). Укажите: свою фамилию в качестве автора проекта; дату начала проекта - 01.01.2012*;* Длительность проекта - 3 года*.*

В модуле *Заголовок* раздела *Проект* в поле *Комментарий* введите информацию об основном содержании создаваемого проекта.

2. Формирование списка продуктов. Создайте список продуктов в разделе *Проект* модуль *Список продуктов*. В диалоговом окне *Продукты/Услуги* введите название продукта: Технологическое оборудование. Укажите единицы измерения – шт. – и начало продаж – 30.05.2012.

3. Установка масштаба отображения данных. На вкладке *Масштаб* модуля *Отображение данных* раздела *Проект* установите флажок перед полем *Показывать данные по месяцам до* и введите год – 2014.

4. Установка валюты проекта. В диалоговом окне *Валюта проекта* (модуль *Валюта* раздела *Окружение*) выберите в качестве основной валюты проекта гривну, а в качестве второй валюты – доллар США. Введите также и курс валюты на начало проекта, например, 8,00.

5. . Установка ставки дисконтирования. В модуле *Настройка расчета* (раздел *Проект*) установите ставку дисконтирования для гривен – 25% и для долларов 5%. Шаг дисконтирования – месяц.

6. Установка ставки налогов. В модуле *Налоги* (раздел *Окружение*) введите следующие налоги:

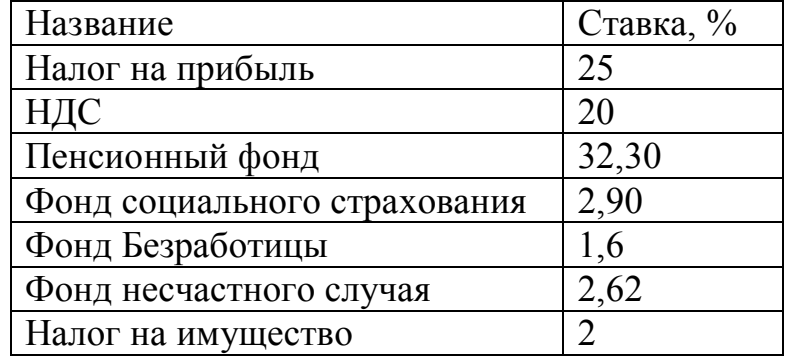

Этап 2. Ввод информации о предприятии

На вкладке *Активы* раздела *Компания* модуля *Стартовый баланс* в поле *Денежные средства* внесите 9,6 тыс. грн.

На вкладке *Пассивы* в таблице *Счета к оплате* отражается кредиторская задолженность – 5,8 тыс. грн, а в таблице *Нераспределенная прибыль* – 3,8 тыс. грн.

Этап 3. Разработка инвестиционного плана

Создание календарного плана. В модуле *Календарный план* (раздел Инвестиционный план) нажмите на кнопку *Добавить* этап <sup>1</sup>. В появившемся диалоговом окне *Редактирование этапа проекта* введите наименование этапа:

Аренда и подготовка помещения длительностью 30 дней с 01.01.2012 стоимостью 40 тыс. грн.

Приобретение, монтаж и отладка оборудования длительностью 74 дня с 15.02.2012 стоимостью 24 тыс. грн.

Изготовление штампов и приспособлений длительностью 16 дней с 15.03.2012 стоимостью 10 тыс. грн.

Производство, с датой начала производства 30.04.2012. Для создания этапа

# *Производство* нажать на кнопку *Добавить производство* .

После этого для этапа Производство привязать дату начала продаж к дате начала производства.

Для второго и третьего этапов установите флажки *Этап является активом* и, нажав на кнопку *Характеристики***,** введите в диалоговом окне Характеристики актива тип актива – оборудование и вид начисления амортизации (по остаточной стоимости 15%).

Подумайте над тем, какие виды связей надо установить между задачами. Установите последовательность выполнения этапов с помощью щелчкапротяжки левой кнопки мышки при нажатой кнопке *Связывание* .Для наглядности отображения связей войдите в меню *Вид*, выберите команду *Опции* и активизируйте команду *Показывать связи между этапами*.

Этап 4. Разработка операционного плана проекта

План основной деятельности опирается на прогноз объема сбыта продукции или услуг, который основывается на результатах исследования рынка. Исходные данные о сбыте произведенной продукции и об издержках, которые могут быть отнесены к периоду производственной деятельности предприятия, вводятся в разделе Операционный план.

Раздел содержит пять модулей: План сбыта, Материалы и комплектующие, План производства, План по персоналу, Общие издержки.

# Формирование материалов и комплектующих.

В модуле *Материалы и комплектующие* (раздел Операционный план) введите наименования сырья и материалов и их стоимость (в расчете на единицу оборудования):

металл различных марок стоимостью 470 грн.

комплектующие стоимостью 700 грн.

Предоплата по каждому из указанных элементов составляет 2 дня.

## Формирование плана производства.

В модуле *План производства* (раздел *Операционный план*) введите длительность производственного цикла – 30 дней.

На вкладке *Материалы* в контекстном меню правой кнопки мыши в области нижней таблицы щелкнем команду *Добавить* и выберем список материалов и комплектующих, необходимых для производства технологического оборудования: комплектующие и металл различных марок.

На вкладке *Сдельная зарплата* необходимо указать список операций и сдельную расценку. Сдельная заработная плата по операциям составляет:

лазерная резка – 380 грн;

токарные работы – 160 грн;

сборочные работы – 700 грн,

покраска – 60 грн.

На вкладке *Другие издержки* введем другие прямые издержки

- 900 грн.

На вкладке *График производства* установим переключатель на Неограниченное производство.

Суммарные прямые издержки на производство единицы технологического оборудования составят – 2 470 грн.

Сумма издержек на продукт составят – 3 370 грн.

## Формирование плана сбыта

В модуле *План сбыта* (раздел *Операционный план*) введите наименование - технологическое оборудование по цене 5,4 тыс. грн.

Для того чтобы получить возможность вводить сбыт продукции по месяцам необходимо вызвать контекстное меню на объеме продаж на вкладке план сбыта и активизировать опцию *по месяцам*.

Объемы сбыта – в 6-м месяце проекта – 15 шт., с 7-го по 18-й месяцы – по 30 шт., с 19-го по 35-й – по 40 шт. и в 36-м месяце – 30 шт.

Активизируйте *Детальное описание* в окне *План сбыта*. На вкладке *Условия оплаты* необходимо предусмотреть задержку платежей на 3 дня и возможность продаж авансом со сроком 30 дней с предоплатой 50%.

На вкладке *Условия поставок* время на сбыт – 1 день, равномерные поставки в течение месяца и запас готовой продукции – 10 % от месячного объема продаж.

Формирование плана по персоналу

План персонала предназначен для описания общих (постоянных) издержек на заработную плату работников предприятия. Окно *План персонала* открывается нажатием одноименной кнопки в разделе *Операционный план*.

В модуле *План по персоналу* (раздела *Операционный план*) на вкладке *Управление* вводим следующие должности и соответствующие им оклады:

директор с заработной платой 2000 грн в месяц,

главный бухгалтер с заработной платой 1 800 грн,

На вкладке *Производство*:

начальник планово-производственного отдела с заработной платой 1 400 грн,

два технолога с окладами по 1 000 грн

На вкладке *Маркетинг*:

маркетолог с заработной платой 1 100 грн.

Периодичность выплат для всех должностей – Ежемесячно.

Формирование общих издержек

В модуле *Общие издержки* (раздел *Операционный план*) введите платежи за коммунальные услуги. Разделите их между *Управлением***,** *Производством* и *Маркетингом* и распределите на все время проекта, периодичность выплат – ежемесячно.

Плата за коммунальные услуги составляет 120 грн. ежемесячно.

Этап 5. Разработка плана финансовой деятельности предприятия

Потребность в капитале определяется на основании данных, отображаемых в *Отчете о движении денежных средств (Кэш-фло*, вкладка *Результаты*). Баланс наличности представлен в последней строке таблицы *Кэш***-***фло* и показывает прогнозируемое состояние расчетного счета предприятия в каждый момент его деятельности. Отрицательное значение остатка на расчетном счете в какой-либо период времени означает, что предприятие не располагает необходимой суммой денег для реализации проекта. В этой ситуации для осуществления задуманных планов необходимо обеспечить финансирование проекта из внешних источников.

Существует два основных вида источников финансирования:

вклады инвесторов, претендующих на доходы предприятия;

займы, полученные на условиях оплаты финансовых ресурсов и возврата их в установленный срок.

Выбор между акционерным и заемным капиталом определяется стратегией развития предприятия. В любом случае, при разработке плана финансирования необходимо решить следующие задачи:

1. Обеспечить поступление денежных средств в объеме, достаточном для реализации проекта (баланс денежных средств должен быть неотрицательным в каждый момент деятельности предприятия).

2. Не допускать привлечения капитала, превышающего потребности финансирования проекта, чтобы ограничить расходы на оплату финансовых ресурсов (выплаты процентов и дивидендов).

3. Реально оценивать стоимость привлеченного капитала. При этом можно опираться на предложения конкретных инвесторов или данные анализа финансового рынка. В последнем случае, для создания схемы финансирования проекта привлекательной как для инвесторов, так и для предприятия, необходимо учитывать доходность и надежность различных финансовых инструментов, которые могут рассматриваться в качестве альтернативных финансовых вложений.

4. Предусмотреть неблагоприятные сценарии, при которых потребность в финансировании может оказаться больше расчетной в результате роста инфляции, возникновения дополнительных издержек или действия других факторов.

К разработке схемы финансирования проекта можно приступать лишь после завершения формирования инвестиционного плана и производственной программы предприятия, когда определены все источники поступлений и затрат.

Для расчета используется раздел *Финансирование***.**

## Формирование акционерного капитала

В модуле *Акционерный капитал* введите данные, характеризующих номинальную стоимость акций и владельцев акций: Иванов И. П., Петров А. Г. и Сидоров В. С. приобрели 01.01.2012 по 1000, 700 и 500 акций соответственно. Номинальная стоимость акций 20 грн.

Привилегированные акции не использовались.

Дивиденды выплачиваются в конце года (разовые выплаты).

Определение размера кредита.

Просмотр таблицы Кэш-фло (вкладка Результаты), отражающей движение денежных средств, показывает дефицит наличности со 2-го по 10-й месяцы проекта. Ясно, что в таких условиях вести какую-либо деятельность невозможно. То есть наш проект попросту нереален: не обеспечив финансирование затрат нельзя получить доход.

Для обеспечения предполагаемой деятельности, необходимыми финансовыми ресурсами следует позаботиться о заемных средствах. Для решения этой задачи необходимо открыть диалог *Займы*.

В таблице, находящейся в верхней части диалогового окна введем название «Кредит 1», а также дату и срок кредита. Необходимо установить также условия кредитования, чтобы полностью закрыть дефицит денежных средств, но не допускать излишка и не переплачивать проценты.

После этого необходимо определить дефицит денежных средств, нажав кнопку *Дефицит*.

После этого нажмите кнопку *Закрыть* и перейдите к подробному описанию параметров кредитного договора в нижней части диалога.

В диалоге *Займы* на вкладке *Выплаты процентов* установим ставку процентов за кредит в размере 10 % годовых без капитализации. Задолженность по процентам будем выплачивать в конце срока кредита, вместе с выплатой основной задолженности, поэтому в поле *Отсрочка первой выплаты* установим 11 месяцев, а в поле *Задолженность выплачивается* выбрать *В конце*.

График поступления кредитных средств установите *Одной суммой*.

Возврат кредита предполагается в конце установленного срока одной выплатой, это следует установить в соответствующих полях вкладки *Возврат*.

Перейдите в окно *Подбор кредита*, нажав кнопку *Подбор*.

Введите условия подбора, выплаты процентов, поступления и возврат. Нажмите кнопку *Расчет* и проанализируйте размер кредита.

Проанализируйте последнюю строку в окне *Кэш***-***фло* (раздел *Результаты*). Если минусов нет, то проект будет обеспечен финансированием.

## Распределение прибыли

Порядок распределения чистой прибыли, получаемой после выплаты налогов, описывается в диалоге *Распределение прибыли*.

В модуле *Распределение прибыли* введите данные по доле прибыли, которая идет на выплату дивидендов и порядок выплаты дивидендов.

Доля прибыли, направляемая на выплату дивидендов, составляет 20%. Дивиденды выплачиваются в конце года.

#### Анализ по разделу *Результаты*.

Проанализируйте результаты, приведенные в таблицах и графиках всех модулей раздела *Результаты*.

Этап 6. Анализ показателей эффективности инвестиций

Цель данного этапа - определить устойчивость проекта при неблагоприятных условиях. Используется раздел *Анализ проекта*.

#### Анализ чувствительности.

Проведите анализ чувствительности проекта к возможным изменениям таких факторов: *объема сбыта*, *цены сбыта* и *ставки налогов*.

В модуле **Анализ чувствительности** укажите диапазон и шаг анализа в % и выберите метод анализа. Затем добавьте анализируемые параметры с помощью кнопки *Добавить параметр* , произведите расчет показателей с помощью кнопки Пересчитать **и проанализируйте графики выделенных** параметров с помощью кнопки *Показать график* .

#### Анализ безубыточности

В модуле *Анализ безубыточности* можно указать шаг анализа – месяц, квартал, год. Затем произвести расчет показателей с помощью кнопки *Пересчитать* и показать график с помощью кнопки *Показать график*  $\approx$ 

#### Статистический анализ проекта

Исследование воздействия случайных факторов на результаты реализации проекта выполняется в окне *Статистический анализ проекта*.

Диалог *Статистический анализ проекта* открывается при активизации модуля *Монте-Карло* в разделе *Анализ проекта*.

В верхней части этого диалога необходимо указать число опытов, по результатам которых определяются статистические характеристики.

На вкладке *Неопределенные данные* описываются случайные факторы, оказывающие воздействие на результаты реализации проекта.

На вкладке *Результаты* представлены результаты статистического анализа.

Выполните статистический анализ проекта по своему усмотрению и сделайте выводы.

## Вопросы для самоконтроля

- 1. Предмет планирования.
- 2. Виды и типы бизнес планов.
- 3. Структура, функции и содержание разделов бизнес планов.
- 4. Требования к разработке бизнес планов.
- 5. Информационное обеспечение бизнес планирования.
- 6. Понятие и экономическое создание стратегии планирования.
- 7. Понятие и классификация стратегий.
- 8. Инвестиционный план.
- 9. Бюджет инвестиционных затрат.
- 10. Назначение и структура основных документов финансового плана.
- 11. Технология финансового планирования.
- 12. Стратегия финансирования инвестиционного проекта.
- 13. Основные технологические процессы бизнес планирования.
- 14. Календарный план на разработку бизнес плана.
- 15. Особенности разработки моделей бизнес процессов.
- 16. Назначение программ серии Expert.
- 17. План продаж.
- 18. План производства.
- 19. План прямых затрат на производство и реализацию продукции.
- 20. План коммерческих затрат.
- 21. План затрат на управление.
- 22. План инвестиционных затрат.
- 23. Оценка и анализ эффективности инвестиционных проектов.
- 24. Что представляет собой бизнес-план? Для каких целей его разрабатывают?
- 25. Назовите факторы, определяющие состав бизнес-плана и степень его детализации.
- 26. Перечислите основные разделы бизнес-плана

27. Какие части бизнес-плана, на Ваш взгляд, привлекают наиболее пристальное внимание инвесторов?

28. Какие вопросы необходимо осветить: а) при анализе рынка б) в производственном плане, в) в организационном плане

29. Определите состав необходимой для разработки бизнес-плана информации, указав как ее можно получить.

30. Какие информационные технологии используются в бизнес-планировании?

31. Каковы критерии выбора программных продуктов для разработки различных частей бизнес-плана?

32. Назовите основные характеристики различных классов программных продуктов, использующихся в бизнес-планировании.

33. Понятие «проект» и понятие «управление проектами».

34. Проект как объект управления.

35. Понятие бизнес-идеи проекта.

- 36. Участники проекта.
- 37. Классификация проектов.
- 38. Жизненный цикл проекта.

39. Классификация жизненного цикла проекта с точки зрения вложения и окупаемости инвестиций.

40. Методы моделирования жизненного цикла проекта.

41. Организация управления проектом.

42. Структура управления проектом согласно.

43. Отбор, состав и функциональные обязанности участников команды проекта.

44. Стадии жизненного цикла команды проекта.

45. Управление командой проекта.

46. Управление проектами как методология ведения бизнеса и хозяйственной деятельности предприятия.

- 47. Разработка концепции проекта.
- 48. Анализ рынка. Оценка емкости рынка и объемов продаж.
- 49. Факторы, влияющие на емкость рынка.
- 50. Уточнение стратегии проекта. Определение продукта и целевых групп.
- 51. Понятие риска. Методы оценки и анализ рисков.
- 52. Классификация рисков.
- 53. Общая схема управления рисками.
- 54. Способы снижения риска.
- 55. Резервирование средств на покрытие неожиданных рисков.
- 56. Учет рисков в плане финансирования.
- 57. Основные требования к выбору местонахождения проекта.
- 58. Цели и задачи разработки бюджета реализации проекта.
- 59. Разработка графика реализации проекта. График Ганта.
- 60. Методы контроля за исполнением бюджета проекта.

61. Понятие экономического анализа. Цели и задачи финансового анализа проекта.

62. Показатели, используемые для финансового анализа проектов.

63. Показатели, используемые для анализа хозяйственной деятельности предприятия.

64. Организация и общая схема проведения финансовой и экономической оценки проекта.

- 65. Принципы оценки эффективности проектов.
- 66. Схема предварительной оценки проекта.
- 67. Оценка финансовых показателей проекта (NPV, PBP, PI).

68. Понятие дисконтирования. Определение чистого дисконтированного дохода.

69. Экономический смысл ставки дисконтирования. Вычисление ставки дисконтирования.

70. Управление проектированием.

71. Оценка и анализ ликвидности, деловой активности, финансовой устойчивости и рентабельности.

72. Анализ безубыточности.

73. Составление финансового плана и плана распределения прибыли.

# Глоссарий

*Acid test ratio, quick ratio* - коэффициент срочной ликвидности

*Budgeting approach* - планирование движения денежных средств.

*Cash flow* - приток и отток денежных средств, поток наличности.

*Cash flow statement* - отчет о движении денежных средств.

*Cost of sales* - себестоимость реализованной продукции.

*Current assets* - текущие активы, оборотные фонды (средства).

*Current expenses* - текущие затраты.

*Current ratio* - коэффициент текущей ликвидности

*Depreciation* - амортизационные отчисления.

*Direct investment* - прямое инвестирование.

*Direct material expenses* - прямые материальные затраты.

*DPB, Discounted Payback Period* - дисконтированный срок окупаемости.

*Equity to total assets* - коэффициент финансовой независимости.

*Financial ratio* - расчетные коэффициенты анализа успешности проекта.

*Fixed assets (capital)* - постоянные активы, основные фонды.

*General production expenses* - общепроизводственные расходы.

*Gross profit* - валовая прибыль, разность между выручкой и себестоимостью.

*IAS, International Accounting Standard* - стандарт требования к бухгалтерскому учету, принятый в большинстве стран.

*Income/profit statement* - отчет о прибылях и убытках.

*Indirect expenses* - косвенные расходы.

*Interest* - проценты по кредиту.

*IRR, Internal Rate of Return* - внутренняя норма прибыли, ставка сравнения, при которой сумма дисконтированных (приведенных) притоков денежных средств равна сумме дисконтированных оттоков. Смысл IRR состоит в определении максимальной ставки платы за привлеченные источники финансирования, при которой проект остается безубыточным.

*Liquidity -* ликвидность, платежеспособность

*Managerial and administrative expenses* - административные расходы.

*Marginal profit* - предельная (маржинальная) прибыль, разность между выручкой от реализации и прямыми затратами на ее производство.

*Net profit (loss)* - чистая прибыль, прибыль до налогообложения за вычетом налога на прибыль.

*Net sales* - объем продаж, выручка.

*Net working capital* - чистый оборотный капитал

*NPV, Net Present Value* - чистая текущая стоимость, чистая приведенная стоимость. Показатель оценки инвестиционного проекта. При его расчете исключается фактор времени. Положительное значение NPV подтверждает целесообразность инвестирования в проект.

*NPVR, Net Present Value Ratio* - коэффициент чистой текущей стоимости. Показатель рентабельности инвестиций.

*Overhead expenses* - накладные расходы.

**Perfect** *competition* - «совершенная конкуренция», модель идеальной конкурентной среды, где большое количество участников рынка капиталов в равной степени обладает возможностью покупать и продавать финансовые ресурсы.

*Portfolio investment* - портфельное инвестирование, помещение средств в ценные бумаги.

*Profit before tax* - балансовая прибыль. Прибыль до уплаты налога, то есть масса прибыли до налогообложения.

*Quick ratio* - коэффициент срочной ликвидности

*Salary - заработная* плата.

*Sales and marketing expenses* - коммерческие расходы, накладные расходы сбыта.

*Sensitivity analysis* - анализ чувствительности проекта

*Simple rate of return* - простая норма прибыли, аналог показателя рентабельности капитала, рассчитывается как отношение чистой прибыли к общему объему инвестиционных затрат за определенный период.

*Solvency* - платежеспособность, ликвидность

*Times interest earned* - коэффициент покрытия процентов

*Undistributed (retained) profit (loss)* - нераспределенная прибыль. Чистая прибыль за вычетом начисленных дивидендов. Может формировать дополнительный капитал предприятия (проекта).

*UNIDO, United Nations Industrial Development Organization* - Организация Объединенных Наций по промышленному развитию (ЮНИДО), занимается выработкой стратегии экономического развития стран с переходной экономикой и разрабатывает стандарты подготовки инвестиционных решений. *Методика ЮНИДО* - методика оценки инвестиционных проектов, которая признана специалистами всего мира. Она отличается тем, что пригодна для любой сферы деятельности в любых условиях.

*Акции обыкновенные (простые, ordinary)* - дают право голоса, но дивиденды по ним начисляются только в случае особого решения правления предприятия при наличии прибыли.

*Акции привилегированные (preference) -* не имеют права голоса, но их держателям гарантируется выплата дивидендов по фиксированной ставке.

*Анализ чувствительности проекта (sensitivity analysis) -* метод анализа инвестиционного проекта по отслеживанию влияния на критерии состоятельности изменения ключевых параметров исходных данных.

*Базовые формы финансовой оценки* - три формы финансовой отчетности: отчет о прибылях и убытках, отчет о движении денежных средств и балансовый отчет.

*Балансовая прибыль (profit before tax)* - масса прибыли до налогообложения. То же, что прибыль до уплаты налога.

*Брутто-прибыль* - разность между выручкой от реализации и прямыми затратами.

*Бюджетный подход (budgeting approach)* - планирование движения денежных средств.

*Валовая прибыль (gross profit)* - брутто-прибыль.

*ВЕР, Break-Even Point* - точка безубыточности.

*Внутренняя норма прибыли (Internal Rate of Return, IRR)* - ставка сравнения, при которой сумма дисконтированных (приведенных) притоков денежных средств равна сумме дисконтированных оттоков. Смысл внутренней нормы прибыли состоит в определении максимальной ставки платы за привлеченные источники финансирования, при которой проект остается безубыточным.

*Выручка (net sales)* - цена всего объема отгруженной продукции или выполненных работ за определенный временной промежуток.

*Дисконтирование -* важная операция для оценки эффективности инвестиций. Заключается в приведении всех величин, характеризующих финансовую сторону проекта в будущем, к сегодняшнему масштабу цен

*Дисконтированный период окупаемости (Discounted Payback Period, DPB)* время, которое требуется для покрытия начальных инвестиций за счет чистого потока денежных средств с одновременным его дисконтированием. При условии правильного выбора ставки дисконтирования дает более реалистичную оценку периода окупаемости.

*Инвестирование портфельное (portfolio investment)* - помещение средств в ценные бумаги (финансовые активы).

*Инвестирование прямое (direct investment)* - вложение капитала в неликвидные активы (в создание нового предприятия, приобретение недвижимости, оборудования, товаров и т. д.).

*Коэффициент абсолютной ликвидности* - показывает, какая доля краткосрочных долговых обязательств может быть покрыта за счет денежных средств и их эквивалентов в виде рыночных ценных бумаг и депозитов, то есть практически ликвидных активов.

*Коэффициент оборачиваемости активов (total assets turnover)* характеризует эффективность использования компанией всех имеющихся в распоряжении ресурсов независимо от источников их привлечения; показывает, сколько раз за год совершается полный цикл производства и обращения, приносящий соответствующий эффект в виде прибыли.

*Коэффициент оборачиваемости основных средств (fixed assets turnover)*  фондоотдача. Этот коэффициент характеризует эффективность использования предприятием имеющихся в распоряжении основных средств. Чем выше значение коэффициента, тем более эффективно предприятие использует основные средства. Низкий уровень фондоотдачи свидетельствует о недостаточном объеме продаж или о слишком высоком уровне капитальных вложений. Значения коэффициента сильно различаются в различных отраслях.

*Коэффициент оборачиваемости рабочего капитала (net working capital turnover) -* показывает, насколько эффективно компания использует инвестиции в оборотный капитал и как это влияет на рост продаж. Чем выше значение этого коэффициента, тем более эффективно предприятие использует чистый оборотный капитал.

*Коэффициент покрытия процентов (times interest earned)* - характеризует степень защищенности кредиторов от невыплаты процентов за предоставленный кредит и демонстрирует, сколько раз в течение отчетного периода компания заработала средства, необходимые для выплаты процентов по займам.

*Коэффициент рентабельности инвестиций (return on investment)* показывает, сколько денежных единиц потребовалось предприятию для получения одной денежной единицы прибыли. Этот показатель является одним из наиболее важных индикаторов конкурентоспособности.

*Коэффициент рентабельности оборотных активов (return on current assets)* - демонстрирует возможности предприятия обеспечить достаточный объем прибыли по отношению к используемым оборотным средствам компании. Чем выше значение этого коэффициента, тем более эффективно используются оборотные средства.

*Коэффициент рентабельности продаж (return on sales)* - демонстрирует долю чистой прибыли в объеме продаж предприятия.

*Коэффициент рентабельности собственного капитала (return on shareholders' equity)* - позволяет определить эффективность использования капитала, инвестированного собственниками предприятия. Показывает, сколько денежных единиц чистой прибыли заработала каждая единица, вложенная собственниками компании.

*Коэффициент срочной ликвидности (acid test ratio, quick ratio) -* отношение наиболее ликвидной части оборотных средств (денежных средств, дебиторской задолженности и краткосрочных финансовых вложений) к краткосрочным обязательствам. Обычно рекомендуют, чтобы значение этого показателя было больше единицы. Однако реальные значения для предприятий редко составляют более 0,7 - 0,8, что признается допустимым.

*Коэффициент текущей ликвидности (current ratio)* - частное от деления оборотных средств на краткосрочные обязательства; показывает, достаточно ли у предприятия средств для погашения краткосрочных обязательств. Согласно с международной практикой, значения коэффициента ликвидности должны находиться в пределах от единицы до двух (иногда до трех). Нижняя граница обусловлена тем, что оборотных средств должно быть, по меньшей мере, достаточно для погашения краткосрочных обязательств, иначе компания окажется под угрозой банкротства. Превышение оборотных средств над краткосрочными обязательствами больше чем в три раза также нежелательно, поскольку может свидетельствовать о нерациональной структуре активов.

*Коэффициент финансовой независимости (equity to total assets)* характеризует зависимость фирмы от внешних займов. Чем ниже значение коэффициента, тем больше займов у компании, тем выше риск неплатежеспособности. Низкое значение коэффициента отражает также потенциальную опасность возникновения у предприятия дефицита денежных средств.

*Коэффициенты ликвидности* - характеризуют способность компании удовлетворять претензии держателей краткосрочных долговых обязательств

*Коэффициенты финансовой оценки (financial ratio)* - расчетные коэффициенты анализа успешности проекта, рассчитываются на основе информации из базовых форм финансовой оценки, разбиваются обычно на три категории: показатели рентабельности, оценки использования инвестиций и оценки финансового состояния.

*Ликвидность (liquidity)* - способность проекта или предприятия отвечать по имеющимся финансовым обязательствам своевременно и в полном объеме. Второе значение - степень обращаемости финансовых активов в денежную форму (см. Платежеспособность).

*Маржинальная (предельная) прибыль (marginal profit)* - разность между выручкой от реализации и прямыми (переменными) затратами на ее производство.

*Модель кумулятивного построения (ССМ)* - метод определения ставки дисконтирования как суммы безрисковой ставки доходности и совокупности премий за отдельные, относящиеся именно к этому проекту риски. Риски оцениваются экспертным путем.

*Модель оценки капитальных активов (САРМ) -* метод определения ставки дисконтирования как суммы безрисковой ставки доходности, рыночной премии за риск инвестирования без ссуды с учетом индивидуальности проекта.

*Модель средневзвешенной стоимости капитала (WACC)* - в этом методе ставка дисконтирования (см. Ставка дисконтирования) определяется как сумма взвешенных ставок отдачи на собственный капитал и заемные средства. В качестве весовых компонентов выступают доли собственных и заемных средств в структуре капитала.

*Монте-Карло метод* - метод статистического анализа для оценки влияния случайных факторов на показатели эффективности проекта.

*Нераспределенная прибыль (undistributed (retained) profit (loss)) -* чистая прибыль за вычетом начисленных дивидендов. Может формировать дополнительный капитал предприятия (проекта).

*Оборачиваемость активов (total assets turnover)* - коэффициент, который показывает, сколько раз за период обернулся капитал. Характеризует эффективность использования всех имеющихся ресурсов.

*Оборотный капитал, чистый оборотный капитал (net working capital)* разность между текущими активами и текущими пассивами.

*Отчет о движении денежных средств (cash flow statement)* - важнейшая форма оценки инвестиционного проекта. Предоставляет информацию об источниках финансовых ресурсов и их использовании.

*Переменные затраты* - затраты, изменяющиеся одновременно с изменением объема производства (прямые материальные затраты плюс заработная плата).

*Период окупаемости (Payback Period, PB)* - время, которое требуется для покрытия начальных инвестиций за счет чистого потока денежных средств (см. Дисконтированный период окупаемости).

*Платежеспособность (solvency)* - способность предприятия выполнять финансовые обязательства без уменьшения постоянных активов.

*Прибыль до уплаты налога (profit before tax)* - масса прибыли до налогообложения. То же, что балансовая прибыль.

*Простая норма прибыли (simple rate of return)* - аналог показателя рентабельности капитала, рассчитывается как отношение чистой прибыли к общему объему инвестиционных затрат за определенный период.

*РВ, Payback Period -* период окупаемости

*Себестоимость реализованной продукции (cost of sales)* - затраты, связанные непосредственно с производством реализованной продукции.

*Ставка дисконтирования* - параметр эффективности инвестиций, который позволяет корректировать суммы денежных выплат с учетом различной стоимости денег в разные периоды проекта. В качестве ориентира при выборе ставки дисконтирования принимают процентные ставки по вкладам, государственным ценным бумагам и другим надежным инструментам вложения денег; могут рассчитываться по нескольким методам (см. Дисконтирование).

*Точка безубыточности (Break-Even Point, ВЕР)* минимально допустимый объем производства (продаж), при котором маржинальная прибыль равна постоянным расходам; минимально допустимый уровень, при котором проект остается безубыточным, то есть не приносит ни прибыли, ни убытка.

*Чистая прибыль (net profit (loss))* - прибыль до налогообложения за вычетом налога на прибыль. Наилучший показатель эффективности функционирования проекта или предприятия. Основной источник увеличения собственного капитала проекта.

*Чистый оборотный капитал (net working capital)* - разность между оборотными активами предприятия и его краткосрочными обязательствами. Превышение оборотных средств над краткосрочными обязательствами означает, что предприятие не только может погасить свои краткосрочные обязательства, но и имеет резервы для расширения деятельности.

#### Выписка из программы дисциплины.

Содержание модуля 4 «Компьютерные технологии бизнес-планирования и стратегической оценки бизнеса».

#### (8 семестр)

Тема 4.1. Автоматизация управления проектами на предприятиях.

Средства автоматизации управления проектами на предприятиях. Тестирование. Создание проекта в среде управления проектами. Анализ эффективности проекта.

Тема 4.2. Автоматизация процессов бизнес-планирования инвестиционных проектов и стратегической оценки бизнеса на предприятиях.

Автоматизация процессов бизнес-планирования инвестиционных проектов и стратегической оценки бизнеса на предприятиях. Общая характеристика программных продуктов для бизнес-планирования инвестиционных проектов на предприятиях. Программные продукты " Project Expert ". Программы для стратегической оценки бизнеса на предприятии.

Тема 4.3. Основные задачи анализа эффективности инвестиционных проектов.

Анализ финансовых показателей проекта. Эффективность инвестиций. Анализ чувствительности проекта. Статистический анализ. Оценка бизнеса.

Тема 4.4. Анализ финансово-экономической модели предприятия.

Введение в создание проекта. Базовые функциональные возможности автоматизированной системы планирования и анализа Project Expert. Моделирование финансово - экономической модели предприятия, создается. Создание экономической модели предприятия. Описание проекта и сохранения проекта.

Тема 4.5. Моделирование деятельности акционерного предприятия.

Создание модели деятельности акционерного предприятия. Моделирование деятельности акционерного предприятия средствами Project Expert. Анализ результатов и выводы.

Тема 4.6. Системы поддержки принятия решений и их применение на предприятиях.

Понятие и компоненты систем поддержки принятия решений. Применение систем поддержки принятия решений в экономике. Архитектура систем поддержки принятия решений. База данных, база моделей. Вычисление эффективности автоматизации информационных процессов на предприятии. Анализ результатов и выводы.

Тема 4.7. Интеллектуальные информационные системы в экономике.

Общие аспекты разработки систем с искусственным интеллектом. Экспертные системы и их характеристика. Типы моделей знаний. Интеллектуальные информационные системы и использования на предприятиях. Вычисление эффективности автоматизации информационных процессов на предприятии.

Структура модуля

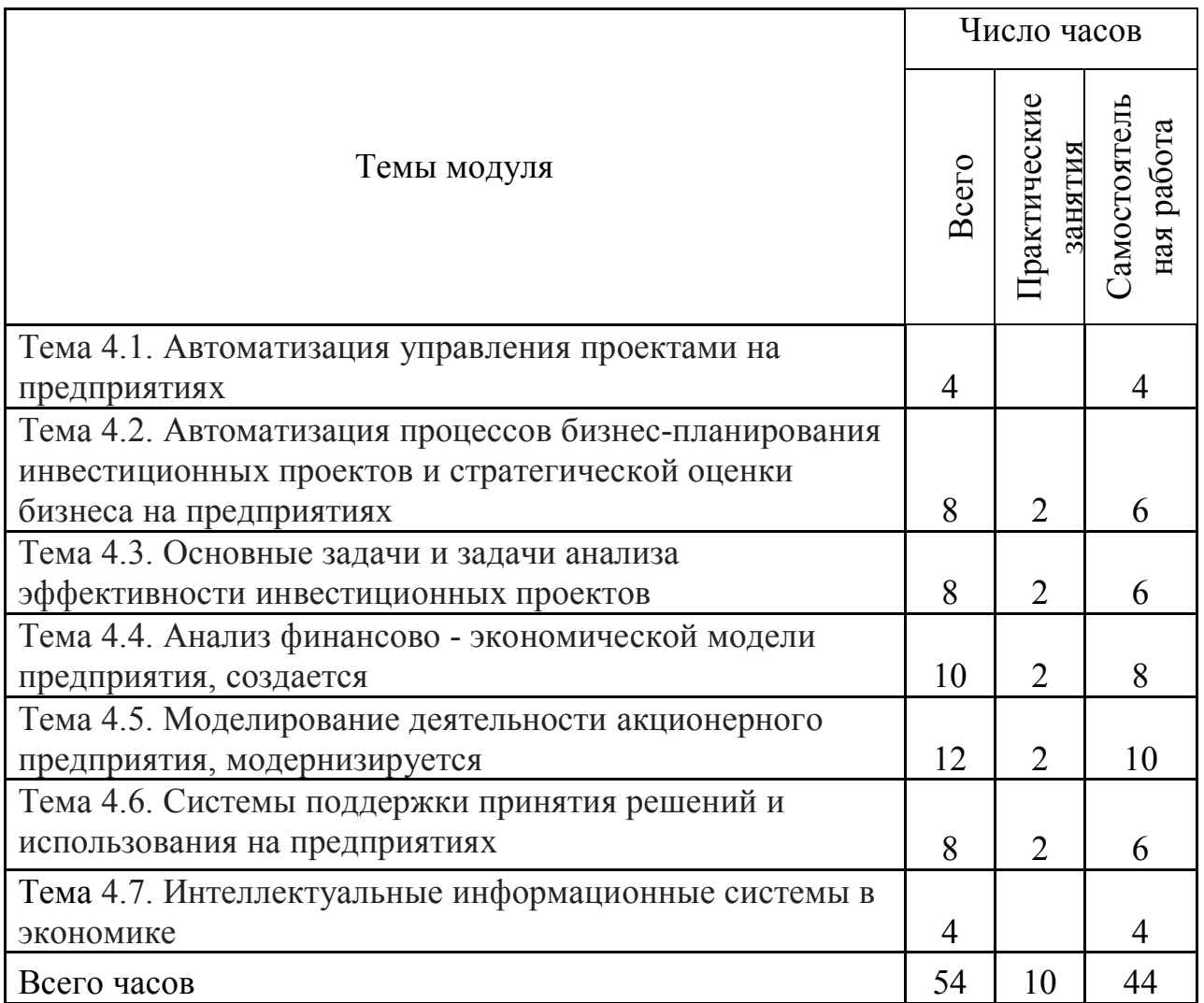

Средства для проведения текущего и итогового контроля

Текущий контроль осуществляется во время проведения практических занятий и имеет целью проверку уровня подготовленности студента к выполнению конкретной задачи.

Итоговый контроль проводится с целью оценки результатов обучения после окончания изучения дисциплины (семестровый контроль) или логически завершенных модулей (промежуточный контроль).

Во время изучения данной дисциплины используются такие формы текущего контроля - электронный отчет (ЕЗ) и семестрового контроля поточно-модульный контроль (ПМК).

Критерии успешности обучения

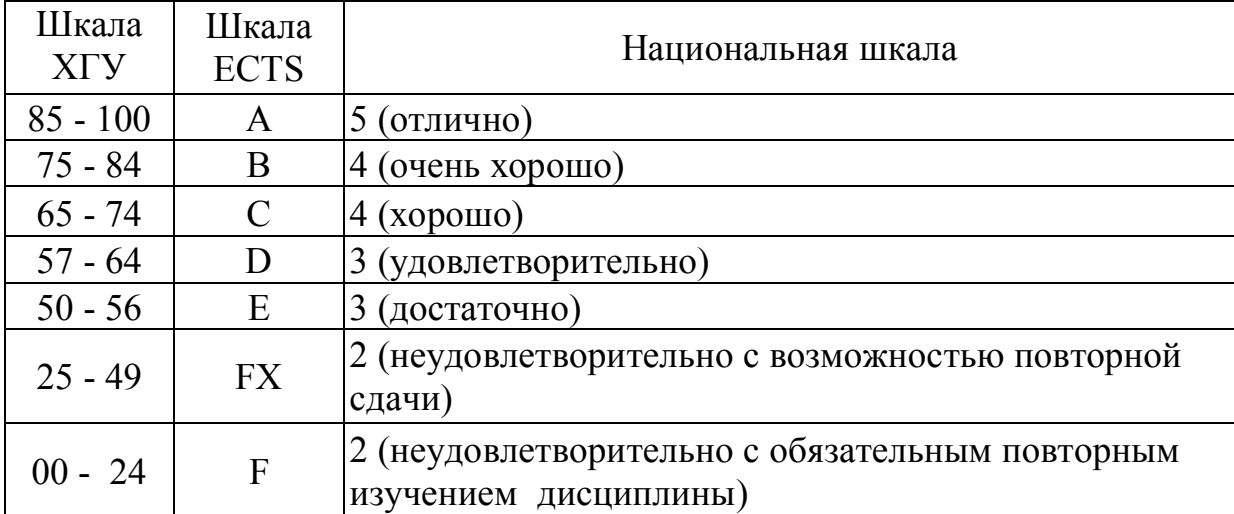

# ШКАЛА ОЦЕНИВАНИЯ "НУА"

Правила расчета результатов обучения определяются преподавателями по согласованию с кафедрами с учетом особенностей организации учебного процесса на разных формах обучения, установленных рабочим учебным планом соотношений между разными видами учебных занятий и самостоятельной работой студентов, весомости разных форм контрольных мероприятий, а также технических возможностей использования разных контрольных мероприятий.

# Литература

1. Данилевский Ю.Г., Петухов М.А., Шибанов В.С. Информационная технология в управлении промышленностью. – М.: Машиностроение, 2008. – 147 с.

2. Анфилатов В.С. и др. Системный анализ в управлении: учеб. пособие / В.С. Анфилатов, А.А. Емельянов, А.А. Кукушкин; Под ред. А.А. Емельянова. – М.: Финансы и статистика, 2006. – 368 с.

3. Барсуцкий Я. Г. Информационная система управления. – К: Наук. думка, 2006.– 264 с.

*Навчальне видання*

# **ІНФОРМАЦІЙНІ СИСТЕМИ ТА ТЕХНОЛОГІЇ НА ПІДПРИЄМСТВІ.**

Модуль «Комп'ютерні технології бізнес-планування та стратегічної оцінки бізнесу»

Методичний посібник для студентів четвертого курсу, які навчаються за напрямом підготовки 6.030504 «Економіка підприємства» (заочно-дистанційна форма навчання)

*(російською мовою)* 

*Автор-упорядник* Барашев Карпо Сергійович

В авторській редакції Комп'ютерний набір *К. С. Барашев* 

Підписано до друку 06.05.2015. Формат  $60 \times 84/16$ . Папір офсетний. Гарнітура «Таймс». Ум. друк. арк. 3,95. Обл.-вид. арк. 2,7. Тираж 50 пр. Зам. № 95/15.

*План 2013/2014 навч. р., поз. 4 в переліку робіт кафедри.* 

Видавництво Народної української академії. Свідоцтво № 1153 від 16.12.2002.

Надруковано у видавництві Народної української академії.

Україна, 61000, Харків, МСП, вул. Лермонтовська, 27.